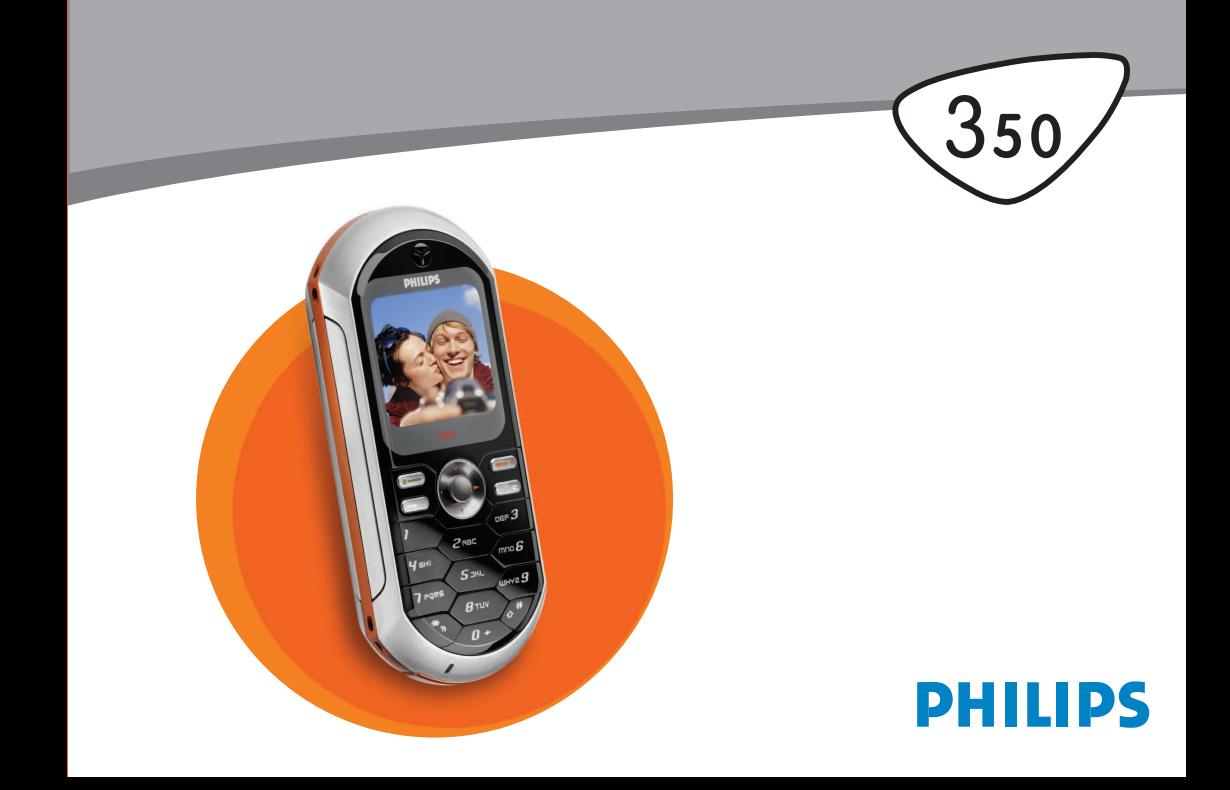

# **Seznámení se s vaším telefonem**

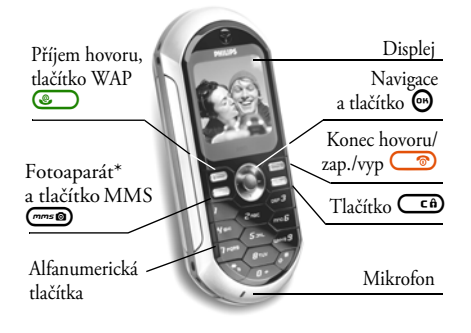

*\* Volitelné, funkce kamera jako příslušenství není obsažena ve standardním balíku a je prodávána samostatně.*

*Philips neustále pracuje na zdokonalování svých výrobků. Z tohoto důvodu si Philips vyhrazuje právo na změnu údajů uvedených v tomto návodu a to bez předchozího upozornění. Philips dohlíží na správnost zde uvedených informací, ale v žádném případě neručí za případné chyby, přehlédnutí, nebo jiné rozdíly mezi tímto návodem a v něm popisovaným produktem.*

#### Základní ovládání

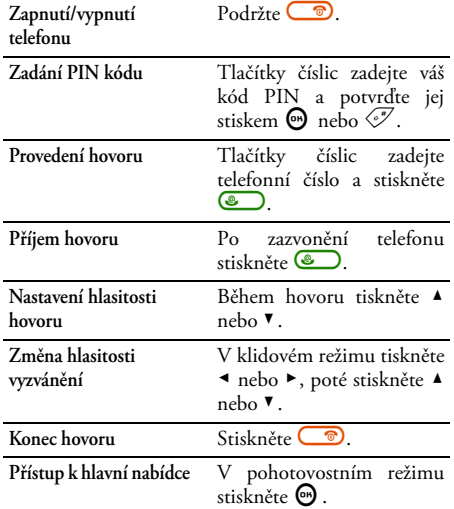

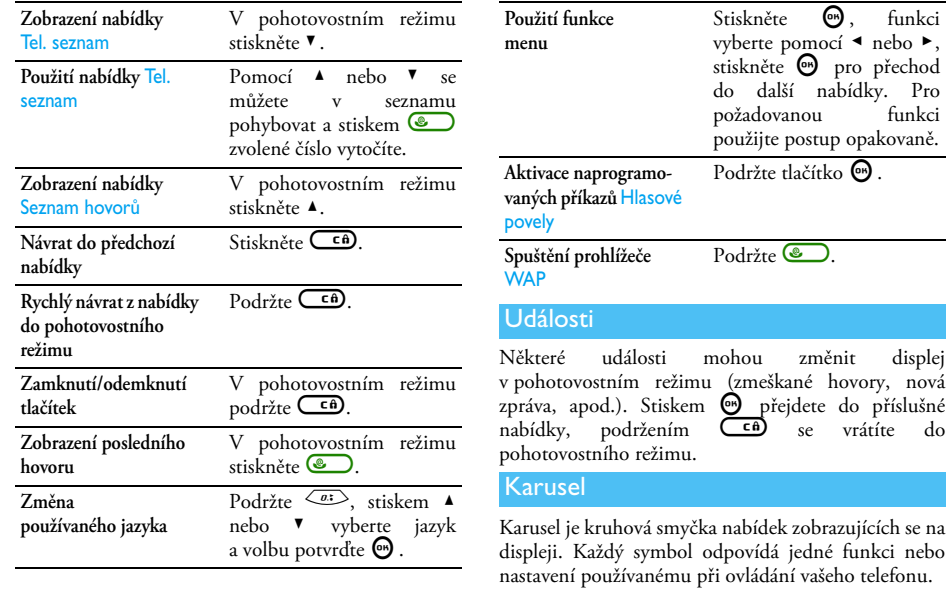

, funkci  $\leftrightarrow$  nebo  $\rightarrow$ ,

<sup>'</sup> funkci

 $\bigcirc$  .

*Na displeji nemohou být současně zobrazeny všechny symboly; skryté zobrazíte stiskem* < *nebo* >*.*

Hlavní karusel při pohotovostním režimu telefonu zobrazíte stiskem  $\Theta$ . Požadovanou funkci vyberte stiskem < (proti směru hodinových ručiček) nebo > (po směru hodinových ručiček) a poté potvrďte stiskem , (zobrazí se další karusel nebo seznam) nebo zrušte stiskem  $\overline{\mathsf{c}}$   $\hat{\mathsf{n}}$ 

*Stiskem tlačítek* + *nebo* - *přepnete mezi dvěma možnými nastaveními, například Aktivovat/ Deaktivovat, Zapnout/Vypnout, zvýšení/snížení hodnoty, apod.*

Opakováním výše uvedeného postupu procházením karusely nebo seznamy se dostanete k požadované funkci nebo volbě. Při procházení seznamu se na pravé straně zobrazuje ukazatel aktuální pozice v seznamu. Pomocí navigačních tlačítek můžete zvolit nebo nastavit všechny funkce telefonu, jejichž podrobný popis naleznete v příslušných kapitolách tohoto návodu.

# **Obsah**

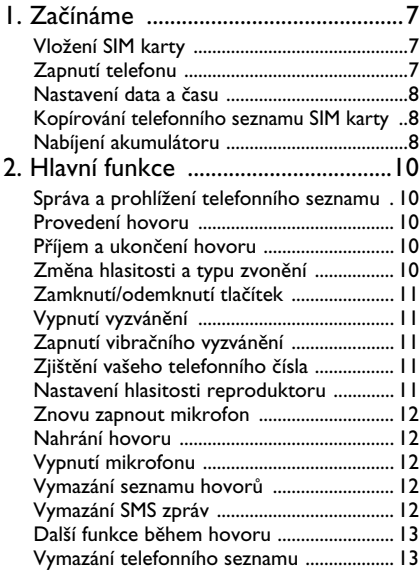

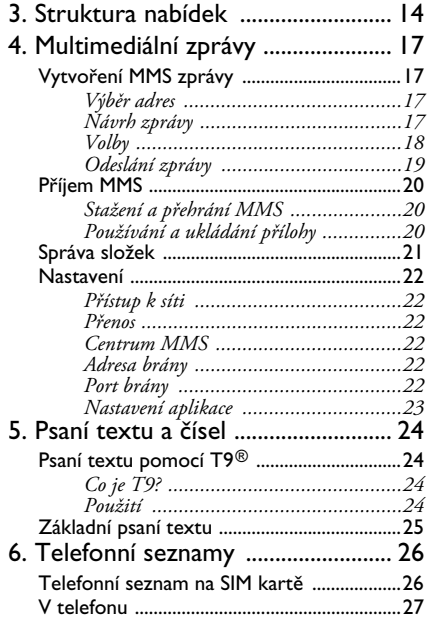

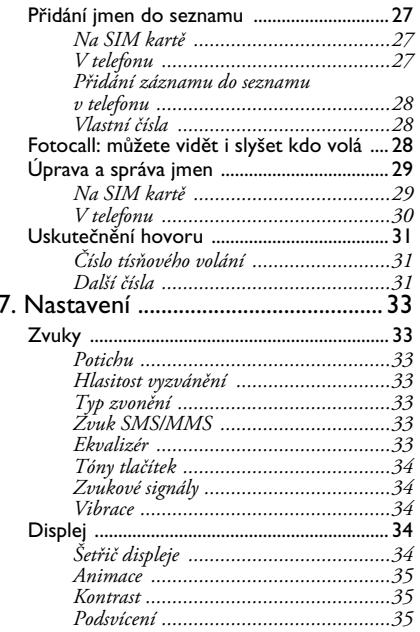

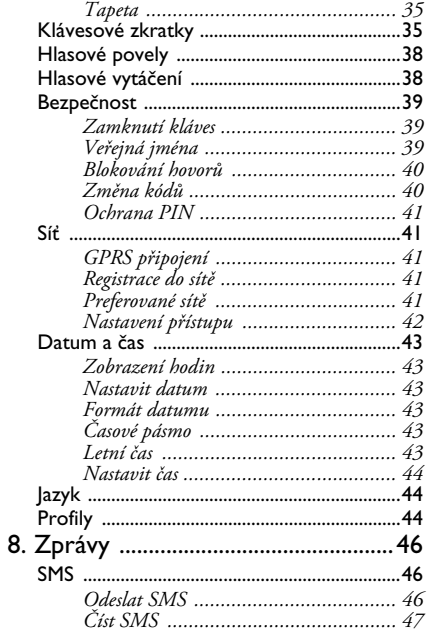

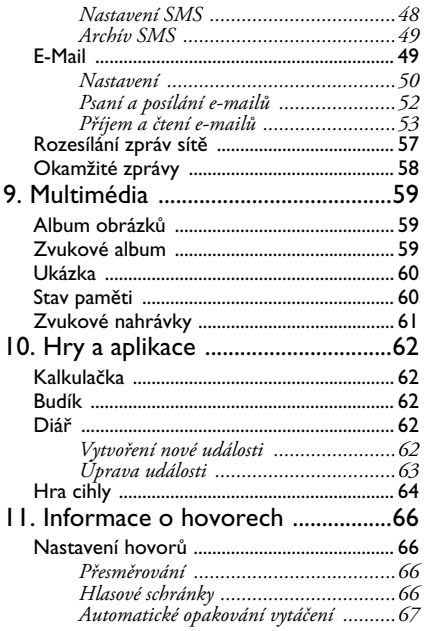

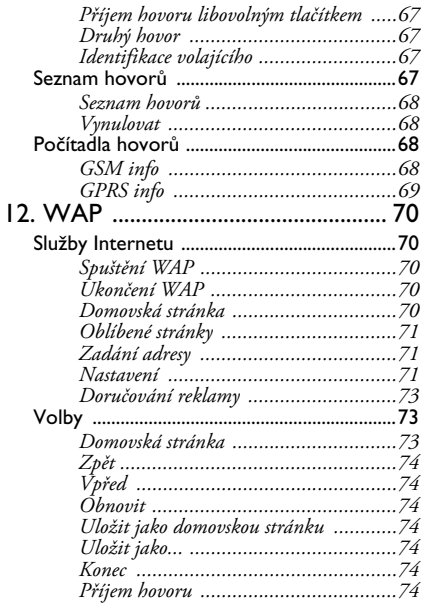

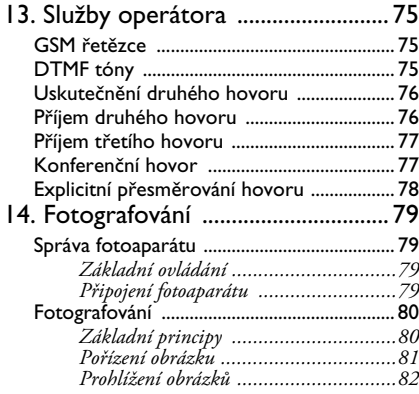

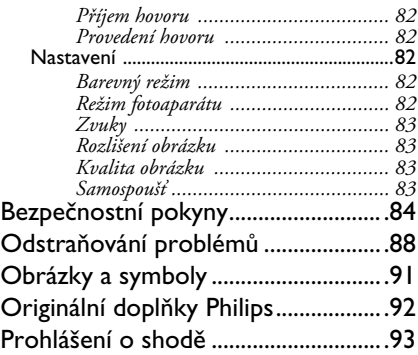

# **1 • Začínáme**

<span id="page-8-0"></span>*Před použitím telefonu si pečlivě přečtěte kapitolu "Bezpečnostní upozornění".*

Abyste mohli telefon používat, musíte vložit správnou SIM kartu, kterou obdržíte u vašeho prodejce nebo GSM operátora. SIM karta\* obsahuje informace o vašem tarifu, vaše telefonní číslo a zároveň je vybavena pamětí pro ukládání telefonních čísel a textových zpráv (viz kapitola ["Telefonní seznamy" na](#page-27-2) [str. 26](#page-27-2)).

## <span id="page-8-3"></span><span id="page-8-1"></span>Vložení SIM karty

**1.** Stiskněte pojistku krytu baterie a jednoduše ji odklopte.

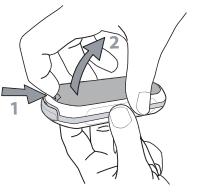

*\* Vlastnosti a funkce SIM karty závisí na typu a smlouvě vašeho dodavatele.*

**2.** SIM kartu vyjměte z obalu a zcela ji zasuňte do kovového držáku. Dbejte přitom, aby zkosený roh SIM karty byl natočen správně.

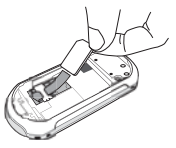

**3.** Nasaďte akumulátor na místo, kontakty směrem dolů, až zcela zapadne. Stiskem dolů akumulátor zajistěte.

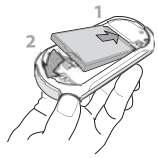

**4.** Nasaďte zadní kryt telefonu.

## <span id="page-8-2"></span>Zapnutí telefonu

- **1.** Telefon zapnete stiskem tlačítka  $\Box$
- **2.** Po zapnutí telefonu můžete být vyzváni k zadání PIN kódu (4 až 8-místné bezpečnostní číslo pro oprávněný přístup k SIM kartě). PIN kód je na

kartě již nastaven a sdělí vám jej váš prodejce nebo operátor. Postup pro změnu PIN kódu naleznete  $n_2$  str.  $40$ .

*Zadáte-li po sobě třikrát chybný PIN kód, vaše SIM se zablokuje. Pro její odblokování budete potřebovat další kód PUK, který si musíte vyžádat od vašeho operátora.*

**3.** Zadejte váš PIN kód. Při chybně zadaném znaku stiskněte ca). PIN kód potvrďte stiskem  $\Theta$  nebo  $\mathscr{F}$ .

#### <span id="page-9-0"></span>Nastavení data a času

Po prvním zapnutí telefonu budete požádáni o nastavení data a času pomocí numerických tlačítek (číslici vymažete stiskem  $\overline{\mathsf{C}}$ a). Zadanou hodnotu potvrďte stiskem  $\Theta$ . Stejným postupem nastavte čas.

*Podrobnější informace o datu a čase naleznete na straně [str. 43.](#page-44-6)*

## <span id="page-9-3"></span><span id="page-9-1"></span>Kopírování telefonního seznamu SIM karty

*Pokud telefonní seznam ze SIM karty nezkopírujete po prvním zapnutí telefonu, můžete tak učinit později přímo z nabídky telefonního seznamu (viz [str. 26](#page-27-2)).*

Pokud jste používali vloženou SIM kartu již dříve v jiném telefonu, může na ní být uložen aktuální telefonní seznam, nebo jeho část. Telefon seznam rozpozná a nabídne možnost zkopírování seznamu z karty přímo do telefonu. Zkopírování můžete odmítnout stiskem  $\overline{\mathbb{C}}$  nebo přijmout stiskem  $\Theta$ . Pokud kopírování potvrdíte, přerušíte, nebo úplně zamítnete bude stejně jako základní nastaven seznam v telefonu. Pro opětovné přepnutí na používání seznamu na SIM kartě stiskněte ® a vyberte Tel. seznam *>* Nast. tel. seznamu > Zvolit seznam > Na SIM kartě.

#### <span id="page-9-2"></span>Nabíjení akumulátoru

Telefon je napájen dobíjecí baterií – akumulátorem. Nový akumulátor je částečně nabitý a na jeho vybití upozorňuje výstražná zpráva.

*Akumulátor z telefonu nedoporučujeme snímat při zapnutém telefonu: mohlo by dojít ke ztrátě osobních nastavení (viz informace o bezpečném používání akumulátoru na [str. 86](#page-87-0)).*

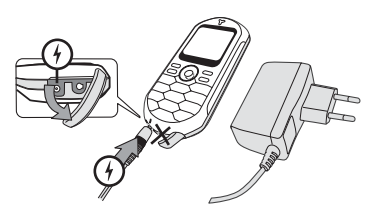

- **1.** Při nasazeném akumulátoru a zavřeném zadním krytu telefonu připojte konektor nabíječky (dodávána v krabici spolu s telefonem) do zásuvky **VLEVO** na spodní straně telefonu. Nabíječku zapojte do snadno přístupné síťové zásuvky.
- **2.** Symbol baterie na displeji zobrazuje stav nabíjení:
- Při nabíjení se postupně objevují 4 proužky indikátoru; každý proužek přitom představuje přibližně 25 % kapacity. Pro úplné nabití telefonu je zapotřebí asi 1,45 hodiny.
- Pokud všechny 4 proužky trvale svítí, je akumulátor plně nabitý a nabíječku můžete odpojit.
- Kapacita akumulátoru závisí na síti a podmínkách používání, doba hovoru dosahuje až 4 hodin a v pohotovostním režimu vydrží až 320 hodin.

*Nabíječka připojená k telefonu po úplném nabití nezpůsobí poškození akumulátoru. Nabíječku lze vypnout pouze jejím odpojením ze sítě, proto používejte snadno přístupnou zásuvku. Nabíječku můžete také připojit ke zdroji IT (pouze v Belgii).*

**3.** Pokud telefon nebudete několik dní používat, doporučujeme akumulátor odpojit.

*Telefon můžete používat i během nabíjení (vibrační vyzvánění při zapojení nabíječky bude* Vypnuto*). Pokud je akumulátor zcela vyčerpán, zobrazí se jeho symbol po 2 až 3 minutách nabíjení.*

# **2 • Hlavní funkce**

## <span id="page-11-1"></span><span id="page-11-0"></span>Správa a prohlížení telefonního seznamu

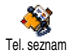

V pohotovostním režimu stiskněte

tlačítko v. Podle typu vybraného seznamu (na kartě SIM nebo v telefonu) může být zobrazený obsah různý: podrobnosti naleznete v kapitole ["Telefonní seznamy"](#page-27-2) [na str. 26](#page-27-2).

Pro prohlížení telefonního seznamu během hovoru stiskněte <sup>®</sup> a vyberte Zobraz seznam, stiskněte ® a požadovaný záznam zvolte pomocí  $\bullet$  nebo  $\bullet$ . Dvojitým stiskem tlačítka  $\overline{C}$  se vrátíte k původnímu zobrazení displeje při hovoru.

## <span id="page-11-2"></span>Provedení hovoru

- **1.** V pohotovostním režimu zadejte tlačítky požadované telefonní číslo. Chybně zadanou číslici vymažete stiskem  $\overline{\mathsf{c}}$ n).
- 2. Zadané číslo vytočíte stiskem **(e)** a hovor ukončíte stiskem tlačítka  $\circ$

*U mezinárodních čísel zadávejte místo obvyklého předčíslí znak "+" podržením*\**. Pro vyvolání hovoru* *z telefonního seznamu se podívejte na kapitolu ["Telefonní seznamy" na str. 26.](#page-27-2)*

## <span id="page-11-3"></span>Příjem a ukončení hovoru

Při příchozím hovoru může být na displeji zobrazeno číslo volajícího (podle podmínek dohody s operátorem a povolení volajícího poskytovat tuto informaci). Pokud je číslo navíc uloženo v aktuálním seznamu (viz [str. 26](#page-27-2)), zobrazí se místo čísla příslušné jméno.

- 1. Hovor přijmete stiskem tlačítka **(C)**
- 2. Odmítnout hovor můžete stiskem <sup>(a)</sup> Pokud máte zapnutou funkci ["Přesměrování"](#page-67-4) (viz [str. 66](#page-67-4)) bude hovor přesměrován na jiné číslo nebo do hlasové schránky.
- **3.** Hovor ukončíte stiskem tlačítka <sup>o.</sup>

*Telefon nebude vyzvánět v režimu* Potichu *(viz [str. 11](#page-12-1)). Pokud máte nastavenu volbu* Lib. tlačítkem *(viz [str. 67](#page-68-5)), můžete hovor přijmout stiskem libovolného tlačítka*  $(s \text{ výjimkou } \circled{})$ .

## <span id="page-11-4"></span>Změna hlasitosti a typu zvonění

- 1. Stiskněte **(b)**, vyberte Nastavení > Zvuky > Hlasitost vyzv. a znovu stiskněte  $\mathbf{\Theta}$ .
- 2. Pro nastavení typu zvonění stiskněte **e**, vyberte Nastavení > Zvuky > Typ zvonění. Pomocí tlačítek

+ a - vyberte ze seznamu typ vyzvánění a volbu potvrďte stiskem  $\boldsymbol{\Theta}$ .

## <span id="page-12-0"></span>Zamknutí/odemknutí tlačítek

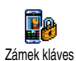

Klávesnici telefonu můžete uzamknout a zabránit tím nechtěnému stisku tlačítek (například když máte telefon

v kapse).

Klávesnici uzamknete podržením tlačítka c

v pohotovostním režimu. Klávesnici opět odemknete podržením tlačítka  $\overline{\mathsf{C}}$ tih

# <span id="page-12-5"></span><span id="page-12-1"></span>Vypnutí vyzvánění

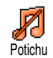

Pokud si nepřejete, aby telefon při příchodu hovoru začal zvonit, můžete postupem dále zvonění vypnout:

Stiskněte , a vyberte Nastavení *>* Zvuky > Potichu a stiskem  $\Theta$  nastavte hlasitost na Potichu.

## <span id="page-12-2"></span>Zapnutí vibračního vyzvánění

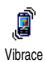

Zapnutím funkce uvedeným postupem, telefon při příchozím hovoru vibruje:

1. Stiskněte <sup>(a)</sup> a vyberte Nastavení > Zvuky > Vibrace. Volbu potvrďte  $\Theta$ .

2. Pomocí tlačítek ▲ nebo ▼ vyberte Zapnout nebo Vypnout a volbu potvrďte stiskem  $\Theta$ .

*Zapnutím vibračního vyzvánění nevypnete zvonění telefonu. Pokud má telefon při příchozím hovoru pouze vibrovat, zapněte postupem výše režim* Potichu*. Po připojení nabíječky se vibrační vyzvánění automaticky deaktivuje.*

## <span id="page-12-3"></span>Zjištění vašeho telefonního čísla

Vaše telefonní číslo zjistíte následujícím postupem: v pohotovostním režimu stiskněte  $\blacktriangledown$  a vyberte Vlastní číslo a poté stiskněte · vyberte Ukázat a znovu stiskněte  $\bigcirc$ . Vaše telefonní číslo se zobrazí, pokud je na SIM kartě uloženo. Pokud uloženo není, zvolte Nová a pokračujte uvedeným postupem.

*Pokud je vaše telefonní číslo uloženo v seznamu, můžete jej zobrazit během hovoru. Viz ["Správa a](#page-11-1) [prohlížení telefonního seznamu" na str. 10.](#page-11-1)*

#### <span id="page-12-4"></span>Nastavení hlasitosti reproduktoru

Během hovoru tiskněte ▲ nebo ▼ pro zvýšení nebo snížení hlasitosti.

## <span id="page-13-2"></span>Vypnutí mikrofonu

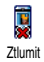

Během hovoru můžete vypnout mikrofon a volající vás neuslyší.

Během hovoru stiskněte tlačítko  $\boldsymbol{\Theta}$ . vyberte  $Z$ tlumit a potvrďte stiskem  $\Theta$ .

## <span id="page-13-0"></span>Znovu zapnout mikrofon

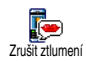

Pro opětovné zapnutí mikrofonu během hovoru stiskněte · a vyberte Zrušit ztlumení, volbu potvrďte stiskem  $\Theta$ . Mikrofon je nyní znovu zapnut.

#### <span id="page-13-1"></span>Nahrání hovoru

*V některých státech je nahrávání*  $\odot$ *rozhovoru předmětem práva. Proto* Nahrát dialog *doporučujeme informovat volající o záměru nahrávání a skutečně nahrávat až po jejich souhlasu. Veškeré nahrávky by měly zůstat v soukromí. Nejdelší čas nahrávky je 1 minuta (viz ["Zvukové](#page-62-1) [nahrávky" na str. 61\)](#page-62-1).*

Záznam rozhovoru během hovoru:

**1.** Během hovoru (jednoho nebo více aktivních) stiskněte tlačítko  $\Theta$  pro přístup do nabídky hovoru.

*Pokud nejprve zvolíte* Ztlumit *a poté teprve* Nahrát dialog*, nahraje se pouze hlas druhé strany.*

- **2.** Vyberte <mark>Nahrát dialog</mark> a stiskněte ⊕. Stiskem<br>C**∈ê**), ⊕ nebo ukončením hovoru se nahrávání  $\left(\begin{matrix} \epsilon & \epsilon \\ \epsilon & \epsilon \end{matrix}\right)$ ,  $\left(\begin{matrix} \epsilon & \epsilon \\ \epsilon & \epsilon \end{matrix}\right)$  nebo ukončením hovoru se nahrávání ukončí.
- **3.** Během nebo po ukončení hovoru můžete v editačním okénku nazvat nahrávku.
- 4. Stiskem  $\Theta$  uložíte nahrávku, ta je poté dostupná v menu Multimédia > Zvukové nahrávky.

### <span id="page-13-3"></span>Vymazání seznamu hovorů

Seznam uskutečněných hovorů vymažete ۴ stiskem  $\Theta$  a poté výběrem Info o hovoru Vynulovat> Seznam hovorů > Vynulovat. Pro vymazání seznamu stiskněte dvakrát tlačítko  $\bm{\Theta}$  .

## <span id="page-13-4"></span>Vymazání SMS zpráv

Všechny SMS zprávy najednou vymažete stiskem @ a poté výběrem Zprávy > SMS > číst SMS > Smazat vše. Pro vymazání všech SMS zpráv stiskněte dvakrát tlačítko  $\boldsymbol{\Theta}$  .

*Všechny SMS zprávy můžete také vymazat z nabídky* Archiv SMS*. Vymazáním zpráv uvolníte místo v paměti a umožníte tím tak příjem nových zpráv.*

## <span id="page-14-1"></span>Vymazání telefonního seznamu

Celý telefonní seznam můžete najednou vymazat stiskem · a poté výběrem Tel. seznam > Nast. tel. seznamu. > Smaž tel. seznam. Pro vymazání telefonního seznamu stiskněte tlačítko  $\Theta$ .

*Touto funkcí můžete vymazat POUZE telefonní seznam uložený v telefonu, nikoliv na SIM kartě.*

### <span id="page-14-0"></span>Další funkce během hovoru

- Změna nastavení ekvalizéru (viz [str. 33\)](#page-34-7),
- Přidání jména do telefonního seznamu (viz [str. 27](#page-28-4)),
- Napsání a odeslání SMS zprávy (viz [str. 46](#page-47-3)),
- Přečtení SMS zprávy (viz [str. 47\)](#page-48-1),
- Prohlížení Seznamu hovorů (viz [str. 67](#page-68-6)),
- Prohlížení Diáře (viz [str. 62\)](#page-63-5),
- Uskutečnění druhého hovoru (viz [str. 76](#page-77-2)).
- Nahrání dialogu (viz [str. 12\)](#page-13-1).

# <span id="page-15-0"></span>**3 • Struktura nabídek**

Následující tabulka obsahuje úplnou strukturu nabídky ovládání telefonu (první tři úrovně). Pro každou položku je uvedeno číslo strany, na které naleznete více informací o funkci nebo nastavení.

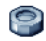

#### **[Nastavení str. 33](#page-34-8)**

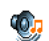

#### [Zvuky str. 33](#page-34-9)

[Potichu](#page-34-10) / [Hlasitost vyzvánění](#page-34-11) / [Typ zvonění](#page-34-12) / [Zvuk SMS/MMS](#page-34-13) / [Ekvalizér](#page-34-7) / [Tóny tlačítek](#page-35-5) / [Zvukové signály](#page-35-6) / [Vibrace](#page-35-7)

- [Displej str. 34](#page-35-8)
- [Šetřič displeje](#page-35-9) / [Animace](#page-36-5) / [Kontrast](#page-36-6) / [Podsvícení](#page-36-7) / [Tapeta](#page-36-8)

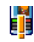

[Klávesové zkratky str. 35](#page-36-9) *Seznam dostupných rychlých tlačítek*

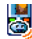

**Hall [Hlasové povely str. 38](#page-39-2)** *Seznam dostupných hlasových příkazů*

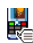

[Hlasové vytáčení str. 38](#page-39-3) *Seznam dostupných hlasových příkazů*

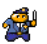

#### [Bezpečnost str. 39](#page-40-3)

[Zamknutí kláves](#page-40-4) / [Veřejná jména](#page-40-5) / [Blokování](#page-41-3) [hovorů](#page-41-3) / [Změna kódů](#page-41-2) / [Ochrana PIN](#page-42-5)

## [Síť str. 41](#page-42-6)

[GPRS připojení](#page-42-7) / [Registrace do sítě](#page-42-8) / [Preferované sítě](#page-42-9) / [Nastavení přístupu](#page-43-1)

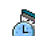

#### [Datum a čas str. 43](#page-44-6)

[Zobrazení hodin](#page-44-7) / [Nastavit datum](#page-44-8) / [Formát](#page-44-9) [datumu](#page-44-9) / [Časové pásmo](#page-44-10) / [Letní čas](#page-44-11) / [Nastavit](#page-45-3) [čas](#page-45-3)

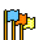

# **Da**n [Jazyk str. 44](#page-45-4)

*Seznam dostupných jazyků*

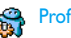

# [Profily str. 44](#page-45-5)

## **[Zprávy str. 46](#page-47-4)**

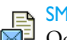

[SMS str. 46](#page-47-3)

[Odeslat SMS](#page-47-5) / [Číst SMS](#page-48-1) / [Nastavení SMS](#page-49-1) / [Archív SMS](#page-50-2)

[E-Mail str. 49](#page-50-3) *Pro každou dostupnou schránku* [Nastavení](#page-51-1) / [Otevři schránku](#page-54-1) / [Odeslat poštu](#page-53-1)

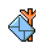

[Rozesílání zpráv sítě str. 57](#page-58-1) [Příjem](#page-58-2) / [Témata](#page-58-3) / [Kód oblasti](#page-59-1)

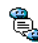

**B** [Okamžité zprávy str. 58](#page-59-2)

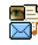

[Multimediální zprávy str. 17](#page-18-4) [Vytvoření MMS zprávy](#page-18-5) / [Příjem MMS](#page-21-3) / [Správa složek](#page-22-1) / [Nastavení](#page-23-6)

#### **[Multimédia str. 59](#page-60-3)**

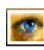

[Album obrázků str. 59](#page-60-4) *Seznam dostupných obrázků*

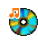

[Zvukové album str. 59](#page-60-5) *Seznam dostupných zvuků*

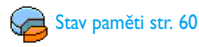

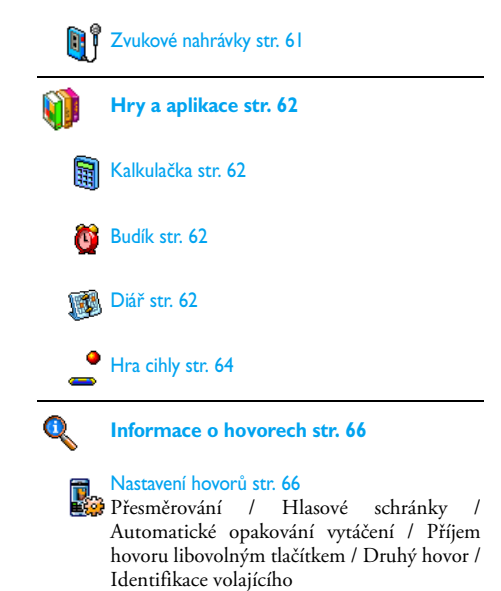

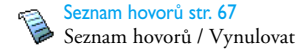

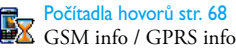

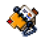

#### **[Telefonní seznamy str. 26](#page-27-2)**

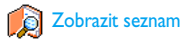

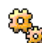

#### Nastavení telefonního seznamu

[Smaž tel. seznam](#page-30-2) / [Zvolit seznam](#page-27-3) / Nastavení skupin / [Kopírovat do telefonu](#page-30-3)

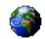

#### **[Služby operátora str. 75](#page-76-3)**

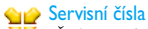

*Čísla uvedená v této nabídce jsou závislá na operátoru a tarifu, pro více podrobností kontaktujte vašeho operátora.*

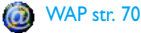

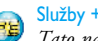

*Tato nabídka je závislá na operátoru a tarifu, pro více podrobností kontaktujte vašeho operátora.*

# <span id="page-18-4"></span><span id="page-18-0"></span>**4 • Multimediální zprávy**

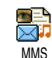

Váš mobilní telefon umožňuje odesílání a příjem MMS (multimediálních zpráv), které mohu obsahovat text, obrázky

a zvuky, včetně nahraných zvukových poznámek.

Multimediální zpráva může být vytvořena z jednoho snímku (včetně textu, zvuku a obrázku), nebo z několika snímků: v takovém případě je zpráva zobrazena jako prezentace, ať byla poslána na e-mail adresu nebo na jiný mobilní telefon.

# <span id="page-18-5"></span><span id="page-18-1"></span>Vytvoření MMS zprávy

## <span id="page-18-2"></span>*Výběr adres*

- 1. V pohotovostním režimu stiskněte mes<sup>o</sup>.
- 2. Vyberte Nová MMS a stiskněte <sup>(a)</sup>.
- 3. Ze seznamu vyberte jméno a stiskněte **·** Jméno se přidá do seznamu příjemců, **NEBO** Vyberte <Nová> a zadejte telefonní číslo nebo e-mail adresu, na který má být zpráva odeslána. Stiskněte <sup>®</sup>.

*Pro vybrání e-mail adresy ze seznamu musíte mít zvolený seznam* V telefonu*. Viz ["Telefonní seznamy" na](#page-27-2) [str. 26](#page-27-2) pro informace o výběru typu telefonního seznamu.*

- **4.** Pokud si přejete odeslat zprávu pouze této osobě, vyberte Potvrď seznam a stiskněte  $\boldsymbol{\Theta}$ . Pokud chcete zprávu odeslat několika příjemcům, vyberte Vložit jméno a stiskem <sup>@</sup> zobrazte znovu telefonní seznam a přidejte nové jméno do seznamu příjemců (nejvýše 20 jmen).
- **5.** Po zadání všech příjemců vyberte Potvrď seznam a stiskněte  $\boldsymbol{\Theta}$ .

*Můžete vybrat jednu z položek a stiskem* , Upravit *e-mail adresu nebo telefonní číslo příjemce, nebo položku ze seznamu smazat volbou* Odstranit*.*

## <span id="page-18-3"></span>*Návrh zprávy*

- **1.** Na levé straně displeje můžete pomocí 5 ikon přidat Obrázek, Text, Zvuk, Odeslat zprávu nebo zobrazit nabídku Volby. Pohybovat po ikonách se můžete tlačítky ▲ a ▼.
- 2. Stiskem <sup>(a)</sup> zobrazíte seznam Album obrázků, vyberte obrázek a stiskněte <sup>®</sup> pro přidání obrázku do vaší MMS zprávy. Zobrazí se první okno zprávy, kde bude zobrazený zvolený obrázek (může být změněna jeho velikost, aby se na displej vešel).

*Rozlišení displeje při vytváření MMS zprávy je 105 × 55 bodů (šířka × výška), ovšem největší velikost* *obrázku, který je možné odeslat je 640 × 640 bodů. Pozor! Doba odesílání obrázku je přímo úměrná jeho velikosti.*

*Obrázky chráněné autorskými právy nemohou být posílány. Pokud nechcete vložit žádný obrázek, zvolte* žádný*.*

- **3.** Ikona pro Text je automaticky vybrána: stiskem , přejděte do obrazovky pro psaní textu, napište zprávu (viz kapitola ["Psaní textu a čísel"](#page-25-4) na str.  $24$ ).
- 4. Poté je vybrána ikona Zvuk: stiskem **%** zobrazte seznam Album zvuků, vyberte zvuk a stiskněte  $\Theta$ . Zvuk bude přidán k MMS zprávě.

*Jako zvuky můžete přidávat soubory dostupné v Albu nebo nahrané zvukové poznámky, nebo zvuky nahrané při vytváření MMS: v takovém případě zvolte* <Nahrávky>*, poté* <Nová> *a postupujte podle pokynů na displeji. Nelze připojit existující zvukovou poznámku.*

*Ikona vložené položky (obrázku nebo zvuku) změnou barvy indikuje, že je vložená.*

5. Stiskem  $\Theta$  zprávu odešlete nebo pohybem tlačítka  $\blacktriangledown$  zobrazte volby.

*Pokud opustíte nabídku MMS bez dokončení, bude zpráva automaticky uložena do nabídky* Koncept *(viz níže) v závislosti na nastavení MMS a zvolení funkce* Uložit MMS jako koncept*.*

## <span id="page-19-0"></span>*Volby*

Stiskem  $\triangledown$  se přesuňte na ikonu Volby a stiskněte  $\odot$ . Můžete pak použít následující volby:

Přidat snímek Vytvoření nového snímku a přidání do prezentace.

> *Můžete také stisknout* >*, pokud se právě nacházíte na poslední stránce zprávy.*

> Po vytvoření více stránek si je stiskem < a > můžete prohlédnout.

Smazat snímek Smaže vybranou stránku.

*Volbu můžete použít pouze, když je vytvořena více než jedna stránka.*

Další snímek Předchozí snímek Přesun na další nebo předchozí snímek.

Doba snímku Změna hodnoty trvání prezentace nastavené v Nastavení > Aplikace (viz [str. 23\)](#page-24-1) a nastavení zpoždění mezi každým snímkem.

Uložit MMS jako koncept Uložení zprávy jako koncept, kterou můžete později upravit, doplnit a poslat. Zprávy MMS uložené jako koncepty jsou v nabídce MMS > Koncepty (viz ["Správa složek" na](#page-22-0) [str. 21](#page-22-0)).

*Zprávy ukládané jako koncepty musí mít vyplněné pole předmět.*

Uložit jako šablonu Uložením zprávy jako šablona ji můžete později použít jako základ nové MMS zprávy (např. typ zprávy "Veselé narozeniny"). Zprávy MMS uložené jako šablony jsou uloženy v nabídce MMS > šablony (viz níže ["Správa složek"\)](#page-22-0).

Prohlédnout **MMS** 

Zobrazí se vytvořená prezentace od prvního do posledního snímku, včetně zvuku a obrázku.

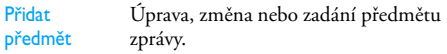

*Při procházení seznamu zobrazují ikony typ zvolené zprávy (přečtená MMS, oznámení o doručení, šablona, apod.). Informace o zprávě (odesílatel, příjemci, předmět) se zobrazují při výběru automaticky.*

## <span id="page-20-0"></span>*Odeslání zprávy*

Jak bylo již popsáno výše, můžete:

- Ihned po dokončení zprávu odeslat: vyberte Poslat MMS a stiskněte <sup>(a)</sup>.
- Zprávu uložit jako Koncept, doplnit ji později a odeslat: pro odeslání vyberte zprávu v nabídce Koncepty, vyberte Poslat MMS a stiskněte ... Odeslaná zpráva MMS pak bude z konceptů vyjmuta.

*Pokud se odeslání konceptu nepodaří, bude zpráva přesunuta do nabídky* K odeslání *a označena jako Neodeslána.*

Ze seznamu K odeslání ji vyberte a odešlete: vyberte požadovanou zprávu a zvolte Znovu poslat MMS a stiskněte (b). Jakmile bude zpráva odeslána, MMS se v seznamu označí jako odeslaná.

V posledních dvou případech vyberte pro odeslání z příslušného seznamu zprávu. Ve všech případech vyberte Poslat MMS a stiskněte 
w ukazatel vás informuje o stavu odesílání zprávy. Stiskem CED můžete zrušit odesílání zprávy.

## <span id="page-21-3"></span><span id="page-21-0"></span>Příjem MMS

## <span id="page-21-1"></span>*Stažení a přehrání MMS*

Při příjmu MMS se na displeji objeví informační upozornění.

- **1.** Při aktivovaném režimu Automaticky (viz [str. 23](#page-24-2)) bude automaticky zpráva stažena a umístěna do složky Doručené. Pro přehrání ji v seznamu Doručené vyberte a stiskněte >.
- **2.** Při aktivovaném režimu Ručně:
	- Stiskem  $\left(\begin{array}{cc} \epsilon \hat{n} \\ \hline \end{array}\right)$  přejděte do pohotovostního režimu pro uložení oznámení do seznamu Doručené **NEBO**
	- Při zobrazení oznámení stiskem  $\Theta$  zobrazte detaily a vyberte volbu Stáhnout a stiskem <sup>69</sup> stáhněte zprávu ručně. Podobně jako při odesílání se zobrazí ukazatel stavu stahování zprávy.

*Oznámení není samotná MMS zpráva, ale pouze informační okno s detaily o odesílateli, datu a času příjmu a předmětu, apod. PŘED STAŽENÍM*

#### *ZPRÁVY OZNÁMENÍ NEMAŽTE, nebo již nebude možné zprávu stáhnout.*

*V obou režimech (ručním i automatickém) oznámení informuje o velikosti zprávy MMS, která je větší než volná paměť v telefonu. V takovém případě je nutné paměť uvolnit smazáním některých dat (obrázky, zvuky, apod.). Viz ["Stav paměti" na str. 60.](#page-61-2)*

- Pokud si odesílatel vyžádal Oznámení o přečtení, stiskem  $\Theta$  potvrdíte odeslání oznámení o přečtení a stiskem  $\overline{C}$  oznámení zamítnete.
- **3.** Přijatou zprávu MMS si můžete prohlédnout výběrem v seznamu Doručené a stiskem >.

*Stiskem* < *nebo* > *přepne režim přehrávání mezi automatickým a ručním. V ručním režimu stiskněte* < *nebo* > *pro zobrazení předchozího nebo následujícího snímku.*

## <span id="page-21-2"></span>*Používání a ukládání přílohy*

Při přehrávání zprávy MMS popsané výše můžete stiskem <sup>6</sup> zobrazit následující volby Volby přehrávání:

Přehrát zprávu Přepnutí do automatického režimu: zpráva MMS bude přehrána jako prezentace, snímek po snímku.

Další (nebo Předchozí) snímek

Přesun na předchozí nebo následující snímek. V ručním režimu můžete také stisknout < nebo >.

*Funkce nebude dostupná při zobrazeném posledním (prvním snímku).*

Na začátek Přesun na první snímek MMS zprávy.

**Odpojit** obrázek Odpojí obrázek aktuálního snímku a uloží jej do složky Album obrázků.

Odpojit zvuk Odpojí zvuk aktuálního snímku a uloží jej do seznamu Album zvuků.

#### <span id="page-22-1"></span><span id="page-22-0"></span>Správa složek

Nabídka MMS umožňuje spravovat 4 rozdílné složky. Základní (aktivní) složka je naposledy vybraná. Změnu aktivní složky provedete návratem do hlavní nabídky MMS stiskem  $\left(\begin{array}{c}\n\epsilon\hat{\mathbf{n}}\n\end{array}\right)$  a výběrem složky nové:

*Uložené zprávy mohou být odeslány pouze z nabídek* Koncepty *nebo* K odeslání*. Nelze obnovit žádnou smazanou zprávu (včetně sdělení nebo oznámení). Mazání lze zrušit stiskem* c*.*

- Doručené Zobrazuje všechny Sdělení, Oznámení o doručení a Přečtení, Přečtené
	- a Nepřečtené MMS.
	- Sdělení a oznámení je možné Číst nebo Smazat.
	- MMS zprávu lze Přehrát, Předat dál nebo Odpovědět, zobrazit Detaily nebo ii Smazat.

*Sdělení jsou automaticky vymazávána při stažení celé MMS zprávy. Sdělení NEMAŽTE před jejím stažením, jinak zprávu nebude možné zobrazit.*

K odeslání Seznam zpráv, které jsou již Odeslané nebo vytvořená zpráva, ale Neodeslána (např., při přerušení odesílání stiskem  $t$ lačítka  $\left(\begin{matrix} \epsilon \end{matrix}\right)$ 

- Všechny tyto zprávy je možné Otevřít, Smazat nebo zobrazit Detaily.
- Dále můžete neodeslanou MMS zprávu Znovu poslat a zprávu již odeslanou Předat dál dalšímu příjemci.

šablony Seznam všech zpráv uložených jako šablony po jejich vytvoření. Šablony můžete Přehrát, Upravit a Smazat.

Koncepty Seznam zpráv uložených jako koncepty (rozepsané), nebo automaticky uložené před odesláním nebo uložením vytvářené MMS zprávy.

> Koncepty můžete Přehrát, Upravit, Odeslat a Smazat.

#### <span id="page-23-6"></span><span id="page-23-0"></span>Nastavení

*Váš telefon může být přednastaven pro přímý přístup k nabízeným službám. Pokud tomu tak není, vyžádejte si od operátora informace o uvedených položkách a poté je zadejte přesně.*

*U některých operátorů mohou být parametry nastaveny na dálku. Konzultujte přímo s vaším operátorem.*

## <span id="page-23-1"></span>*Přístup k síti*

Výběr datového profilu z jednoho nastaveného (Podrobnější informace o datovém profilu naleznete v kapitole ["Nastavení přístupu" na str. 42](#page-43-1)). Zvolený datový profil a parametry budou použity pro spojení.

#### <span id="page-23-2"></span>*Přenos*

Nastavení typu používané přenosové sítě při navázání spojení.

GSM Telefon bude používat pouze síť GSM.

- GPRS Telefon bude používat pouze síť GPRS.
- Prefer. GPRS Telefon se pokusí nejprve připojit přes síť GPRS a pokud ta nebude v okamžiku připojování dostupná, připojí se telefon prostřednictvím sítě GSM.

*Při nastavení* Prefer. GPRS *musíte mít nastaveny obě možnosti GSM i GPRS (viz ["Nastavení přístupu" na](#page-43-1) [str. 42\)](#page-43-1).*

#### <span id="page-23-3"></span>*Centrum MMS*

Nastavení nebo změna adresy MMS serveru, ke kterému se telefon připojuje.

#### <span id="page-23-4"></span>*Adresa brány*

Nastavení nebo změna IP adresy brány serveru.

#### <span id="page-23-5"></span>*Port brány*

Nastavení nebo změna čísla portu brány serveru.

*Předchozí 3 uvedené parametry obdržíte od svého operátora a je nutné je zadat přesně.*

#### <span id="page-24-0"></span>*Nastavení aplikace*

#### <span id="page-24-2"></span>**Režim stahování zpráv**

#### Ručně Pro stažení MMS zpráv ze serveru se musíte připojit ručně:

- 1. Stiskem <sup>69</sup> zobrazte složku Doručené.
- **2.** Vyberte sdělení příslušející zprávě a stiskněte  $\boldsymbol{\Theta}$ .
- 3. Vyberte Číst a stiskněte <sup>®</sup>.
- 4. Při zobrazení Detaily stiskněte <sup>®</sup> pro navázání spojení a zprávu stáhněte.
- **5.** Zprávu v telefonu můžete přečíst stiskem  $\Theta$ , výběrem Přehrát  $z$ právu a potvrzením  $\boldsymbol{\Theta}$ .

*(základní režim)*

Automaticky Každá nová příchozí MMS zpráva bude automaticky nahrána ze serveru a umístěna do složky Doručené, bez nutnosti uskutečňování spojení. Pro prohlédnutí zprávu ve složce Doručené vyberte a stiskněte >.

*Režim je deaktivován při roamingu.*

#### **Oznámení o doručení**

Volba oznámení může být nastavena na Zapnuto nebo Vypnuto a informuje (prostřednictvím SMS) o přijmutí nebo zamítnutí vaší MMS zprávy. Oznámení o doručení zobrazí identifikaci odesílatele, datum a čas přijetí, předmět zprávy MMS a stav doručení.

#### **Oznámení o přečtení**

Volba oznámení může být nastavena na Zapnuto nebo Vypnuto a informuje (prostřednictvím SMS) o změně stavu MMS zprávy, např., zda byla přečtena nebo smazána bez čtení.

#### **Automatické ukládání**

Volba může být nastavena na Zapnuto nebo Vypnuto a umožňuje automatické ukládání odeslaných zpráv ze složky K odeslání. Uložená správa se objeví ve složce K odeslání.

#### **Doba platnosti**

Můžete nastavit hodnotu doby uložení zprávy na serveru od 1 hodina do 1 týden (maximálně). Volba je užitečná v případě, kdy není příjemce dostupný (a tedy nemůže přijmout zprávu okamžitě).

#### <span id="page-24-1"></span>**Doba snímků**

Volbou můžete nastavit dobu mezi jednotlivými snímky vaší MMS zprávy, hodnota může být 1 sekunda až 60 sekund.

# <span id="page-25-4"></span><span id="page-25-0"></span>**5 • Psaní textu a čísel**

Text můžete psát v editovacím okně dvěma způsoby: jednak použitím funkce T9® nebo obyčejným psaním textu. K dispozici jsou navíc další dva režimy pro psaní čísel a interpunkce. Ikony zobrazující se na displeji udávají aktuální stav režimu textu.

## <span id="page-25-1"></span>Psaní textu pomocí T9®

## <span id="page-25-2"></span>*Co je T9?*

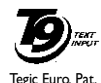

App. 0842463

T9® je prediktivní psaní textu zpráv využívající vyhledávání průběžně psaných písmen v rozsáhlém slovníku. Pomocí této funkce můžete psát zprávy rychle. Postupně stiskněte tlačítka

obsahující písmena požadovaného slova: každým stiskem tlačítka se provádí analýza a funkce T9® zobrazí návrh slova. Pokud použitými tlačítky je možné sestavit více slov, můžete návrhy slovníku T9® procházet v seznamu po stisku tlačítka  $\langle \overline{\phantom{a}}\rangle$ , bude vybrané slovo zvýrazněno (viz následující příklad).

*Upozornění: Funkce T9 je k dispozici pouze pro některé jazyky.*

## <span id="page-25-3"></span>*Použití*

Písmena abecedy a symboly jsou přiřazené tlačítkům následovně:

- $\langle \overline{z_{\text{rec}}} \rangle$   $\chi^2$   $\langle \overline{z_{\text{rec}}g} \rangle$  Psaní písmen.
- 0 Stiskem zobrazíte seznam možných slov, podržením procházíte seznam zpět.
	- Potvrzení vybraného slova.

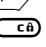

c a Stiskem smažete jeden znak, podržením smažete celý text.

 $\sqrt{\sqrt{n}}$  Přepnutí mezi velkými a malými písmeny.

\* Přepnutí mezi základním režimem psaním písmen, číslic a interpunkčních symbolů.

#### **Příklad: napsání slova "home":**

- 1. Stiskněte <sup>940</sup> (<sup>466</sup> 6<sup>006</sup> 6<sup>005</sup>. Na displeji se zobrazí první slovo v seznamu: Good.
- Stiskem<sup>2</sup><sup>0</sup> vyberte ze seznamu Home
- **3.** Pro potvrzení výběru slova Home můžete stisknout kromě  $\rightarrow$  také  $\bullet$ . Stiskem  $\rightarrow$ potvrdíte vybrané slovo a také za něj vložíte mezeru, za níž můžete ihned psát další slovo.

## <span id="page-26-0"></span>Základní psaní textu

Pro použití standardního psaní textu vyberte režim "Abc" stiskem tlačítka<sup>\\*</sup>. Při psaní tímto způsobem je nutné pro napsání požadovaného znaku stisknout tlačítko opakováni: písmeno "h" je druhé v pořadí na tlačítku <sub>9<sup>466</sup></sub>, pro jeho zadání musíte tlačítko stisknout dvakrát. Psaní v tomto režimu vyžaduje stisknout tlačítko tolikrát, jaká je pozice písmene příslušného tlačítka.

Pro napsání slova "Home" ve standardním režimu psaní textu musíte stisknout  $\overline{\binom{q_{\text{max}}}{q_{\text{max}}}}$  (GHI)  $\left\langle \frac{\text{max}}{\text{max}} \right\rangle$ ,  $\overline{\mathcal{O}}$  (ms) (MNO),  $\overline{\mathcal{O}}$  (MNO),  $\overline{\mathcal{O}}$ ,  $\overline{\mathcal{O}}$  (DEF). Po napsání celé zprávy stiskněte  $\boldsymbol{\Theta}$ .

Písmena, číslice a symboly jsou umístěny na tlačítkách následovně:

1 mezera 1 @ \_ # = < > ( ) & £ \$ ¥ 2 a b c 2 a ä a a ç 3 d e f 3 é e ∆ Φ 4 g h i 4 Γ i 5 j k l 5 Λ 6 m n o 6 n o ö 7 p q r s 7 β Π Θ Σ 8 t u v 8 ü u 9 w x y z 9 o Ω Ξ Ψ 0 . 0 , / : ; » ' ! ¡ ? ¿ \* + - %

# <span id="page-27-2"></span><span id="page-27-0"></span>**6 • Telefonní seznamy**

**Všechny funkce popsané v této kapitole vyžadují zvolení příslušného telefonního seznamu (na SIM kartě nebo v telefonu).**

Váš mobilní telefon je vybaven dvěma telefonními seznamy. Jeden je uložen na SIM kartě s kapacitou závislou na druhu karty a druhý seznam je vestavěný ve vnitřní paměti telefonu, jehož kapacita je až 299 jmen.

*Kapacita seznamu na SIM kartě závisí na typu. Podrobnější informace si vyžádejte u svého dodavatele. Kapacitu paměti umístěného v telefonu využívají kromě telefonního seznamu také další aplikace. Jejich vzájemná souvislost je zřejmá: čím více bude položek v seznamu, tím více událostí bude možné uložit a opačně. Nejvyšší počet položek a karet událostí v seznamu je 299, a to za předpokladu, že další aplikace paměť nevyužívají (poznámky, zvuky, obrázky, apod.)*

V nabídce Tel. seznam si můžete zvolit jeden ze dvou možných seznamů: jeden na SIM kartě nebo druhý vestavěný v telefonu. Při zadávání nových jmen do jednoho z Tel. seznamu, budou záznamy ukládány pouze do toho zvoleného.

*Funkce* Smazat tel. seznam *se nepoužívá na seznam uložený v SIM kartě.*

*Příkaz* Kopíruj do tel. *zkopíruje obsah SIM karty do seznamu na vašem telefonu. Výběrem této funkce dvakrát se jména budou duplikovat.*

## <span id="page-27-1"></span>Telefonní seznam na SIM kartě

Při prvním použití SIM karty postupujte v instalaci SIM karty podle postupu popsaného na [str. 7](#page-8-3), poté přejděte na kapitolu uvedenou dále ["Přidání jmen do](#page-28-1) [seznamu".](#page-28-1)

<span id="page-27-3"></span>Stiskněte <sup>®</sup> a vyberte Tel. seznam, Nast. ĥË tel. seznamu, Zvolit seznam. Vyberte Zvolit seznam seznam umístěný na SIM kartě pomocí tlačítek ▲ nebo ▼. Jména přidaná do tohoto seznamu mohou být pak zkopírována do seznamu ve vašem telefonu.

*Kopírovat telefonní seznam ze SIM karty do telefonu můžete i ručně (užitečné v případě, že odmítnete automatické kopírování po prvním použití SIM karty). Stiskněte* , *a zvolte* Tel. seznam*,* Nast. tel. seznamu*,* Kopírov. do tel.

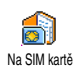

Při kopírování obsahu telefonního seznamu na SIM kartě do vašeho telefonu můžete dále využívat seznam na SIM kartě, ačkoli obsahuje méně informací.

#### <span id="page-28-0"></span>V telefonu

*Váš mobilní telefon spravuje v jeden okamžik pouze jediný telefonní seznam a na informace z jiného nebere zřetel: např., pokud je jméno "Smith" současně v obou telefonních seznamech a pokud tuto položku smažete v seznamu telefonu, záznam na SIM kartě zůstane nezměněn.*

Telefonní seznam, umístěný v telefonu je upřednostňován. Může obsahovat až příkazem Smazat tel. seznam. Podle kapacity SIM karty můžete jména z tohoto seznamu kopírovat do seznamu na SIM kartě (viz ["Kopie na SIM kartu" na str. 31\)](#page-32-3).

## <span id="page-28-4"></span><span id="page-28-1"></span>Přidání jmen do seznamu

## <span id="page-28-2"></span>*Na SIM kartě*

Přidání jména do seznamu na SIM kartě:

- 1. Stiskem ▼ se přepněte do seznamu, vyberte Nová a stiskněte  $\boldsymbol{\Theta}$ .
- 2. Zadejte jméno, číslo a potvrďte stiskem  $\Theta$ .

*Číslo může obsahovat nejvýše 40 číslic a limit závisí na dané SIM kartě!*

*Zadávání všech čísel (i místních) s mezinárodním kódem vám umožní volat číslo odkudkoliv a v některých případech je vyžadováno operátorem pro správnou funkčnost.*

**3.** Zadejte typ čísla pro danou položku: Telefon, Fax nebo Data a potvrďte stiskem  $\Theta$ . Číslo se uloží do seznamu.

## <span id="page-28-3"></span>*V telefonu*

Telefonní seznam v telefonu může obsahovat více informačních polí, než na SIM kartě, včetně rozšířené znakové sady: Including (in latin characters):

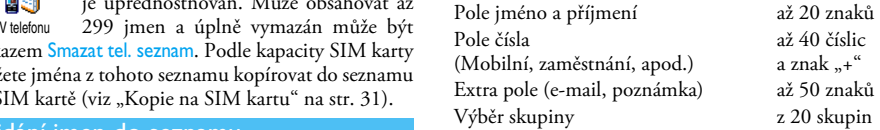

Kapacita seznamu je až 299 záznamů, z nichž každý může obsahovat nejvýše 7 informačních polí a nejvýše 5 polí číselných. Například můžete pro jednu osobu uložit 2 čísla pro mobilní telefon, 3 čísla do zaměstnání a e-mailovou adresu s poznámkou.

*Telefonní seznamy 27*

### <span id="page-29-0"></span>*Přidání záznamu do seznamu v telefonu*

#### **Přidání pole jména**

- 1. Stiskem  $\blacktriangledown$  se přepněte do Tel. seznam, a vyberte  $\leq Nová$ , potvrďte stiskem  $\Theta$ .
- **2.** Zadejte příjmení pro váš kontakt a potvrďte stiskem  $\Theta$ , poté zadejte jméno a znovu potvrďte stiskem  $\boldsymbol{\Theta}$ .

*Jedno z polí jmen může být prázdné, ale nikoliv obě současně. K předchozímu poli se vrátíte stiskem* c*.*

## **Přidání pole čísla/textu**

- **1.** Po zadání jména kontaktu přejdete do nabídky Typ hovoru. Můžete vybrat z číselných polí (Mobil, Fax, Data, Pager, Domu, Práce) nebo textových polí (Poznámka, e-mail). Vyberte požadovaný typ. Nové pole uložte stiskem  $\mathbf{\Theta}$ .
- **2.** Dále budete dotázáni na příslušnost kontaktu do položky Skupina: vyberte požadovanou skupinu, do které bude kontakt patřit a potvrďte stiskem ,. Kontakt bude poté zaznamenán do telefonního seznamu.
- **3.** Každé skupině můžete přiřadit zvuk Melodie a Obrázek, skupinu můžete také přejmenovat výběrem Přejmenovat. Zvolte Tel. seznam > Nast. tel. seznamu. > Správa skupin, viz ["Fotocall: můžete](#page-29-2) [vidět i slyšet kdo volá" na str. 28](#page-29-2) pro podrobnější

informace). Při příjmu hovoru kontaktu připojeného k nějaké skupině, melodie a obrázek pro ni definovaný se automaticky přehraje a zobrazí.

## <span id="page-29-1"></span>*Vlastní čísla*

Volba Vlastní č. v telefonním seznamu by měla obsahovat vaše telefonní číslo. Doporučujeme číslo mobilního telefonu a také další informace zadat.

*Všechna pole mohou být prázdná, až na "Vlastní č.", které nemůže být ani smazáno.*

## <span id="page-29-2"></span>Fotocall: můžete vidět i slyšet kdo volá

*Tato funkce je dostupná pouze pokud máte zvolený seznam v telefonu, nikoliv na SIM kartě.*

Vlastnost Fotocall umožňuje označit skupinu jménem ("Přátelé", "Kancelář", apod.), přiřadit obrázek (ze seznamu Album obrázků) a melodii (ze seznamu Typ zvonění).

Několik kontaktů můžete připojit k vybrané skupině. Pokud osoba s tímto kontaktem zavolá, zobrazí se jméno uložené v seznamu společně s obrázkem příslušné skupiny. Melodie přiřazená této skupině se bude přehrávat.

*V případě pro vás důležité osoby můžete vytvořit skupinu jen pro ni. Pomocí fotoaparátu uložte její obrázek do* Alba obrázků *a pomocí* Zvukové nahrávky *uložte její hlas pro vyzvánění. Pokud dotyčná osoba zavolá, můžete ji skutečně vidět a slyšet její hlas (pro fotoaparát viz [str. 79](#page-80-4) a nahrávání zvuku viz [str. 59\)](#page-60-5).*

- **1.** Pro používání vlastnosti Fotocall musíte používat telefonní seznam v telefonu; pokud jej nepoužíváte, podívejte se na kapitolu ["Kopírování](#page-9-3) [telefonního seznamu SIM karty" na str. 8](#page-9-3).
- 2. Vyberte Správa skupin, stiskněte **e** a vyberte požadovanou skupinu.
- 3. Přejmenujte identifikátor skupiny ("Přátelé", "Děti", apod.), poté vyberte Melodie a Obrázek příslušející této skupině.
- 4. Podržením tlačítka **ca** se přepnete do pohotovostního režimu, stiskem v zobrazíte obsah vašeho telefonního seznamu. Vyberte kontakt, který této skupině chcete přiřadit a stiskněte <sup>(a)</sup>. Pomocí Vyber skupinu zvolte požadovanou skupinu.

Pokud vám osoba s tímto kontaktem zavolá, přehraje se příslušná Melodie a zobrazí vybraný Obrázek.

## <span id="page-30-0"></span>Úprava a správa jmen

Pro přístup k seznamu uložených jmen stiskněte v pohotovostním režimu <sup>v</sup>. Zobrazí se Tel. seznam. Jméno můžete v seznamu vyhledat stiskem tlačítka příslušného písmena na které chcete přejít (např., stiskněte dvakrát  $\langle \overrightarrow{\scriptstyle{\theta\omega}} \rangle$  pro přechod na jména začínající na "U"). Zobrazí se první jméno začínající tímto písmenem. Podle typu nabídky seznamu mohou být k dispozici následující funkce:

> <span id="page-30-2"></span>• Smaž tel. seznam

- Smazat
- Zobrazit
- Kopírov. na SIM • Odeslat SMS
- Rychlé vytáč.
- Změnit typ
- Volat • Kopírovat do telefonu

## <span id="page-30-1"></span>*Na SIM kartě*

Vyberte jméno z telefonního seznamu na SIM kartě a poté stiskem  $\Theta$  zobrazte jednu z následujících možností:

- Smazat vymaže vybrané jméno a číslo,
- Změnit změna jména a souvisejících informací,
- Kopírov. do tel. kopie vybraného jména a příslušejících informací do telefonního seznamu v telefonu.
- Změna jména • Vložit do
	- skupiny
- Přiřadit hlas.
	- vytáč.
- <span id="page-30-3"></span>• Odeslat MMS • Nast. výchozí

## <span id="page-31-0"></span>*V telefonu*

#### **Přidání pole**

- **1.** Přidání pole k existujícímu záznamu provedete výběrem požadovaného jména a výběrem Ukázat, poté stiskněte $\boldsymbol{\Theta}$ .
- 2. Vyberte <Nová> a stiskněte **·** Vyberte typ pole a stiskněte  $\Theta$ . Zadejte číslo nebo text do vloženého pole a stiskem  $\Theta$  změny uložte.
- **3.** Opakováním kroku 1 a 2 můžete přidat až 6 polí k jednomu záznamu. Do předchozí nabídky se dostanete stiskem **c**o, podržením se vrátíte do zobrazení v pohotovostním režimu.

*Čísla nebo texty se zobrazí v pořadí jejich vytváření. První vložené faxové nebo telefonní číslo bude výchozí. Zobrazí se na 1. místě v seznamu. Pokud chcete jiné číslo jako výchozí, podívejte se na ["Nastavení jako](#page-31-1) [výchozí" na str. 30](#page-31-1). Textová pole (poznámka a e-mail) mohou být pouze změněna nebo smazána.*

## <span id="page-31-2"></span>**Změna obsahu pole**

- **1.** Změnu obsahu pole provedete výběrem existujícího záznamu a stiskem  $\Theta$ , vyberte Ukázat a znovu stiskněte <sup>(6)</sup>.
- **2.** Ze seznamu vyberte pole, které chcete změnit stiskněte **®**.

**3.** Na karuselu, který se objeví vyberte Změnit a stiskněte  $\Theta$ . Proveďte požadované změny a stiskem  $\Theta$  je uložte.

#### **Změna typu pole**

Pro změnu typu pole existujícího a záznamu proveďte kroky 1 až 3 v části Změnit typ ["Změna obsahu pole".](#page-31-2) Poté na karuselu vyberte Změnit typ, vyberte nový typ čísla a potvrďte  $\boldsymbol{\Theta}$  .

*Pokud zkopírujete seznam ze SIM karty do telefonu, nemusí se u některých čísel zobrazit typ čísla a může se zobrazit číslo bez ikony. Číslům "bez typu" je možné přiřadit typ: postupujte podle postupu popsaného výše pro definování typu čísel.*

#### **Vymazání pole**

Pro vymazání pole existujícího záznamu ۴ opakujte kroky 1 až 3 v části: ["Změna](#page-31-2) [obsahu pole".](#page-31-2) Poté na karuselu vyberte Smazat Smazat a potvrďte stiskem  $\mathbf{\Theta}$ .

#### <span id="page-31-1"></span>**Nastavení jako výchozí**

První zadané číslo při vytváření záznamu se stane výchozím číslem: bude se zobrazovat v prvním poli seznamu a bude automaticky vytáčeno po stisku tlačítka výběru nebo tlačítka <sup>(a d</sup>a při výběru Volat nebo Odeslat SMS. Nast. výchozí

Pro změnu výchozího čísla (např. nastavit výchozí číslo "Práce" namísto původního "Domů") opakujte kroky 1 až 3 z části ["Změna obsahu pole".](#page-31-2) Poté na karuselu vyberte volbu Nast. výchozí a potvrďte stiskem  $\Theta$ .

#### <span id="page-32-3"></span>**Kopie na SIM kartu**

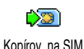

Jak bylo zmíněno již dříve, je ukládání telefonního seznamu na SIM kartu

užitečné, pokud často měníte telefon. Pokud zkopírujete čísla na SIM kartu, bude telefonní seznam vždy aktualizován při přepínání seznamu nebo při použití jiného telefonu.

Pro zkopírování čísla do seznamu na SIM kartě opakujte kroky 1 až 3 z části ["Změna obsahu pole".](#page-31-2) Poté vyberte Kopírov. na SIM a stiskněte  $\Theta$ .

# <span id="page-32-0"></span>Uskutečnění hovoru

# <span id="page-32-1"></span>*Číslo tísňového volání*

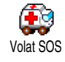

Vytočením čísla tísňového volání kontaktujete nejbližší středisko integrovaného záchranného systému.

V naprosté většině případu můžete toto číslo vytočit i při uzamčené klávesnici nebo pokud jste ještě nezadali kód PIN.

*Podle vašeho operátora může být v některých případech voláno i bez vložené SIM karty. Standardní číslo*

#### *tísňového volání v Evropě je 112 (ve Velké Británii také 999).*

- **1.** Číslo můžete vytočit přímo stiskem příslušných tlačítek, nebo stiskem  $\Theta$  a výběrem Tel. seznam > Zobraz seznam > Tísňové volání.
- 2. Stiskem  $\circled{2}$  číslo vytočíte a hovor ukončíte stiskem  $\bigcirc$

# <span id="page-32-2"></span>*Další čísla*

#### **Zadání čísla**

V pohotovostním režimu zadejte číslo 副 stiskem příslušných tlačítek číslic. Stiskem  $\circled{2}$  číslo vytočíte a hovor Volatukončíte stiskem  $\odot$ 

*Stiskem tlačítka* ,*se zobrazí nabídka, kde můžete zvolit vytočení čísla, uložení do seznamu nebo na něj odeslat SMS zprávu.*

#### **Výběr jména**

- 1. Stiskem ▼ vyberte požadovaný záznam.
- **2.** Pokud je vybrán telefonní seznam na SIM kartě:
- po vybrání záznamu číslo vytočte stiskem <a> **nebo**
- stiskněte dvakrát  $\Theta$  pro přístup to další nabídky a vyberte Volat a stiskem  $\Theta$  číslo vytočte.
- **3.** Pokud je vybrán telefonní seznam v telefonu:
- Pro vytočení **výchozího** čísla:
- pro vybraný záznam stiskněte pro vytočení  $\circledast$ . **nebo**
- stiskem  $\Theta$  přejděte do další nabídky a vyberte Volat.
- Jakékoliv jiné číslo vytočíte po vybrání záznamu volbou položky Ukázat a výběrem požadovaného čísla ze seznamu (Mobil, Domů, apod.). Stiskem , zobrazíte další nabídku, ze které můžete vybrat Volat.
- **4.** Ve všech případech hovor ukončíte stiskem  $\bigcirc$

## **Rychlé vytáčení**

V pohotovostním režimu podržte jedno z tlačítek  $\langle \frac{2\pi}{2} \rangle$  až  $\langle \frac{\pi}{2} \rangle$ . Vytočí se přiřazený záznam (viz ["Klávesové](#page-36-9) [zkratky" na str. 35](#page-36-9)). Stiskem  $\Box$  hovor ukončíte. **Hlasové vytáčení** Rychlé vytáč.

# Ķ

V pohotovostním režimu podržte ® a poté proneste zaznamenaný příkaz (viz ["Hlasové vytáčení" na str. 38\)](#page-39-3). Pokud bude hlasový příkaz rozpoznán, přiřazené číslo se vytočí. Stiskem **vodal** hovor ukončíte. Hlas. vytáčení

# <span id="page-34-8"></span>**7 • Nastavení**

<span id="page-34-0"></span>Nabídka Nastavení umožňuje přizpůsobení vašeho telefonu a změnu parametrů vztahujících se k jednotlivým funkcím (zvuky, datum a čas, zabezpečení, apod.). Pomocí nabídky Profily můžete změnit současně několik parametrů (viz [str. 44](#page-45-2)).

## <span id="page-34-9"></span><span id="page-34-1"></span>**Zvuky**

#### <span id="page-34-10"></span><span id="page-34-2"></span>*Potichu*

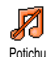

Umožňuje nastavit režim Potichu na Zapnuto nebo Vypnuto. Při nastavení na Zapnuto, budou všechna zvuková

upozornění deaktivována a naopak vibrační vyzvánění zapnuto.

<span id="page-34-11"></span>*Režim* Potichu *se také vztahuje na tóny tlačítek.*

## <span id="page-34-3"></span>*Hlasitost vyzvánění*

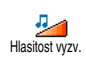

Standardně může být hlasitost vyzvánění nastavena na Střední. Stiskem tlačítek ▲ a  $\blacksquare$  můžete nastavit hlasitost vyzvánění

od Potichu do Zvyšující se.

## <span id="page-34-12"></span><span id="page-34-4"></span>*Typ zvonění*

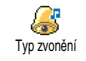

V této položce můžete nastavit některou z dostupných vyzváněcích melodií. Seznam obsahuje i melodie připojené k přijatým zprávám (e-mail, SMS atd.).

Seznam melodií můžete procházet stiskem tlačítka + nebo ▼ a vždy můžete počkat na její přehrání. Stiskem , nastavíte zvolenou melodii jako typ vyzvánění, stiskem  $\overline{\mathsf{c}\mathbf{a}}$  volbu můžete zrušit, nebo můžete přejít na další melodii.

*Melodie se nebude přehrávat, pokud je hlasitost vyzvánění nastavena na* Vypnuto *nebo pokud je nastavený režim* Potichu *(viz [str. 11](#page-12-5)).*

## <span id="page-34-13"></span><span id="page-34-5"></span>*Zvuk SMS/MMS*

Položkou můžete nastavit oznámení nové příchozí zprávy tónem na Zapnuto nebo Vypnuto. Při nastavení na Zapnuto můžete zvuk vybrat z dostupných melodií vyzvánění. Zvuk SMS/MMS

## <span id="page-34-7"></span><span id="page-34-6"></span>*Ekvalizér*

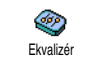

Položkou můžete nastavit z několika nastavení barvy zvuku. Položka je dostupná také během hovoru. Pro nastavení stiskněte <sup>64</sup> vyberte Ekvalizér vyberte nastavení ze seznamu a poslechněte si změnu zabarvení zvuku. Stiskem  $\Theta$  vaši volbu potvrďte.

## <span id="page-35-5"></span><span id="page-35-0"></span>*Tóny tlačítek*

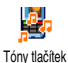

Položkou můžete nastavit zvuky tlačítek na Zapnuto nebo Vypnuto. I při nastavení na Vypnuto se budou přehrávat DTMF tóny (viz [str. 75](#page-76-4)).

# <span id="page-35-6"></span><span id="page-35-1"></span>*Zvukové signály*

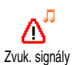

Položkou můžete nastavit Zapnout nebo Vypnout pro následující výstražné zvuky:

- nastavená Událost v organizéru právě nastala,
- zmeškané volání,
- pokud je Baterie téměř vybitá a potřebuje nabít,
- správa doby trvání hovorů, poprvé po 45 sekundách, pak každou minutu odchozího hovoru (tón výstrahy není druhou stranou slyšet).

*Pomocí této nabídky můžete pouze aktivovat/ deaktivovat zvuky výstrah, nikoliv výstrahy samotné. Například nastavením výstrahy události na* Vypnuto *nezpůsobí potlačení zobrazování displeje s* Událostmi *(pokud ji máte naprogramovanou), ale nebude pouze příslušející zvuk přehráván.*

#### <span id="page-35-7"></span><span id="page-35-2"></span>*Vibrace*

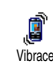

Položkou můžete nastavit vibrační vyzvánění na Zapnuto nebo Vypnuto, pro příchozí hovor, nastavenou událost

diáře, při příjmu nové zprávy a vyzvánění alarmu.

*Vibrační vyzvánění se vždy, když připojíte nabíječku nebo auto adaptér, nastaví na* Vypnuto*.*

## <span id="page-35-8"></span><span id="page-35-3"></span>Displej

## <span id="page-35-9"></span><span id="page-35-4"></span>*Šetřič displeje*

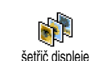

Položkou můžete nastavit šetřič displeje na Zapnuto nebo Vypnuto. Při nastavení na Zapnuto se bude v pohotovostním režimu přehrávat sled zvolených obrázků ze souborů typu jpeg, uložených v telefonu.

*Nastavením šetřiče na* Vypnuto *aktivuje automaticky* Ekonomický režim*, např., aktuální čas bude zobrazený na černém pozadí. Tímto režimem snižujete spotřebu telefonu, tj. prodlouží se životnost baterie.*

**1.** Při nastavení šetřiče displeje na Zapnuto vyberte obrázek ze seznamu, který se zobrazí po stisku < nebo > (stiskem stejných tlačítek výběr zrušíte), poté se stiskem  $\blacktriangledown$  přesunete na další obrázek. Po
nastavení výběru dostupných obrázků stiskem , aktivujete šetřič displeje.

*Pro zobrazování sledu obrázku musíte zvolit několik obrázku (až 10). Při výběru pouze jediného obrázku se bude zobrazovat pouze tento.*

- **2.** Vyberte položku Počát. prodleva a stiskem + nebo - vyberte hodnotu. Šetřič displeje se zobrazí
	- v pohotovostním režimu po nastavené prodlevě.
- 3. Vyberte položku Doba zobraz. a stiskněte . Nastavená doba je čas mezi přepínáním jednotlivých obrázků.

## *Animace*

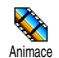

Položkou můžete nastavit animaci nabídky karuselu na Zapnuto nebo Vypnuto. Při nastavení na Zapnuto se

bude na displeji rolovat text, jako například zpráva vybraná příkazem nabídky číst SMS.

*Zrušením této volby se sníží spotřeba telefonu.*

## *Kontrast*

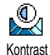

Umožňuje nastavit jednu z několika úrovní kontrastu.

## *Podsvícení*

Podsvětlení displeje je aktivováno při ❤ příchozím hovoru, zprávě, procházení Podsvícení nabídky nebo seznamů, apod. Stiskem tlačítka ▲ nebo ▼ vyberte pro podsvícení položku Doba trvání a zvolte jednu z dostupných hodnot, výběr potvrďte stiskem  $\boldsymbol{\Theta}$ .

<span id="page-36-1"></span>*Zrušením této volby se sníží spotřeba telefonu.*

## *Tapeta*

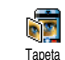

Položkou můžete nastavit tapetu displeje na Zapnuto nebo Vypnuto. Při nastavení na Zapnuto se vybrané obrázky zobrazí v pohotovostním režimu nastaveném na Normální

nebo Tmavý, pokud neaktivujete sled obrázků.

*Obrázky tapety mohou být použity pouze typy JPEG.*

## <span id="page-36-0"></span>Klávesové zkratky

Místo procházení nabídkami a položkami můžete přiřadit okamžité vyvolání zvolené funkce jejím přiřazením Zkratce. Podržením vybraného tlačítka se poté vyvolá automaticky funkce nebo vytočí přiřazené číslo (Rychlé vytáčení).

*Jako klávesové zkratky lz* <sup>2</sup> *e nastavit pouze tlačítka až* 9 *a* #*. Tlačítka* 0 *(výběr jazyka) a*1 *(volání hlasové schránky) jsou předem již nastavená a není možné je změnit. Některé klávesové zkratky mohou být také zablokovány servisním operátorem.*

- 1. Vyberte tlačítko  $\langle \frac{2m}{2} \rangle$  až  $\langle \frac{m}{2} \rangle$  a stiskněte  $\Theta$ .
- **2.** Procházením seznamem funkcí, které je možné přiřadit tomuto tlačítku vyberte požadovanou funkci (viz následující seznam). Stiskem  $\Theta$  vaši volbu potvrďte.

*Pokud je klávesová zkratka již přiřazena, můžete ji změnit: vyberte* Nastavení *>* Kláv. zkratky *> klávesová zkratka ze seznamu. Dvakrát stiskněte* ,*, vyberte* Změnit *a stiskněte* ,*. Zobrazí se seznam dostupných funkcí.*

**3.** Klávesovou zkratku použijete podržením tlačítka, které je přiřazeno požadované funkci nebo číslu, které chcete z pohotovostního režimu vyvolat.

Tlačítka klávesových zkratek <2000) až <2009 můžete přiřadit následujícím funkcím:

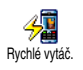

Vytočení přiřazeného čísla z telefonního seznamu.

Odeslat SMS

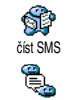

Okamž. zpráva

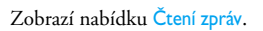

Zobrazí nabídku Odesílání zpráv.

Aktivuje funkci Okamž. zpráva,<br>pomocí které můžete rychle pomocí které můžete rychle<br>Odpovědět odesílateli na přijatou Odpovědět odesílateli na zprávu.

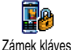

Ihned uzamkne / odemkne tlačítka.

Aktivuje profil Ticho (vibrační vyzvánění zapnuto, hlasitost vypnuta).

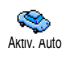

Aktiv. Sluchátko

Aktivovat Ticho

A

Aktivuje profil Auto (hlasité<br>vyzvánění, příjem hovoru lib. vyzvánění, příjem hovoru tlačítkem).

Aktivuje profil Sluchátko profile (středně hlasité vyzvánění, příjem hovoru lib. tlačítkem).

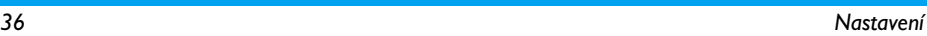

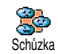

Aktivuje profil Schůzka (vibrační vyzvánění zapnuto, vyzvánění a všechna tlačítka potichu). Aktivuje profil Venku (hlasité

Aktivuj Venku ిస్త

vyzvánění). Aktivuje profil Osobní.

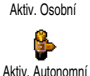

Aktivuje profil Autonomní, který sníží spotřebu a prodlouží životnost baterie animace, vibrace<br>střední hlasitost a podsvětlení, vyzvánění).

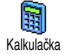

Přímý přístup k funkci Kalkulačka.

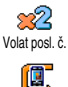

Vytočení naposledy volaného čísla.

Vytočení čísla posledního příchozího hovoru.

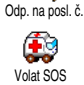

Vytočení čísla SOS.

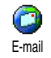

Zobrazí nabídku E-mail pro přístup k poštovním přihrádkám.

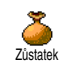

Celková cena

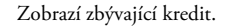

*Závislé na používaném tarifu.*

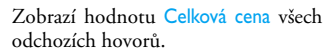

*Závislé na používaném tarifu.*

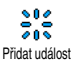

Zobrazí Přidat událost z nabídky Diář.

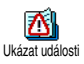

Zobrazí seznam Události v nabídce Diář.

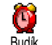

Zobrazí nabídku Budík.

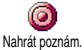

Záznam nové zvukové nahrávky.

Spustí prohlížeč WAP.

*Závislé na používaném tarifu.*

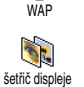

O

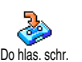

Zobrazí nabídku Šetřič displeje: Zapnout/Vypnout.

Přesměruje **VŠECHNY** hovory do hlasové schránky.

*Nastavení 37*

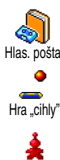

Hry

Vytočí číslo hlasové schránky.

Přímý spuštění aplikace Hra "cihly".

Zobrazí nabídku Hry.

*Závislé na používaném tarifu.*

## Hlasové povely

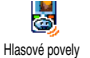

Místo procházení nabídek a seznamu můžete nastavit hlasový povel pro určitou funkci (například spuštění aplikace Kalkulačka).

*Hlasový povel můžete přiřadit všem funkcím dostupných z nabídky* Kláv. zkratky *(viz [str. 35\)](#page-36-0), kromě funkcí "Stáhnout poštu" a "Budík".*

- 1. Vyberte Nastavení > Hlasové povely > <Nová> a stiskněte  $\Theta$ , ze seznamu vyberte pro hlasový povel požadovanou funkci. Stiskem M vaši volbu potvrďte.
- **2.** Při zobrazení Stiskněte OK a mluvte, postupujte podle zobrazených instrukcí. Při nahrávání vašeho hlasu byste měli být v tichém prostředí. Jako

povel zvolte jednoduché a krátké slovo a proneste iei zřetelně.

3. Stiskem **CED** a opakováním výše popsaného postupu můžete zadat další povely.

Hlasový povel použijete podržením tlačítka · v pohotovostním režimu a pronesením nahraného příkazu. Slova povelu mohou být přehrána, změněna, nebo kdykoli vymazána.

## Hlasové vytáčení

Pomocí hlasového vytáčení můžete Ķ rychle zavolat na číslo uložené ve vašem Hlas. vytáčenítelefonním seznamu: nastavte hlasový příkaz nahráním slova, kterým vyvoláte požadované jméno.

- 1. Vyberte Nastavení > Hlas. vytáčení > <Nová> a stiskněte  $\Omega$ .
- **2.** Procházejte seznam čísel, kterým můžete přiřadit hlasový povel. Seznam čísel závisí na zvoleném telefonním seznamu (viz ["Telefonní seznamy" na](#page-27-0) [str. 26](#page-27-0)):
	- Na SIM kartě: ze seznamu vyberte jméno a stiskněte  $\boldsymbol{\Theta}$ .
	- V telefonu: ze seznamu vyberte jméno, poté zvolte číslo (pokud existuje pro dané jméno více čísel) a stiskněte  $\Theta$ .

3. Při zobrazení Přidat hl.povel? stiskněte <sup>(a)</sup> a dále postupujte podle instrukcí na displeji. Při nahrávání vašeho hlasu byste měli být v tichém prostředí. Jako povel zvolte jednoduché a krátké slovo a proneste jej **zřetelně**.

Hlasový povel použijete podržením tlačítka ® v pohotovostním režimu a pronesením nahraného příkazu pro vytočení požadovaného čísla.

Pro zobrazení seznamu hlasových vytáčení vyberte Nastavení > Hlasové povely nebo Hlas. vytáčení a stiskněte <sup>(b)</sup>. Slova povelu mohou být přehrána, změněna, nebo kdykoli vymazána.

*Pro hlasové povely a vytáčení může být celkem zaznamenáno až 15 příkazů. Počet příkazů je závislý na délce a složitosti povelu.*

## Bezpečnost

#### *Zamknutí kláves*

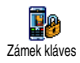

Můžete zamknout nebo odemknout tlačítka podržením tlačítka CED<br>v pobotovostním režimu Tlačítka v pohotovostním režimu. —ිar

budou automaticky odblokována příchozím hovorem.

*Zamknutí tlačítek můžete také nastavit okamžité nebo zpožděné výběrem* Nastavení *>* Bezpečnost *>* Zámek kláves *a poté výběrem hodnoty stiskem* + *nebo* -*.* *Tlačítka budou poté uzamčena. Odemknutím stiskem tlačítka* c *způsobí jejich dočasné uvolnění při ovládání telefonu a po nastavené době, kdy telefon nepoužíváte se opět klávesy uzamknou.*

*Pokud budou tlačítka uzamčena, můžete stále volat SOS (112) (viz [str. 31](#page-32-0)).*

## *Veřejná jména*

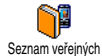

Volba umožňuje správu seznamu nazývaného Veřejná jména a omezit volání na tento seznam volbou Seznam omez.

*Tato volba je závislá na tarifu a vyžaduje kód PIN2 (viz [str. 41\)](#page-42-0).*

#### **Seznam omezení**

Umožňuje omezení hovorů na čísla ). uvedená v seznamu Veřejná jména. Seznam omez.V tomto případě můžete pak přistupovat pouze ke jménům uvedeným v seznamu Veřejná jména na rozdíl od standardního přístupu do Tel. seznam v hlavní nabídce.

*Tato funkce je závislá na tarifu a vyžaduje kód PIN2 (viz [str. 41](#page-42-0)). Aktivace této volby se může také týkat přístupu ke službě WAP a e-mail připojených GPRS.*

### *Nastavení 39*

#### **Seznam veřejných jmen**

Umožňuje prohlížení a úpravu seznamu Veřejná jména. Můžete zadat nové jméno, Seznam veřejných upravit nebo smazat stávající jméno v seznamu při znalosti kódu PIN2. Pro zadání nového jména a čísla použijte volbu <Nová>, poté vyberte typ čísla: Telefon, Fax nebo Data. Jména v tomto seznamu je možné změnit nebo smazat.

# *Blokování hovorů*

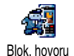

Pomocí této nabídky můžete omezit používání telefonu na konkrétní hovory blokováním jak příchozích tak

odchozích hovorů. Funkce je závislá na používané síti a vyžaduje speciální blokovací heslo od operátora.

### **Odchozí hovory**

Nabídka Odchozí umožňuje vybrat mezi<br>Všechny hovory, Mezinárodní 凰 hovory, Mezinárodní Odchozí hovory a Mezinár.kr.domů (poslední druh dovoluje volat ze zahraničí domů). Můžete také Deaktivovat blokování na odchozí hovory. Pro tyto nabídky můžete nastavit jednu z blokovacích voleb Všechny hovory, Hlasové hovory, Datová volání nebo Faxová volání.

#### **Příchozí hovory**

Nabídka Příchozí umožňuje vybrat Ą Všechny hovory nebo Při roamingu. Příchozí hovory Pomocí ní můžete také přistoupit k nabídce Zrušit, ve které lze blokování příchozích hovorů zrušit.

Pro tyto nabídky můžete nastavit jednu z blokovacích voleb Všechny hovory, Hlasové hovory, Datová volání nebo Faxová volání.

**Stav**

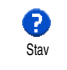

V každé další nabídce (Všechny hovory, Při roamingu, apod.), umožňuje volba Ziistit stav blokování.

# *Změna kódů*

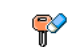

Pomocí funkce můžete změnit kódy PIN a PIN 2 a navíc také Kód blokování.

Podle typu SIM karty mohou některé volby vyžadovat tajný kód PIN2. To je další zabezpečovací kód 4 až 8-místný od vašeho operátora. Změnit kódy

*Při třikrát chybně zadaném kódu PIN2 bude SIM karta zablokována. Pro její odblokování je potřeba kód PUK2 získaný od vašeho operátora nebo prodejce. Pokud po sobě zadáte desetkrát chybně kód PUK, SIM karta se zablokuje a bude nepoužitelná. Pokud toto nastane, kontaktujte svého operátora nebo prodejce.*

## <span id="page-42-0"></span>*Ochrana PIN*

Volbou můžete Zapnout nebo Vypnout 0 zabezpečení kódem PIN. Při nastavení Ochrana PIN na Zapnuto budete vždy při zapínání telefonu požádáni o zadání kódu PIN.

*Pokud je tato volba nastavená na* Vypnuto *nebude možné změnit kód PIN.*

Síť

V této nabídce můžete nastavit parametry spojení telefonu se sítí vašeho operátora, ručně se přihlásit do některé z dostupných sítí a spravovat některé předvolené sítě.

## *GPRS připojení*

Váš mobilní telefon je vybaven možností w připojení přes GPRS (Global Packet **GPRSI** Radio Service), službou, která umožňuje GPRS připojení rychlý přenos dat a připojení on-line (tj. trvalé připojení k Internetu a WAP).

*Pro využívání služeb GPRS se o podrobnostech informujte u svého operátora. Dále může být nutné pomocí níže popsaných nabídek nastavit GPRS podle doporučení vašeho operátora.*

Nabídka umožňuje nastavit režim připojení mobilního telefonu ke službě GPRS:

#### **Trvalé připojení**

Telefon se vždy připojí ke službě GPRS. Tato volba umožňuje rychlejší připojení GPRS. Zvyšuje ovšem spotřebu energie.

#### **Pouze pro data**

Telefon se připojí ke službě GPRS na požádání. Nastavení při nepoužívání služby zachovává spotřebu telefonu, ale prodlouží dobu nutnou k navázání spojení.

*Pro každou používanou funkci (např. WAP, MMS, e-mail, apod.) musíte bez ohledu na toto nastavení zvolit přenosový kanál (GSM nebo GPRS).*

## *Registrace do sítě*

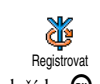

Zobrazuje seznam dostupných operátorů při nastavení režimu Ručně. Zvolte síť, do které se chcete přihlásit a stiskem  $t$ lačítka  $\Theta$  volbu potvrďte.

## *Preferované sítě*

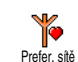

Umožňuje sestavit seznam sítí podle vašeho pořadí. Při nastaveném seznamu bude telefon zkoušet přihlášení do sítí, uvedených v tomto seznamu.

#### <span id="page-43-0"></span>*Nastavení přístupu*

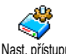

Pomocí této nabídky můžete vytvořit několik datových profilů: při použití

<sup>Nast přístupu</sup> – WAP nebo při posílání multimediálních zpráv (MMS). Vybraný profil bude použit pro připojení k síti GSM nebo GPRS.

*Všechny níže popsané volby jsou závislé na tarifu. U některého operátora můžete obdržet SMS zprávu s přístupovými parametry, které budou automaticky uloženy. Podrobnosti vám sdělí váš operátor.*

#### **Změna jména**

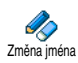

Funkcí můžete nastavit nebo změnit jméno profilu. Stiskněte <sup>@</sup> a zadejte požadované iméno, poté stiskem <sup>69</sup> .<br>iméno potvrďte.

*Některé přednastavené profily mohou být zamčené, není možné je přepsat ani přejmenovat.*

#### **Zobrazit**

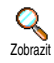

Volbou zobrazíte všechny parametry vybraného profilu (číslo ISP, APN, apod.), pro GSM nebo GPRS.

#### **Nastavení GSM**

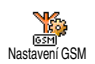

Volbou můžete zadat nebo změnit nastavení GSM pomocí následujících parametrů:

Login a Heslo umožňují vyplnit potřebné přihlašovací jméno a heslo. V obou případech potvrďte stiskem  $\bm{\Theta}$  . Tel. číslo umožňuje zadat číslo pro uskutečnění spojení. Vyberte Tel. číslo a stiskněte → , pomocí tlačítek ▲ a ▼ vyberte:

- ISDN číslo pro zadání čísla ISDN ISP, **nebo**
- Analog č. pro zadání čísla analogové sítě.

V obou případech zadejte znak "+" následovaný číslem poskytnutým vaším operátorem a potvrďte  $\boldsymbol{\Theta}$ .

*Pro nastavení typu čísla kontaktujte svého operátora.*

Neaktiv. čas umožňuje zadat dobu nečinnosti, po které se telefon automaticky odpojí (pokud bylo aktivní připojení) a navrátí se do pohotovostního režimu. Vyberte položku Neaktiv. čas a stiskněte (D), poté zadejte hodnotu prodlevy (v sekundách) větší než 30 s a potvrďte stiskem  $\boldsymbol{\Theta}$ .

#### **Nastavení GPRS**

Volbou můžete změnit nastavení GPRS Y. Login, Heslo a Neaktiv. čas (popis viz GPPS Nastavení GPRSNastavení GSM výše).

APN volbou můžete zadat adresu externí datové sítě, ke které se chcete připojit jako textový řetězec (nebo IP

adresu, např. wap.operator.cz). Vyberte položku APN a stiskněte  $\Theta$ , poté zadejte příslušnou adresu a potvrďte stiskem $\bigcirc$ .

*Chybová hlášení zobrazovaná během připojování jsou ve většině případů způsobena nesprávným nastavením připojení. před prvním použitím služby kontaktujte svého operátora. U některých operátorů je možné nastavení některých parametrů vzdáleným přístupem. Podrobnosti si vyžádejte u svého operátora.*

## <span id="page-44-0"></span>Datum a čas

Pomocí této nabídky můžete nastavit datum a čas, časové pásmo, letní čas a volbu režimu zobrazení hodin.

## *Zobrazení hodin*

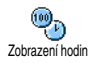

Volbou můžete zvolit mezi zobrazením Analogové, Digitální nebo Digitální mini při zobrazení v pohotovostním režimu. Změnu provedete stiskem ▲ nebo ▼. Ve všech případech potvrďte stiskem  $\boldsymbol{\Theta}$ .

## *Nastavit datum*

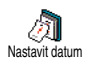

Volbou nastavíte požadované datum pomocí stisku tlačítek číslic nebo pomocí  $\blacktriangle$  a  $\blacktriangledown$ ). Stiskněte  $\Theta$  pro potvrzení.

## *Formát datumu*

Volbou můžete vybrat jedno z nastavení <u>IZ</u> formátu datumu Západní nebo Thajský. Formát datumu Stiskněte ® pro potvrzení.

# *Časové pásmo*

*Položky Časové pásmo a Letní čas je třeba nastavit jako první. Jinak je nezbytné datum a čas znovu zkontrolovat. Pro ověření správnosti časové zóny, ve které se nacházíte, použijte atlas nebo encyklopedii.*

Volba Časové pásmo umožňuje nastavení  $\blacksquare$ časového pásma, ve kterém se nacházíte časové pásmo vzhledem k času GMT (Greenwich Meridian Time). Pomocí tlačítek  $\triangle$  a  $\triangledown$  vyberte požadovaný časový posun.

# *Letní čas*

*Toto nastavení se vztahuje pouze na zemi, kde se používá letní a zimní čas.*

Volbou můžete změnit letní čas na LQ) Zapnuto (při letním čase) nebo Vypnuto Letní čas(v zimním čase) stiskem  $\triangle$  nebo  $\blacktriangledown$ . Tato funkce ovlivňuje datum a čas a proto by měla být nastavena jako první. Při letním času nastaveném na Zapnuto a nastavených hodinách na 12:00, bude čas automaticky přeřízen na 13:00 při zpětném nastavení na Vypnuto.

## *Nastavit čas*

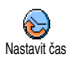

Umožňuje stiskem tlačítek číslic nastavit čas, nebo také pomocí tlačítek ▲ nebo ▼ změnit čas po minutách.

# Jazyk

V této nabídce můžete zvolit jazyk pro všechny texty nabídek. Podržením tlačítka  $\overline{\langle a \rangle}$  v pohotovostním režimu se nabídka jazyků zobrazí.

## Profily

Nabídkou můžete zvolit dříve definovaná nastavení, kterými lze telefon rychle přepnout do požadovaného stavu. Například výběrem profilu Schůzka nastavíte vyzvánění na ticho, aktivujete vibrační vyzvánění a vypnete tóny tlačítek (další položky se projeví podle příslušného nastavení). Po skončení schůzky výběrem profilu Osobní obnovíte obvyklé nastavení.

*Pokud profilu přiřadíte klávesovou zkratku (např. podržením tlačítka* 3 *aktivujete profil* Schůzka*, viz ["Klávesové zkratky" na str. 35\)](#page-36-0), pak také opětovným*

*podržením tohoto tlačítka způsobíte deaktivaci profilu a vyvoláte nastavení podle profilu* Osobní*.*

Nastavení popsané ve sloupci Osobní v následující tabulce je standardní nastavení z výroby. Nastavení je možné změnit a tedy se pak může lišit od uvedeného.<br>Každé zvýrazněné políčko kapitalní kapitalní vysoridá Každé zvýrazněné políčko nastavení uloženému v nabídce Osobní (a to i pokud bylo nastavení změněno).

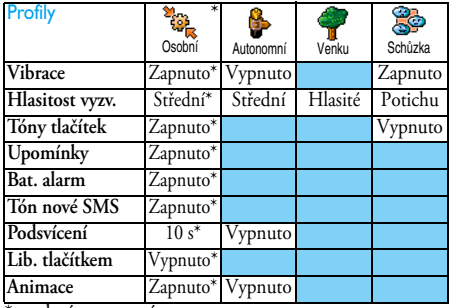

\* osobní nastavení

Při připojení příslušenství bude navíc dostupné nastavení z následující tabulky. Při odpojení příslušenství telefon automaticky nastaví profil Osobní.

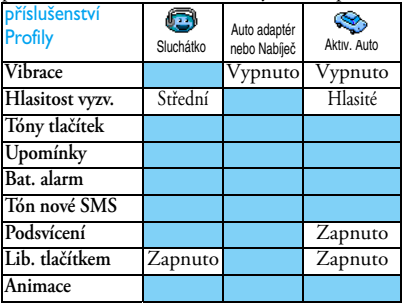

# **8 • Zprávy**

## SMS

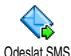

Odeslat SMS z nabídky Zprávy umožňuje:

- poslat standardní nebo vlastní textovou zprávu na telefon,
- upravit poslední zprávu a odeslat ji znovu,
- přidat ke zprávě melodii, nastavený zvuk, animaci nebo obrázek.

*Tato funkce není dostupná v pohotovostním režimu, pokud je* Zapnuta *volba* Okamž. zpráva *(viz [str. 58\)](#page-59-0). V takovém případě k funkci můžete přistoupit pouze volbou* Odpovědět*.*

Standardní SMS zprávy jsou zobrazeny v seznamu. Stiskem tlačítek ▲ a ▼ je můžete procházet: například můžete vybrat Zavolej mi prosím v..., přednastavenou zprávu včetně vašeho čísla, pokud je nastaveno na první pozici v položce Vlastní číslo (viz [str. 28](#page-29-0)).

# *Odeslat SMS*

#### **Na číslo ze seznamu**

*Odeslání na počáteční číslo ze seznamu v telefonu (pokud má záznam více čísel) nebo na číslo ze seznamu na SIM kartě.*

- Stiskem <sup>v</sup> vyberte jméno ze seznamu a potvrďte stiskem  $\boldsymbol{\Theta}$ .
- 2. Vyberte Odeslat SMS a stiskněte **(b)**, poté vyberte typ odesílané zprávy a stiskněte . Zadejte zprávu, připojte grafiku nebo zvuk a vyberte Odeslat nyní nebo Uložit (viz níže).

# *Odeslání na jiné číslo (pouze ze seznamu v telefonu)*

- 1. Stiskem **v** vyberte požadovaný záznam a stiskněte  $\Theta$  vyberte Ukázat a stiskněte  $\Theta$ .
- 2. Vyberte požadované jméno a stiskněte  $\Theta$ .
- **3.** Dále pokračujte krokem 2 předchozího odstavce.

#### **Na číslo v seznamu neuvedené**

Odeslání krátké textové zprávy osobě, jejíž číslo není v seznamu uvedeno provedete stiskem  $\Theta$  a výběrem Zprávy, SMS, poté Odeslat SMS a Nová. Zadejte telefonní číslo, na které má být zpráva odeslána a stiskněte  $\Theta$ . Pokračujte postupem uvedeným výše pro odeslání zprávy.

#### <span id="page-48-0"></span>**Odeslání zprávy s přílohou**

Pomocí této funkce můžete ke zprávě připojit zvuk, ikonu nebo animaci, stiskem  $\Theta$  potvrdíte připojení. Podle typu souboru, který ke zprávě připojujete, vyberte Přidat grafiku pro připojení bitmapového obrázku nebo animace, a/nebo Přidat zvuk pro připojení melodie. Vyberte požadovanou volbu a ze seznamu jednu z dostupných položek. Volbu potvrďte stiskem  $\Theta$ . Příloha se připojí k vaší zprávě.

*Společně se SMS zprávou můžete poslat 2 přílohy dvou rozdílných typů. Animace a obrázky se vylučují: pokud nejprve zvolíte animaci a poté obrázek, bude ke zprávě připojen pouze obrázek a obráceně.*

Některé ikony, animace a zvuky jsou přednastavené. Osobní obrázky a zvuky, např. přijaté přes SMS nebo e-mail a poté uložené v příslušných nabídkách se automaticky objeví v podřízených nabídkách "Vlastní" (Vlastní melodie, Vlastní animace, apod.). Položky chráněné autorskými právy a uložené jako "Vlastní" nemohou být odesílány.

#### **Odeslat nyní**

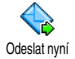

Umožňuje odeslat právě napsanou zprávu (pro psaní textu a čísel, viz <sup>Udeslatnyni</sup> kapitola ["Psaní textu a čísel" na str. 24](#page-25-0)). zprávě SMS přiložena, Stiskněte · pro potvrzení.

#### **Uložit**

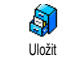

Volbou můžete uložit napsanou zprávu i s připojenou přílohou ikony a melodie. Stiskněte <sup>6</sup> pro potvrzení.

# *Číst SMS*

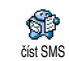

Volbou číst SMS z nabídky Zprávy zobrazíte seznam uložených a přijatých zpráv. Jako první jsou brány zprávy ze

SIM karty. Další volby umožňují správu zpráv přímo v mobilním telefonu.

#### **Přijaté zprávy**

- Přijaté zprávy a zprávy již přečtené jsou označeny symbolem Fb. Přijaté zprávy ještě nepřečtené jsou označeny symbolem neotevřené obálky. Pro čtení zprávu vyberte a stiskem  $\Theta$  ji zobrazte. Pro zobrazenou zprávu můžete stiskem · vyvolat následující volby:
- Odpovědět odesílateli,
- Poslat dál zvolenou zprávu (vybrat příjemce ze seznamu nebo vložit číslo ručně),
- Smazat zvolenou zprávu,
- Uložit číslo odesílatele, pokud bylo ke zprávě připojeno,
- Uložit melodii pokud byla ke zprávě SMS přiložena,
- Uložit grafiku pokud byla grafika nebo animace ke<br>zprávě SMS přiložena.
- Použít (vybrané) číslo ze zprávy, pokud bylo obsaženo a označeno dvojitými uvozovkami (čísel může být několik přiloženo a vyjmuto),
- Volat odesílatele zprávy (závislé na smlouvě s operátorem),
- Přesun do arch. umožňuje uložit zprávy do paměti telefonu. Uložené zprávy je možné prohlédnout<br>stiskem **↔** a výběrem Zprávy, Archiv SMS,

#### *Přesun zprávy do archívu jej smaže ze seznamu přijatých SMS.*

- Upravit zprávu ve složce Přečtené nebo Archiv a poté ji poslat na další číslo (můžete také přidat obrázek nebo zvuk).

*Pokud byl k upravované zprávě původně připojen obrázek nebo zvuk, je nutné jej nejprve odpojit, uložit do nabídky* Album obrázků *nebo do* Vlastní melodie *seznamu vyzvánění. Ze seznamu je pak možné přílohu opět ke zprávě připojit (viz [str. 47](#page-48-0)).*

#### **Uložené zprávy**

Odeslané zprávy jsou označeny symbolem **F** v normálním režimu nebo s ikonou obálky v režimu automatického ukládání SMS (viz [str. 49\)](#page-50-0). Vyberte požadovanou zprávu a stiskem  $\Theta$  ji zobrazte. Pro zobrazenou zprávu můžete stiskem  $\Theta$  vyvolat stejné volby jako při čtení, včetně uložení čísla volajícího.

### **Smazat všechny SMS**

Touto volbou můžete smazat všechny zprávy uložené v seznamech na SIM kartě Přečtené SMS nebo v telefonu Archív SMS nabídky Zprávy.

## *Nastavení SMS*

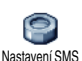

Nabídka umožňuje nastavit parametry SMS popsané níže.

#### **SMS centrum**

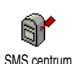

Volba umožňuje nastavit počáteční SMS centrum. **Pokud není dostupné na SIM kartě, musíte jej zadat přímo**.

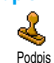

**Podpis**

Volba umožňuje podepisování SMS zpráv. Jako základní podpis je nastaveno vaše číslo umístěné na konci zprávy (jejíž

délka je příslušně zkrácena). Podpis můžete Upravit, Změnit a Uložit.

#### **Doba platnosti**

*Volba je závislá na smlouvě s operátorem.*

Volba umožňuje nastavení doby uchování zprávy ve vašem SMS centru. Volba je užitečná v případě, kdy není příjemce dostupný (a tedy nemůže přijmout zprávu okamžitě). Doba platnosti

#### **Zpáteční cesta**

*Volba je závislá na smlouvě s operátorem.*

Volba umožňuje nastavení zpáteční cesty na Zapnout nebo Vypnout. Při nastavení na Zapnuto bude společně se zprávou přenášeno i číslo vašeho SMS centra. Adresát pak na zprávu může odpovědět prostřednictvím vašeho centra nikoliv jeho. Volba zvyšuje rychlost doručení zprávy. Zpát. cesta

#### **Oznámení o doručení**

*Volba je závislá na smlouvě s operátorem.*

Volba umožňuje prostřednictvím SMS zprávy oznámit úspěšnost doručení vaší Oznámení o doručení SMS zprávy. Parametr můžete nastavit na Zapnuto nebo Vypnuto.

#### <span id="page-50-0"></span>**Automatické uložení SMS**

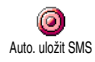

Volbou je možné Zapnout nebo Vypnout automatické ukládání odeslaných zpráv do nabídky Archív.

## *Archív SMS*

Funkcí můžete procházet uložené zprávy a smazat celý archiv najednou volbou Vynulovat. Zprávy můžete ukládat zapnutím Auto. uložit SMS (viz výše), nebo výběrem Archív SMS

zprávy a dvakrát stiskem <sup>(26)</sup>, poté výběrem Přesun do archivu.

## <span id="page-50-1"></span>E-Mail

*Pokud není e-mailový účet součástí vaší GSM smlouvy s operátorem, musíte si jej pořídit (přes telefon nebo na Internetu prostřednictvím počítače). Od správce vaší e-mailové schránky poté obdržíte informace o potřebných nastaveních. Veškeré níže uvedené parametry připojení získáte od vašeho poskytovatele internetových služeb a/nebo od vašeho operátora. Parametry je nutno zadat přesně tak, jak vám byly sděleny. Pokud e-mailový účet již je součástí vaší GSM smlouvy s operátorem, stačí zadat přihlašovací jméno, heslo a e-mailovou adresu. Váš operátor může být také zároveň správcem vaší e-mailové schránky.*

**Váš telefon může být již přednastaven. V takovém případě je většina parametrů již nastavena a není třeba je měnit** (kromě Login, Heslo a Adresa e-mailu, které vám budou přiděleny při vytvoření e-mail účtu.

*Pro psaní textu a čísel, včetně dalších speciálních znaků jako jsou @ nebo % se o znakové sadě informujte v tabulce na [str. 25](#page-26-0).*

## *Nastavení*

#### <span id="page-51-0"></span>**Přístup k síti**

V této nabídce můžete zkonfigurovat telefon a způsob připojení k síti (přes GSM nebo GPRS) tak, abyste se *později* mohli připojit k příslušnému serveru, který vám umožní odesílání a příjem e-mailů.

*Všechny následující funkce a volby jsou závislé na vaší smlouvě s operátorem a rozsahu služeb poskytovaných vaším operátorem.*

- 1. Stiskněte  $\Theta$ , vyberte  $\mathsf{Zprávy} > \mathsf{E\text{-}mail} > \mathsf{E\text{-}mail}$  | > Nastavení a stiskněte  $\Theta$ .
- 2. Vyberte Přístup k síti a stiskněte <sup>®</sup>.

*Přístup k síti*

V této nabídce můžete zvolit typ sítě e<br>Popula používané pro připojení. **GPRSI** 

GSM nebo GPRS: pro připojení ke schránce e-mail bude použita pouze síť GSM nebo GPRS. Přenos

Prefer. GPRS: volbou této možnosti se pokusí telefon nejprve připojit přes síť GPRS a pokud ta nebude v okamžiku připojování dostupná, připojí se telefon prostřednictvím sítě GSM.

*Pokud zvolíte tuto možnost, musíte správně nastavit jak GSM, tak i GPRS připojení.*

### *Nastavení GPRS*

V této nabídce menu můžete zadat nebo **You** změnit GPRS nastavení. Podrobné Nastavení GPRS informace získáte od vašeho operátora: APN, Login a Heslo. Všechna nastavení musí být zadána ve stejném tvaru, v jakém byla sdělena operátorem.

*Chybová hlášení zobrazovaná během připojování jsou ve většině případů způsobena nesprávným nastavením připojení. Před prvním použitím GPRS prosím kontaktujte vašeho operátora a vyžádejte si příslušné parametry GPRS.*

## *Nastavení GSM*

V tomto menu můžete zadat nebo **KA** změnit GSM nastavení. Podrobné Nastavení GSMinformace získáte od vašeho operátora: Tel. číslo, Autom. odpojení, Login a Heslo. Zadejte je do telefonu přesně tak, jak jste je obdrželi od operátora. Tel. číslo: volbou můžete zadat telefonní číslo ISP, potřebné pro navázání spojení. Stiskem  $\blacktriangle$  nebo  $\blacktriangledown$ vyberte:

- ISDN číslo pro zadání čísla ISDN ISP, **nebo**
- Analog. č. pro zadání čísla analogové sítě, potvrďte stiskem tlačítka  $\boldsymbol{\Theta}$ .

*Pro nastavení typu čísla kontaktujte vašeho poskytovatele internetových služeb (ISP) nebo operátora.*

Auto odpojení: Autom. odpojení je volba pro zadání doby, po které se při nečinnosti telefon automaticky od sítě odpojí. Stiskem  $\blacktriangle$  nebo  $\blacktriangledown$  vyberte hodnotu prodlevy od 3 do 10 minut a potvrđte stiskem  $\mathbf{\Theta}$ .

*Doba nečinnosti, po jejímž uplynutí se telefon odpojí, je určována na základě nepřítomnosti transakcí se sítí (připojování, odesílání e-mailů, odpojování).*

Login a Heslo jsou položky, které si volíte sami při vytváření e-mailového účtu. Zadejte je do telefonu přesně.

#### **Přístup k e-mailovému serveru**

Nabídky popsané v této části návodu umožňují nastavení parametrů potřebných pro připojení serveru vašeho poskytovatele internetových služeb (ISP) přes mobilní telefon. Veškeré potřebné informace obdržíte od poskytovatele internetových služeb a je nutno je zadat přesni tak, jak vám byly sděleny.

1. Stiskněte  $\Theta$ , vyberte Zprávy > E-mail > E-mail 1 > Nastavení a stiskněte <sup>(b)</sup>.

- 2. Vyberte E-Mail server a stiskněte **(a)**. Následující pole je nutné vyplnit: POP3 adresa, SMTP adresa, Login, Heslo a E-Mail adresa.
- POP3 adresa: zadejte adresu POP3 serveru ve tvaru IP nebo DNS jména, používá se pro **příjem** e-mailů.
- SMTP adresa: zadejte adresu POP3 serveru ve tvaru IP nebo DNS jména, používá se pro **příjem** e-mailů.

*POZOR ! Závislé na síti! Pokud váš telefonní operátor není současně poskytovatelem vašeho e-mailu, pak si pro e-mailové připojení přes GPRS zjistěte od operátora správnou adresu SMTP serveru a zadejte ji do tohoto pole.*

Položky Login, Heslo a E-mail adresa si v některých případech volíte sami při vytváření e-mailového účtu. Zadejte je do telefonu přesně tak, jak jste je nadefinovali.

#### **Název účtu**

Menu umožňuje přejmenování nastavených e-mailových účtů.

*E-mailový účet může být přednastaven vaším operátorem. V takovém případě nelze měnit jeho název.*

- 1. Stiskněte <sup>(OK)</sup>, zvolte Zprávy > E-mail > E-mail 1 > Nastavení > Název účtu a stiskněte <sup>®</sup>.
- 2. Vložte nové iméno a stiskněte  $\Theta$ .

#### **Pokročilá nastavení**

Nabídky popsané v této části návodu obsahují položky, které již mohou být přednastavené a proto by je nemělo být nutné měnit.

*Jsou-li položky těchto nabídek prázdné nebo se při připojování vyskytly problémy, obra te se na vašeho poskytovatele internetových služeb (ISP).*

Port POP3: je číslo portu POP3 serveru určeného pro **příjem** e-mailů.

Port SMTP: je číslo portu SMTP serveru určeného pro **odesílání** e-mailů.

DNS adresa: obsahuje DNS adresu externí datové sítě, ke které se chcete připojit.

SMPT autentif.: položkou můžete zapnout nebo vypnout proces autorizace vůči SMTP serveru.

*Ve většině evropských zemí je tuto položku nutno ponechat nastavenou na* Vypnuto*: při nastavení na* Zapnuto *vaše e-maily NEBUDOU ODESLÁNY. Bližší informace vám poskytne váš poskytovatel internetových služeb (ISP).*

### *Psaní a posílání e-mailů*

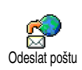

Nabídka Odeslat poštu obsahuje příkazy pro odeslání e-mailu jednomu nebo více adresátům současně, včetně přílohy,

jakou může být jpeg obrázek. Přijaté zprávy je možné předávat dál a přílohy můžete zobrazovat za pomoci příslušného programového vybavení.

<span id="page-53-0"></span>**Jeden nebo několik příjemců**

- 1. Stiskněte **·**, vyberte Zprávy > E-mail, zvolte E-mail 1 nebo E-mail 2. Vyberte Odeslat poštu a stiskněte **®**.
- 2. Pohybem tlačítka ▼ vyberte Přidat adresu a stiskem , zobrazte seznam.

*Pokud zvolíte telefonní seznam "Na SIM kartě", nebude možné vybrat žádnou e-mailovou adresu, ale bude možné v okně novou zadat. Viz ["Telefonní](#page-27-0) [seznamy" na str. 26](#page-27-0) pro informace o výběru typu telefonního seznamu.*

- 3. Ze seznamu vyberte jméno a stiskem **%** přidejte cadresu do seznamu příjemců nebo se stiskem vrátíte do předcházející nabídky.
- 4. V seznamu Adresy můžete stiskem <sup>@</sup> adresu e-mailu Změnit nebo Odstranit ze seznamu, případně výběrem Přidat adresu a stiskem ® vybrat z telefonního seznamu nového příjemce.
- **5.** Opakováním kroku 2 až 4 můžete přidat další příjemce zprávy.
- 6. Vyberte Potvrď seznam a stiskněte <sup>(a)</sup>. Poté zadejte předmět zprávy e-mailu (může zůstat i prázdný) a stiskněte  $\Theta$ .
- **7.** V následujícím okně zadejte vlastní text zprávy (může zůstat i prázdný). Po napsání stiskněte pro odeslání e-mail $\overline{\mathfrak{u}}$  tlačítko  $\overline{\mathfrak{D}}$ .

*Pro psaní textu a čísel se podívejte na kapitolu ["Psaní](#page-25-0) [textu a čísel" na str. 24.](#page-25-0) Pokud opustíte nabídku* Odeslat poštu *ještě před odesláním e-mailu, zpráva se neuloží a bude smazána.*

- **8.** Pro změnu obsahu zprávy vyberte Upravit zprávu a stiskněte  $\Theta$ . Touto volbou se vrátíte zpět ke kroku 2: postupujte dále podle výše uvedených instrukcí pro zadání seznamu příjemců a e-mail nakonec odešlete.
- **9.** Pro odeslání zprávy vyberte Odeslat nyní a stiskněte  $\Theta$ . Mobilní telefon se připojí k serveru Internetu, odešle váš e-mail na zadané adresy a poté se odpojí.

*Funkci můžete zrušit podržením tlačítka* c*. V takovém případě se telefon odpojí od sítě, opustí menu e-mail a vrátí se do pohotovostního režimu. K odpojení od sítě dojde také vyvoláním nabídky* Nastavení *v době, kdy je spojení aktivní. I v tomto případě dojde ke ztrátě vašeho e-mailu.*

Podle nastavení parametrů volání (viz ["Druhý hovor"](#page-68-0) [na str. 67\)](#page-68-0) můžete přijímat hovory i během e-mailového připojení. Pokud hovor přijmete, zobrazí se na displeji hovorové menu a menu e-mail se uzavře. Po ukončení hovoru telefon přejde do pohotovostního režimu!

#### **Přiložení zvuku nebo obrázku**

- **1.** Opakujte kroky 1 až 7 popsané výše. Zvolte Přidat zvuk nebo Přidat grafiku a stiskněte  $\Theta$ .
- **2.** V obou případech se zobrazí seznam s obrázky typu JPEG, BMP, GIF, AMR nebo soubory Midi. Vyberte požadovaný obrázek nebo zvuk a stiskněte  $\bigcirc$ .

*Přiložit lze vždy jen jeden soubor JPEG. Pokud opustíte nabídku* Odeslat poštu *ještě před odesláním e-mailu, zpráva (včetně přílohy) se neuloží a bude smazána.*

**3.** Vyberte Upravit zprávu nebo Odeslat nyní a stiskem to volbu potvrďte.

## *Příjem a čtení e-mailů*

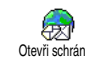

Všechny e-maily jsou přijímány Serverem, ke kterému se musíte připojit pro stažení zpráv na váš telefon (některý operátor může zasílat zprávu SMS při příchodu nového e-mailu). Nejprve ze serveru musíte stáhnout hlavičky e-mailů, poté je možné jejich kompletním stažením ze serveru. Někteří poskytovatelé internetových služeb (ISP) používají pro přenos e-mailů kódování, které nemusí podporovat tento telefon. Proto některé přijaté/ odeslané e-maily nemusejí být správně zobrazeny. Bližší informace získáte u ISP.

#### **Připojení k serveru**

#### *Proces připojení*

1. Stiskněte <sup>®</sup> a vyberte Zprávy > E-mail a zvolte E-mail 1 nebo E-mail 2, podle schránky, kterou chcete použít. Vyberte Otevři schránku a stiskněte ,.

*E-mailové schránky 1 a 2 mají shodné volby a nastavení. Můžete je nastavit rozdílně a mít tak na vašem telefonu dvě odlišné e-mailové adresy.*

- **2.** Mobilní telefon se automaticky připojí k serveru a stáhne si hlavičky e-mailů. Pokud neobdržíte žádný e-mail, zobrazí se na displeji Prázdný seznam. V opačném případě se zobrazí seznam hlaviček e-mailů.
- **3.** Celkový počet e-mailů přijatých a čekajících na serveru se zobrazí v horní části displeje a také

počet stránek potřebných pro zobrazení všech hlaviček e-mailů.

**4.** Telefon najednou dokáže stáhnout 5 hlaviček e-mailů. Pokud se v seznamu zobrazí Další (na konci), resp. Předchozí (na začátku), čekají na serveru další hlavičky e-mailů: jednu z voleb vyberte a stiskem <sup>@</sup> hlavičky zobrazte.

*E-mail bez příloh se může automaticky zobrazit na displeji podrobností.*

## *Informace v hlavičce e-mailu*

Vyberte požadovanou hlavičku, stiskněte ® a vyberte Detaily a znovu stiskněte (. Zobrazí se adresa odesílatele, datum a čas odeslání, předmět zprávy a velikost případné přílohy. U každé hlavičky se dále mohou zobrazovat stavové indikátory s následujícími významy:

[Bez ikony] E-mail je možné do telefonu stáhnout.

8

 $\mathbf{f}$ 

Velikost e-mailu je příliš velká a nelze jej do telefonu stáhnout.

E-mail označený pro vymazání (viz [str. 56\)](#page-57-0).

#### <span id="page-56-0"></span>**Stahování e-mailů**

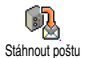

Zvolte jednu ze zobrazených hlaviček

e-mailu stiskněte tlačítko · Vyberte Stáhnout poštu a stiskem  $\Theta$  e-mail

stáhněte. Opakováním této operace můžete stáhnout

další e-maily odpovídající příslušným hlavičkám.

*Můžete také stiskem tlačítka* , *zobrazit nabídku pro hlavičky e-mailů a vybrat příkaz* Stáhnout poštu*. Pokud je e-mail příliš velký (více než 50 kB), je odmítnut a stahování se zruší.*

#### <span id="page-56-1"></span>**Stahování a ukládání příloh**

Pokud e-mail obsahuje přiložené soubory (obrázek JPEG, textový soubor nebo jiný e-mail), je příloha indikována speciálním symbolem:

- Obsahuje podrobnosti hlavičky e-mailu (datum Œ a čas, e-mailovou adresu odesílatele, atd.), stiskem  $\Theta$  zobrazíte podrobnosti.
- Pro jejich zobrazení stiskněte tlačítko <sup>(a)</sup>. Text 偸 e-mailu je možno zobrazit jako přílohu. Žádné další volby nejsou k dispozici, e-mail si můžete přečíst, ale nelze jej ani uložit ani předat dále.
- K tomuto e-mailu je přiložen textový soubor 俑 (prostý text ve formátu "txt"), pro přečtení  $\overrightarrow{p}$ řílohy stiskněte  $\Theta$ . Žádné další volby nejsou k dispozici.
- V telefonu není k dispozici aplikace potřebná ቈ pro zpracování této přílohy nebo je e-mail příliš velký a nelze jej proto stáhnout.
- K přijatému e-mailu je připojen další e-mail ñ (takto může být připojeno nejvýše 5 e-mailů). Žádné další volby nejsou k dispozici, e-mail si můžete přečíst, ale nelze jej ani uložit ani předat dále.
- K tomuto e-mailu je přiložen obrázek ve  $\mathbf{r}$ formátu JPEG, BMP nebo GIF. Požadovaný obrázek vyberte a dvojím stiskem · jej můžete uložit do mobilního telefonu (je možné jej i přejmenovat).

*Před zobrazením obrázku v nabídce* Album obrázků *jej musíte uložit. Podrobnější informace naleznete v kapitole ["Album obrázků" na str. 59.](#page-60-0) Jestliže již k uložení nového obrázku není dostatek volného místa v paměti, musíte nejprve smazat některou jinou položku (jméno, událost nebo obrázek).*

Váš mobilní telefon nemusí obrázek akceptovat, pokud je příliš velký nebo nemá správný formát souboru. Pro dosažení nejlepších výsledků s obrázky posílanými přes e-mail dodržujte následující pravidla:

- Přijatý obrázek musí být ve formátu JPEG, BMP nebo GIF.
- Velikost obrázku nesmí překročit 50 kB.
- Pro správné zobrazení je optimální velikost 128 × 128 bodů Doporučujeme používat standardní bitmapový editor obrázků pro vytvoření požadované velikosti.
- Název souboru obrázku by měl mít velikost maximálně 10 znaků. Poté můžete ještě přidat koncovku ".jpg".

#### **Přidání e-mailové adresy do telefonního seznamu**

*Aby bylo možno přidat e-mailovou adresu do telefonního seznamu, musí být zvolen telefonní seznam v telefonu. Pokud je zvolen seznam v SIM kartě, tato položka menu se NEZOBRAZÍ.*

E-mailovou adresu odesílatele e-mailu je 변 možno přidat do telefonního seznamu, Přid. do seznamu a to i v případě, že e-mail ještě není v telefonu nahrán (pro získání e-mailové adresy postačuje stažení hlavičky e-mailu).

- 1. Vyberte hlavičku e-mailu a stiskem tlačítka <sup>(a)</sup> zobrazte karusel voleb.
- 2. Vyberte Přid. do seznamu a stiskněte <sup>69</sup>. Poté vyberte:
	- položku <nová> pro vytvoření nového jména. Zadejte jméno a příjmení a nakonec přidejte e-mailovou adresu, **nebo**
	- vyberte jméno ze seznamu a stiskněte  $\Theta$  pro přidání e-mail adresy pro tento záznam. Pokud záznam již e-mail adresu obsahuje, budete dotázáni na její přepsání a stiskem  $\Theta$  ji nahradíte novou.

#### <span id="page-57-0"></span>**Smazání e-mailu**

- 1. Vyberte požadovaný e-mail a stiskem **%** zobrazte volby.
- 2. Vyberte Smazat a stiskem **%** označte zprávu ke smazání. Hlavičky e-mailů, které se mají smazat, jsou v seznamu označené malou ikonou.

*Chcete-li označení e-mailu ke smazání zrušit, proveďte tento postup ještě jednou, ikona mazání se zruší.*

**3.** Při opouštění nabídky E-mail budete dotázáni, zda se mají označené e-maily z e-mailového serveru skutečně smazat. Pro potvrzení mazání stiskněte  $\Theta$  nebo pro zrušení smazání stiskněte  $\widehat{\Theta}$ . (v tomto případě zůstanou e-maily na serveru nesmazané a jejich označení ke zmazání se zruší). (Vymazání e-mailu na serveru z telefonu závisí na poskytovateli e-mailu.)

### <span id="page-58-0"></span>**Odpovědět na e-mail**

- **1.** Zvolte hlavičku e-mailu, na který si přejete odpovědět. Stiskem tlačítka @ zobrazte nabídku voleb. Vyberte příkaz Odpovědět a stiskněte  $\Theta$ .
- **2.** Adresa odesílatele je automaticky přidána do seznamu Adresy a je možné ji změnit (viz ["Jeden](#page-53-0) [nebo několik příjemců" na str. 52\)](#page-53-0). Vyberte Potvrď seznam a stiskněte <sup>®</sup>.
- **3.** Zobrazí se nová obrazovka, obsahující předmět původní zprávy uvedený Re: (z anglického "Reply", tj. odpověď). Stiskněte  $\boldsymbol{\Theta}$ .
- **4.** Napište text odpovědi a pro odeslání stiskněte tlačítko  $\Theta$ : vyberte Odeslat nyní a stiskem  $\Theta$ odpověď odešlete.

## **Předat dál e-mail**

Chcete-li předat (přeposlat) e-mail jinému adresátovi, musíte jej napřed stáhnout do telefonu (viz ["Stahování](#page-56-0) [e-mailů" na str. 55\)](#page-56-0). Zvolte položku Poslat dál a dále postupujte shodně, jako výše při odpovědi na e-mail ["Odpovědět na e-mail"](#page-58-0).

*V obou případech (odpověď na nebo předání dále) se po uplynutí času neaktivity nastaveného v nabídce* Autom. odpojení *(viz ["Přístup k síti" na str. 50](#page-51-0)) telefon odpojí* *od serveru. K opětovnému spojení se serverem dojde v okamžiku odesílání e-mailu.*

## Rozesílání zpráv sítě

## *Funkce SMS zprávy sítě je závislá na síti.*

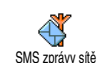

Můžete Aktivovat nebo Deaktivovat příjem zpráv sítě SMS, přenášených uživatelům této služby.

#### **Příjem**

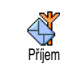

Umožňuje nastavení příjmu buňkového vysílání na Zapnuto nebo Vypnuto. Při nastavení na Zapnuto musíte nastavit několik témat, jak je uvedeno dole.

#### **Témata**

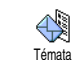

Volbou nastavíte typ zpráv, které chcete přijímat. Pro zadání nového typu vyberte <Nová> zadejte kód určený

operátorem a můžete také přidat název. Při výběru existujícího typu v seznamu jej můžete změnit nebo smazat. Můžete zadat až 15 rozdílných typů v seznamu. Pro seznam kódů příslušejícím jednotlivým typům, kontaktujte svého operátora.

#### **Kód oblasti**

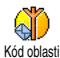

Volbou můžete vybrat typ zprávy, která má být neustále zobrazena na displeji

v pohotovostním režimu. Pro tuto

speciální volbu musíte zadat <mark>Kód oblasti</mark> a také T<del>é</del>mata.

# <span id="page-59-0"></span>Okamžité zprávy

Volbou můžete nastavit funkci Okamž. zpráva na Zapnuto nebo Vypnuto. Při nastavení na Zapnuto bude každá příchozí SMS zpráva zobrazena na displeji v pohotovostním režimu.

Zprávu můžete přečíst rolováním a rychle odpovědět stiskem dvakrát ,: první stisk pro napsání zprávy a druhý pro odeslání. Telefon se automaticky vrátí zpět do pohotovostního režimu.

*Pokud obdržíte druhou SMS zprávu v době, kdy procházíte první, stiskem*  c *zprávu opusťte nebo na ni odpovězte. Poté se zobrazí druhá zpráva.*

# **9 • Multimédia**

## <span id="page-60-0"></span>Album obrázků

*Obrázky typu JPEG musí mít vhodnou velikost formát pro uložení a správné zobrazení v telefonu. Pro podrobné informace se podívejte na kapitolu ["Stahování a ukládání příloh" na str. 55.](#page-56-1)*

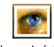

Umožňuje správu a zobrazení obrázků uložených ve vašem telefonu.

Při zadávání dalších nabídek budou uložené obrázky zobrazeny jako textový seznam. Pro zobrazení obrázku jej v seznamu vyberte a stiskněte >. Stiskem ▲ nebo ▼ můžete přejít na předchozí nebo následující obrázek, nebo se stiskem < můžete vrátit do předchozí nabídky. Album obrázků

Stiskem  $\Theta$  se zpřístupní následující volby:

Přejmenovat pro přejmenování obrázku: stiskněte ,, napište název a stiskněte opět

,.

Smazat pro smazání zvoleného obrázku.

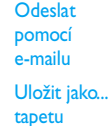

Pro odeslání zvoleného obrázku pomocí e-mailu (podrobnosti viz  $\left[$  E-Mail" na str. 49).

Pro nastavení zvoleného obrázku jako Tapeta (tato volby musí být nastavena na Zapnuto v Nastavení > Displej, viz [str. 35\)](#page-36-1).

*Obrázky uložené v* Standard. obrázky *nelze smazat. Nové obrázky jsou uložené ve složce* Vlastní obrázky*. Jestliže není dost místa v paměti pro uložení nového obrázku, je nezbytné smazat některé obrázky a uvolnit tak paměť.*

## Zvukové album

*Melodie (zvuky) \*.midi, které chcete nahrát do telefonu musí mít max. velikost 50kb (přibližně 2 min.).*

Umožňuje správu a poslech melodií (zvuků) uložených ve vašem telefonu. Při zadávání dalších nabídek budou uložené zvuky zobrazeny jako textový seznam. Stiskem + nebo - můžete přejít na předchozí nebo následující Zvukové album

zvuk a vždy počkat než se zvuk přehraje. Zvolte zvuk a stiskem  $\odot$  se zpřístupní následující volby:

Přejmenovat pro přejmenování zvuku: stiskněte  $\boldsymbol{\Theta}$ , napište název a stiskněte opět  $\boldsymbol{\Theta}$ .

Smazat pro smazání zvoleného zvuku.

Uložit jako tón Pro nastavení zvoleného zvuku jako nové zprávy Zvuk SMS/MMS (tato volby musí být nastavena na Zapnuto v Nastavení > Zvuky, viz [str. 33](#page-34-0)).

*Zvuky chráněné autorskými právy není možné posílat. Melodie uložení ve složce* Standardní melodie *nelze smazat.*

Ukázka

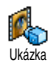

Stiskem  $\Theta$  spustíte Demo film.

*Pokud zapnete telefon bez vložené SIM karty, bude tato nabídka na první úrovni.*

## Stav paměti

Nabídka umožňuje zobrazení volné paměti telefonu v procentech. Několik aplikací v telefonu sdílí jednu paměť: obrázky a zvuková alba, nahrané poznámky a hlasové příkazy, zprávy uložené v telefonu, telefonní seznam a položky diáře, hry, apod. Stav paměti

*Mobilní telefon je dodáván s mnoha zvuky a obrázky. Smazat můžete pouze melodie a obrázky uložené ve složkách* Vlastní obrázky *a* Vlastní melodie*, např. pro uvolnění paměti pro vaše vlastní zvuky a obrázky.*

Stiskem  $\Theta$  zobrazte stav paměti. Na displeji se objeví velikost volné paměti v procentech a celková kapacita paměti telefonu v kB. Stiskem ® zobrazíte podrobnější informace o využití paměti každou aplikací.

*Pokud se zobrazí "Seznam je plný" při ukládání nové položky, musíte pro přidávání dalšího záznamu uvolnit část paměti.*

## Zvukové nahrávky

Nabídka umožňuje nahrát až 1 minutu Q1 zvuku a až 20 rozdílných zvuků, podle <sup>zvukové nahrávky</sup> kapacity paměti. Stiskněte <sup>6</sup> a vyberte Multimédia >

Zvukové nahrávky a znovu stiskněte ®. Vyberte <Nová> pro záznam nového zvuku. Pokračujte podle instrukcí uvedených na displeji a po nahrání zvuku stiskněte  $\Theta$ . Záznam je možné Smazat nebo Přejmenovat.

# **10 • Hry a aplikace**

## Kalkulačka

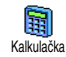

Nabídka obsahuje několik základních aritmetických funkcí:

Sčítání  $S$ tiskněte tlačítko  $\overline{S}$ Odčítání Stiskněte 2× tlačítko \*. Násobení Stiskněte 3× tlačítko ۞. Dělení Stiskněte 3× tlačítko \*. Výsledek Stiskněte tlačítko <sup>I</sup>.

Čísla zadejte stiskem příslušných tlačítek číslic. Přesnost výpočtu je na 2 desetinná místa a výsledek je zaokrouhlen nahoru. Stiskem  $\overline{\mathsf{C}}$  můžete čísla opravit. Podržením  $\overline{\langle u \rangle}$  napíšete tečku. Stiskem a podržením  $\overline{\mathsf{C}}$  se vrátíte do pohotovostního režimu.

# Budík

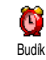

Touto nabídkou můžete nastavit buzení. Stiskněte  $\Theta$  a vyberte Hry a aplikace > Budík, stiskem  $\blacktriangle$  nebo  $\blacktriangledown$  jej aktivujte.

Zadejte čas a stiskem @ vyberte:

- lednou aktivuje budík v nastavenou hodinu ve vybraném dni,
- Denně aktivuje budík v nastavenou hodinu každý den v týdnu,
- Během týdne aktivuje budík v nastavenou hodinu pouze v pracovních dnech.

Poté vyberte jeden ze způsobu alarmu budíku: budík nebo melodie. Vyberte položku ze seznamu a pro potvrzení volby stiskněte  $\Theta$ .

*Alarm budíku bude aktivován i při vypnutém telefonu a také při nastavení Hlasitosti vyzvánění na* Vypnuto *(viz [str. 33](#page-34-1)). Stiskem libovolného tlačítka zvonění budíku zrušíte.*

#### Diář

## *Vytvoření nové události*

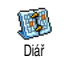

Nabídka Události umožňuje přidat události a uložit je v diáři. Událostí může být Schůzka, Dovolená nebo Úkoly.

Pokud je zapnut alarm diáře (viz [str. 34](#page-35-0)), upozorní telefon na zadanou událost zvukem.

- **1.** Vyberte Diář > Události > <Nová> a stiskněte  $\Theta$ .<br>2. Pro vytvoření události vyberte typ. (Dovolená
- **2.** Pro vytvoření události vyberte typ (Dovolená, Schůzka, Úkoly) a stiskněte  $\Theta$ .
- **3.** Zadejte počáteční a koncové datum události a stiskněte <sup>®</sup>, zadejte text události (např.  $\mathcal{S}$ chůzka s čertem") a stiskněte  $\mathcal{S}$
- **4.** Nabídka Nast. upomínku vás připomíná na události alarmem v nastavený čas. Pohybem < nebo > vyberte Upomínka pro zvolenou položku a stiskněte  $\boldsymbol{\Theta}$ .

*Nabídka souvisí pouze s událostmi* Schůzka *a* Úkol*. Upozornění závisí na času nastaveném a zobrazeném na displeji. Nastavený čas bude upraven při změně časového pásma (viz ["Datum a čas" na str. 43](#page-44-0)).*

- **5.** Pohybem < nebo > vyberte položku Opakovat pro vybranou událost a stiskněte  $\boldsymbol{\Theta}$ .
- **6.** Události budou zobrazeny v pořadí počátečního času a data. Ze seznamu událostí,
	- podržte  $\overline{\mathsf{c}}$  pro návrat do pohotovostního režimu,
	- přidejte další události opakováním výše uvedených kroků 2 až 5.

*Organizér sdílí kapacitu paměti s dalšími funkcemi (telefonním seznamem, albem obrázků, hlasovou poznámkou, atd.). Proto jsou všechny tyto funkce na sobě navzájem závislé: čím více záznamu vytvoříte a uložíte do diáře, tím méně jmen, poznámek nebo obrázků můžete uložit a naopak. Můžete uložit nejvíce* *299 záznamů, událostí + jmen.*

*Zobrazí-li se "Seznam je plný", smažte některou událost (nebo jméno), abyste mohli vytvořit novou. Kapacitu volné paměti telefonu zjistíte stiskem* , *a výběrem* Multimédia > Stav paměti*.*

# *Úprava události*

#### **Změna události**

*Při vytváření události jsou některé* R *položky nedostupné, což zkracuje dobu* Změnit*nutnou k jejímu vytvoření. Při provádění změn události však jsou již tyto položky přístupné.*

- **1.** Pro změnu některé z událostí, ji vyberte a stiskněte  $\boldsymbol{\Theta}$ .
- **2.** Po zobrazení detailů zvolené události stiskněte  $\bullet$  vyberte  $\mathsf{Zm}$ ěnit a znovu stiskněte  $\bullet$ .

*Změna opakované události způsobí změnu všech jejích výskytů: V tomto případě potvrďte provedení změny stiskem*  $\odot$ .

**3.** Výše popsaným postupem změňte libovolný parametr zvolené události.

#### **Smazání události**

*Smazání jedné události*

Vyberte požadovanou událost a stiskněte dvakrát  $\Theta$ . Zvolte Smazat a potvrďte stiskem  $\boldsymbol{\Theta}$ .

*Smazání opakující se události*

- Smazání minulých výskytů události: vyberte poslední výskyt události a stiskněte  $\Theta$ . Při zobrazení detailů stiskněte · a vyberte Smazat. Potvrďte stiskem  $\Theta$ : smažou se pouze uplynulé výskyty zvolené události.
- Smazání všech výskytů události: vyberte události, které nastanou a stiskněte ·. Při zobrazení detailů stiskněte @ a vyberte Smazat. Potvrďte stiskem  $\Theta$ : všechny výskyty vybrané události budou smazány.

*Smazání starých událostí*

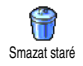

Staré události můžete také odstranit výběrem Smazat staré v první úrovni nabídky Diář. Zadejte počáteční datum

(v minulosti nebo v budoucnosti), od kterého se mají události smazat a stiskněte dvakrát  $\Theta$ . Smažou se všechny události předcházející nastavené datum.

*Chcete-li smazat všechny události v organizéru, nastavte datum několik let dopředu (např. 3 prosince* *2010). Všechny události předcházející toto datu se smažou najednou.*

### **Přehled událostí**

Režim Denní pohled, Týdenní pohled a Měsíční pohled zobrazí ve zvoleném formátu všechny události zaznamenané v diáři. Pro jejich zobrazení postupujte takto:

- 1. Zvolte požadovaný přehled a stiskněte  $\Theta$ .
- **2.** Pro zvolený náhled stiskem < nebo > zobrazte předchozí nebo následující den, týden nebo měsíc.
- 3. Stiskem  $\Theta$  zobrazte seznam příslušných událostí nebo vytvořte nový.

### **Časové pásmo**

리 Přestože je při častém cestování změna časového pásma nezbytná, mějte na časové pásmopaměti, že ovlivňuje časy upozornění na události zaznamenané v diáři: na událost budete upozorněni podle časového údaje zobrazeného na displeji telefonu (viz ["Datum a čas" na str. 43](#page-44-0)).

# Hra cihly

*Tato nabídka může záviset na smlouvě s operátorem. Proto se jeho ikona i obsah může lišit.*

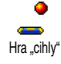

Touto nabídkou se přepnete do hry cihly. Cílem hry je pomocí míčku odrážejícího se od rakety úplně rozbořit cihlovou zeď.

Při zásahu poslední cihly se přesunete do následující úrovně. Ve hře se používají následující tlačítka:

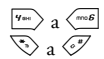

 $\frac{f_{\text{max}}}{f_{\text{max}}}$  a  $\frac{f_{\text{max}}}{f_{\text{max}}}$  Pohyb rakety vlevo a vpravo.<br>
Odpálení míčku doleva nebo

Odpálení míčku doleva nebo doprava. Stiskem jednoho z těchto tlačítek hru začnete.

0 Přerušení hry: pauza je omezena na 2 minuty. Po jejich uplynutí se displej vrátí do pohotovostního režimu a hra se zruší.

# **11 • Informace o hovorech**

## Nastavení hovorů

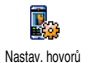

Pomocí této nabídky můžete nastavit všechny vlastnosti hovorů (přesměrování, podržení, apod.).

## *Přesměrování*

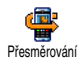

Umožňuje přesměrování příchozích hovorů do hlasové schránky nebo na jiné telefonní číslo (číslo nemusí být uloženo

v Tel. seznamu) a lze nastavit pro: Datová volání, Hlasové hovory a Faxová volání.

*Před aktivováním této funkce musíte zadat čísla vašich hlasových schránek (viz ["Hlasové schránky" na](#page-67-0) [str. 66](#page-67-0)). Tato funkce závisí na vaší smlouvě s operátorem. Přesměrování se chová jinak, když je aktivní pouze jeden hovor a jinak, když je aktivních několik hovorů najednou.*

#### **Nepodmíněné**

Při tomto nastavení budou přesměrovány všechny příchozí hovory.

*Pozor! Po zapnutí této funkce nebudete moci přijmout žádné hovory a to až do vypnutí přesměrování.*

#### **Podmíněné**

Toto nastavení vám umožňuje zvolit, za jakých podmínek bude hovor přesměrován. K dispozici jsou tři možnosti: Pokud nezdvihá (pokud hovor nepřijmete), Není dostupný (při nedostupné síti) nebo Při obsazení (pokud právě hovoříte a vaše smlouva s operátorem neumožňuje druhý hovor nebo jste funkci druhého hovoru neaktivovali). Každou z možností je možné nastavit nezávisle.

Po nastavení Podmíněné nebo Nepodmíněné zvolte, zda si přejete hovory přesměrovat do hlasové schránky nebo na jiné telefonní číslo, případně přesměrování zrušte.

**Stav**

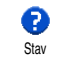

Kontrola stavu umožňuje zobrazení aktuálního nastavení přesměrování hovorů.

## <span id="page-67-0"></span>*Hlasové schránky*

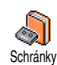

V této nabídce můžete zadat čísla vašich hlasových schránek (pokud již nejsou uložena na vaší SIM kartě).

*V některých případech může být nutno zadat dvě různá čísla: jedno pro poslech zpráv v hlasové schránce a jiné pro přesměrování do ní. Podrobné informace vám poskytne váš operátor.*

### *Automatické opakování vytáčení*

Volbu můžete Zapnout nebo Vypnout.  $\left( \circ \circ \right)$ Při nastavení na Zapnuto a volaná linka je<br>obsazená – telefon – bude – volbu Aut. opakovat obsazená automaticky opakovat až do navázání spojení nebo vyčerpání počtu pokusů (10). Při každém novém pokusu telefon pípne. Při úspěšném navázání spojení telefon vydá jiné pípnutí.

*Čas mezi jednotlivými pokusy se postupně prodlužuje.*

## *Příjem hovoru libovolným tlačítkem*

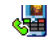

Umožňuje příjem hovorů stiskem libovolného tlačítka, s výjimkou  $\circled{}$ ,

Lib. tlačítkem

které má funkci odmítnutí hovoru.

## <span id="page-68-0"></span>*Druhý hovor*

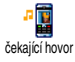

Podpora dalších hovorů závisí na síti, do které jste přihlášeni (GSM nebo GPRS). **Volání s GSM**

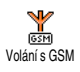

Další hovor můžete Aktivovat nebo Deaktivovat a to pro: Všechny hovory, Datová volání, Hlasové hovory a Faxová

#### volání.

Je-li funkce funkce zapnutá, uslyšíte během hovoru pípnutí, pokud budete mít právě další příchozí hovor. Výběrem volby Stav zjistíte zda je funkce druhý hovor GSM aktivní.

*Tato funkce závisí na vaší smlouvě s operátorem. Podrobnosti získáte od vašeho operátora.*

#### **Volání s GPRS**

Další příchozí hovor můžete Aktivovat SI 2 nebo Deaktivovat při aktivním spojení  $\overline{GPRS}$ Volání s GPRS přes GPRS.

### *Identifikace volajícího*

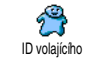

Umožňuje Ukázat nebo Skrýt vaše telefonní číslo před volaným. V položce Stav zjistíte, zda je funkce aktivní.

*Tato funkce závisí na vaší smlouvě s operátorem. Podrobnosti získáte od vašeho operátora.*

#### Seznam hovorů

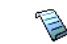

Nabídka zobrazuje seznam odchozích a příchozích hovorů, pokusů o opětovné vytočení a detaily hovorů. Všechny hovory (uskutečněné, zmeškané a přijaté) se zobrazují postupně, s posledními v seznamu nahoře. Pokud je Seznam hovorů prázdný, zobrazí se Seznam hovorů je prázdný. Seznam hovorů

#### *Seznam hovorů*

Z nabídky hlavního karuselu stiskněte € , a vyberte Info o hovoru > Seznam Seznam hovorů **hovorů > Seznam hovorů pro zobrazení** seznamu hovorů. Seznam můžete prohlížet stiskem šipek  $\blacktriangle$  a  $\blacktriangledown$  a stiskem  $\Theta$  můžete zobrazit datum, čas, číslo, stav hovoru a typ – příchozí, odchozí nebo zmeškaný hovor. Stiskem  $\bigcirc$  zobrazte nabídku karuselu s volbou Volat uvedenému účastníkovi, Odeslat SMS, Odeslat MMS, Smazat vybraný hovor nebo Uložit příslušné číslo (pouze u čísel, které nejsou již uloženy v paměti).

## *Vynulovat*

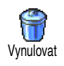

Stiskněte · vyberte Info o hovoru > Seznam hovorů a poté Vynulovat. Pro vynulování stiskněte dvakrát  $\Theta$ .

*V telefonu je uloženo v seznamu* Seznam hovorů *posledních 30 hovorů s posledními zobrazenými jako prvními. Libovolné číslo můžete znovu vytočit. Na displeji v pohotovostním režimu zobrazte stiskem* + *seznam* Seznam hovorů*. Pokud je číslo volajícího uloženo zároveň v* Tel. seznamu*, zobrazí se příslušné jméno. Stiskem* + *nebo* - *vyberte číslo, na které chcete zavolat a stiskněte* (*. Pro zavěšení stiskněte* )*.*

## Počítadla hovorů

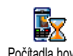

Nabídka zobrazuje cenu a dobu trvání vašich hovorů.

Počítadla hovorů

## *GSM info*

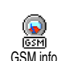

Nabídka zobrazuje položky uvedené dále.

*Položka GSM info nezahrnuje službu WAP. Většina dále uvedených voleb je závislá na smlouvě s operátorem.*

#### **Celkový čas hovorů**

Vyberte tuto volbu a stiskněte  $\Theta$ .  $\bar{\mathbf{X}}$ Celkový čas můžete Ukázat nebo Celkový čas hovorů Vynulovat pro Odchozí nebo Příchozí

hovory.

#### **Poslední hovor**

*Volba je závislá na smlouvě s operátorem.*

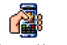

Pomocí této nabídky můžete zobrazit dobu trvání a cenu posledního hovoru.

Info o posl.hov.

#### **Na konci hovoru**

*Volba je závislá na smlouvě s operátorem.*

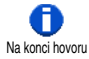

Můžete aktivovat nebo deaktivovat zobrazení délky a ceny posledního hovoru zobrazených ihned po ukončení

hovoru.

#### **Celková cena**

#### *Volba je závislá na smlouvě s operátorem.*

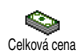

Můžete zobrazit celkovou cenu a počítadlo vynulovat. Funkce může být chráněna přístupovými kódy PIN nebo PIN2.

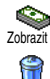

Zobrazí cenu za volání při znalosti velikosti sazby.

Umožňuje nastavit Celkovou cenu na 0; vyžaduje kód PIN2.

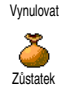

Můžete zkontrolovat zbývající kredit (pro porovnání s dříve nastaveným kreditem).

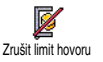

Můžete zrušit limit ceny hovoru. Funkce může být chráněna kódy PIN nebo PIN2 (podle typu smlouvy s operátorem).

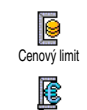

Můžete zadat limit ceny použitém v nabídce Zůstatek.

Můžete nastavit nebo změnit cenu za impuls. Nejprve zadejte používanou měnu (nejvýše 3 znaky) a poté zadejte cenu za jednotku.

# *GPRS info*

Sazba

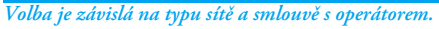

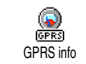

Pomocí této volby můžete zobrazit následující volby:

#### **Poslední relace**

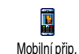

Volbou zobrazíte poslední relaci nebo množství přenesených dat (např. po připojení WAP přes GPRS).

## **Poslední PC relace**

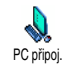

Volbou zobrazíte poslední relaci nebo množství přenesených dat mezi telefonem a počítačem.

*Počítadla hovorů spravovaných mobilním telefonem se mohou lišit od počítadel používaných vaším operátorem. Údaje zobrazované na displeji mají pouze informační hodnotu, ale NIKOLIV skutečnou hodnotu pro sazbu.*

# **12 • WAP**

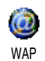

Váš mobilní telefon podporuje služby založené na WAP (Wireless Application Protocol). Zabudovaný WAP prohlížeč

vám umožňuje přístup ke službám poskytovaným sítí, ke které jste připojeni, jako např. zprávy, sport, počasí apod.

*Váš mobilní telefon bude již podporovat služby WAP, pokud máte s operátorem příslušnou smlouvu; u takto přednastaveného telefonu pak nebude nutné měnit nastavení uvedená v této kapitole.*

*Pro některé operátory je možná vzdálená změna parametrů. Pro podrobnější informace kontaktujte svého operátora.*

# Služby Internetu

Hlavní nabídky prohlížeče WAP umožňuje nastavení týkající se služby WAP, připojení na domovskou stránku operátora, nastavení oblíbených stránek pro přímé a rychlejší připojení, apod.

# *Spuštění WAP*

1. WAP prohlížeč spustíte podržením tlačítka **@** během pohotovostního režimu.

*Můžete rovněž zvolit* Služby operát. *>* WAP *>* Domácí stránka *a stiskněte* ,*.*

- **2.** Telefon se připojí k síti podle nastavení v Nast. přístupu definovaného v nabídce Nastavení > Síť (viz [str. 42](#page-43-0)).
- **3.** Spustí se prohlížeč a animace indikuje připojování k domovské stránce operátora.
- 4. Pohybem tlačítek ▲ a ▼ se můžete po stránce pohybovat a stiskem · vyberte zvýrazněnou položku.
- $\overline{\text{Stiskem}}$   $\overline{\text{c}}$  se vrátíte na předchozí stránku.

## *Ukončení WAP*

Pro ukončení prohlížení WAP stránek podržte **ce**), nebo stiskněte **@,** vyberte Volby > Konec a stiskem , potvrďte.

## *Domovská stránka*

Domácí stránka je odkaz na první stránku sítě WAP, zobrazí po spuštění z pohotovostního režimu. Ve většině případů je tato položka nabídky WAP služby již nastavena na připojení WAP domovské stránky operátora.

Nastavenou domovskou stránku lze změnit zadáním jména a URL adresy jiné domovské stránky, kterou
nahradíte stávající (viz ["Uložit jako domovskou](#page-75-0) [stránku" na str. 74\)](#page-75-0).

# *Oblíbené stránky*

Nabídka umožňuje uložení oblíbených stránek WAP, přejmenovat je a poté je rychle vybrat ze seznamu.

*Stránku můžete umístit mezi oblíbené při prohlížení: stiskem* @ *zobrazte* Volby *a vyberte* Oblíbené*. Pole Název stránky a URL adresa budou automaticky vyplněny podle prohlížené stránky.*

#### **Přidat k oblíbeným**

- **1.** Vyberte WAP > Oblíbené > Přidat k oblíbeným a stiskněte  $\boldsymbol{\Theta}$ .
- **2.** Začněte psát nové jméno: automaticky se zobrazí displej pro psaní.
- 3. Stiskem  $\Theta$  uložíte zadaný název.
- 4. Stiskem  $\blacktriangledown$  se přesunete na pole adresa a podobně zadejte adresu WAP.

#### **Správa oblíbených stránek**

Nabídkou můžete Smazat uložené odkazy na oblíbené stránky, nebo příkazem Upravit změnit název a adresu. V obou případech potvrďte stiskem  $\Theta$ .

#### **Použití oblíbených stránek**

Pro zobrazení stránky WAP uložené mezi oblíbenými vyberte odkaz ze seznamu a stiskem · stránku zobrazte.

# *Zadání adresy*

Příkazem můžete zadat adresu WAP, ke které se chcete připojit a rychle ji zobrazit stiskem  $\Theta$ . Tento způsob je rychlý pro zobrazení stránky bez jejího ukládání do oblíbených položek.

- 1. Stiskněte <sup>®</sup> a zadejte URL adresu požadované stránky.
- 2. Stiskem **%** stránku zobrazte.

*Všechny adresy stránek, které zadáte v této nabídce a alespoň jednou se k ní připojíte, se budou zobrazovat v seznamu: vyberte jednu z nich a stiskem* , *můžete znovu stránku zobrazit, bez nutnosti zadávání adresy.*

# *Nastavení*

#### **Domovská stránka**

Pro položku Domácí stránka můžete nastavit název a adresu:

- 1. Stiskněte <sup>®</sup> a zadejte název stránky. Zobrazí se displej pro psaní.
- 2. Stiskem <sup>(a)</sup> uložíte zadaný název.
- **3.** Vraťte se do nabídky Upravit dom. stránku, stiskem
	- se přesunete do pole adresa a stejným způsobem změňte adresu.

#### **Výběr profilu**

Nabídkou můžete nastavit jeden z dostupných profilů a pro každý nastavit vlastnosti připojení: stiskem +

nebo  $\blacktriangledown$  vyberte požadovaný profil, stiskem < nebo ► položku označte / zrušte a potvrďte  $\Theta$ .

*Všechna nastavení připojení popisovaná níže se budou vztahovat na vybraný profil, který pro snadnější identifikaci můžete přejmenovat.*

#### **Spojení**

*Výběr spojení*

Můžete vybrat jeden z dříve nastavených datových profilů v položce Nastavení > Nast. přístupu (viz [str. 42](#page-43-0) pro podrobnější informace).

V zobrazeném seznamu vyberte nastavení spojení a stiskem  $\Theta$  volbu potvrďte.

#### *Přenos*

V této nabídce můžete zvolit typ sítě používané pro připojení.

GSM nebo GPRS: pro připojení WAP bude použita pouze síť GSM nebo GPRS.

Prefer. GPRS: volbou této možnosti se pokusí telefon nejprve připojit přes síť GPRS a pokud ta nebude v okamžiku připojování dostupná, připojí se telefon prostřednictvím sítě GSM.

*Pokud zvolíte tuto možnost, musíte správně nastavit jak GSM, tak i GPRS připojení. Podrobnosti naleznete na straně [str. 42.](#page-43-0)*

#### *Adresa proxy*

Položkou můžete nastavit adresu brány proxy serveru při navazování WAP spojení použitím vybraného profilu. Stiskněte  $\Theta$  a zadejte adresu, poté potvrďte stiskem  $\odot$ .

*Pro napsání znaku tečky "." podržte* 0*.*

# *Port proxy*

Položkou můžete nastavit číslo portu proxy serveru, pokud nastavení proxy vyžaduje jiné číslo portu. Stiskněte  $\Theta$  a zadejte požadované číslo portu, poté potvrďte stiskem  $\mathbf{\Theta}$ .

#### **Bezpečnost**

# *Certifikáty důvěryhodnosti*

Výběrem této nabídky a stiskem @ zobrazte seznam bezpečnostních certifikátů. Podrobnosti o certifikátu zobrazíte výběrem položky a stiskem  $\Theta$ , můžete jej také smazat.

#### *Informace o relaci*

Můžete zobrazit informace o aktuální WAP relaci: typ zabezpečení, třídu, apod. Stiskem  $\overline{\mathbb{C}}$  přejdete na předchozí stránku.

#### *Aktuální bezpečnostní certifikát*

Zobrazení právě používaného bezpečnostního certifikátu. Stiskem  $\binom{c}{0}$  přejdete na předchozí stránku.

#### **Přejmenování profilu**

Tímto příkazem můžete přejmenovat právě používaný profil: zadejte nové jméno (displej pro psaní textu se objeví automaticky) a poté stiskem  $\Theta$  uložte nové iméno.

#### **Volby prohlížení**

Pomocí této nabídky můžete aktivovat/deaktivovat stahování obrázků umístěných na stránkách WAP. Vyberte Nikdy nebo Vždy a volbu potvrďte stiskem  $\Theta$ .

*Výběrem* Nikdy *urychlíte celkový čas pro stažení prohlížené stránky.*

#### **Vyrovnávací paměť (cache)**

Pomocí této nabídky můžete uvolnit část paměti telefonu používanou při prohlížení stránek WAP. Vyberte Vymazat cache a volbu potvrďte stiskem  $\boldsymbol{\Theta}$ .

# *Doručování reklamy*

Pomocí této nabídky můžete číst a spravovat zprávy automaticky zasílané sítí nebo operátorem.

1. Při oznámení přijaté zprávy stiskněte <sup>(a)</sup> pro čtení.

**2.** Případně zvolte Služby operát. > WAP > Služby  $Internetu > Schránka Push a stiskem$   $\bullet$  se zobrazí seznam zpráv.

*Zprávy s větší důležitostí mají vedle ikony čtené/ nečtené zprávy ještě symbol vykřičníku.*

- 3. Stiskem ▲ nebo ▼ můžete seznam procházet a stiskem  $\bigcirc$  můžete požadovanou zprávu přečíst.
- **4.** Pokud zpráva obsahuje WAP adresu (nebo URL), stiskem  $\Theta$  se můžete přesunout na příslušnou stránku WAP.
- **5.** Zprávu smažete výběrem Schránka Push > Správa a stiskem  $\boldsymbol{\Theta}$ .
- **6.** Zvolte vybranou zprávu určenou ke smazání a volbu potvrďte stiskem  $\mathbf{\Theta}$ .

# **Volby**

Při prohlížení stránek Internetu stiskněte tlačítko **e** pro zobrazení voleb.

*Nabídky, které jsou společné pro nastavení nabídek* Služby Internetu *a* Volby *jsou popsány výše.*

# *Domovská stránka*

Zobrazení domovské stránky serveru právě prohlížené stránky WAP.

# *Zpět*

Přesun zpět na předchozí zobrazenou stránku.

*Tato volba je možná, až po zobrazení nejméně dvou stránek.*

# *Vpřed*

Přesun na následující prohlédnutou stránku (např. při předchozím výběru Zpět).

# *Obnovit*

Obnoví zobrazení aktuální stránky jejím novým stažením ze serveru.

# <span id="page-75-0"></span>*Uložit jako domovskou stránku*

Nabídkou můžete uložit právě prohlíženou stránku WAP jako vaši základní domovskou stránku.

- 1. Vyberte Uložit jako dom. a stiskněte <sup>®</sup>. Adresa URL prohlížené stránky se automaticky objeví v poli Adresa.
- **2.** Zadejte název pro tuto domovskou stránku a stiskněte  $\boldsymbol{\Theta}$ .
- **3.** Vraťte se zpět do nabídky Služby Internetu, domovská stránka bude první položkou v seznamu. Stiskem tlačítka v pohotovostním režimu se automaticky zobrazí @ tato stránka.

# *Uložit jako...*

Při prohlížení stránek WAP můžete tímto příkazem uložit vložený obrázek.

- 1. Při prohlížení vyberte stiskem  $\blacktriangle$  nebo  $\blacktriangledown$ požadovaný obrázek.
- 2. Při zvýrazněném obrázku stiskem **@** zobrazte Volby. Vyberte Uložit jako... a stiskněte  $\Theta$ .
- 3. Přejmenujte zvolený obrázek a stiskem  $\Theta$  jej uložte do seznamu Album obrázků.

#### *Konec*

Ukončení prohlížeče WAP: stiskněte , pro potvrzení zavření služby WAP.

# *Příjem hovoru*

Při příchozím hovoru při prohlížení WAP:

- **1.** Přijmutím hovoru se aplikace WAP ukončí a relace se od serveru odpojí. Po ukončení hovoru se telefon vrátí k poslední zobrazené stránce, ale vlastní připojení k serveru nebude obnoveno.
- **2.** Odmítnutím hovoru se vrátíte k prohlížení.

# **13 • Služby operátora**

Většina funkcí v nabídce Služby operátora (tj. Servisní čísla a Služby +) je závislá na vaší smlouvě a podpoře ze strany konkrétní sítě. Pokud jsou služby k dispozici, můžete je s vaším telefonem začít okamžitě používat. Pokud ovšem nejsou k dispozici, nemusí se některé z dále uvedených nabídek vůbec zobrazit. Podrobnější informace o dostupnosti služeb a cenách obdržíte od vašeho operátora.

*V rámci služby může být vyžadováno uskutečnění telefonního hovoru nebo zaslání SMS zprávy, které vám může být naúčtováno.*

# GSM řetězce

Tento telefon podporuje standardní GSM řetězce, jimiž je po zadání z klávesnice možno aktivovat doplňkové funkce sítě.

• Příklad 1

Postupným stiskem  $\overline{\mathcal{L}}$   $\overline{\mathcal{L}}$  a  $\overline{\mathcal{L}}$  zapnete funkci přidržení druhého hovoru.

• Příklad 2

Postupným stiskem  $\mathbb{Q}$   $\mathbb{Z}$   $\mathbb{Z}$   $\mathbb{Z}$   $\mathbb{Z}$   $\mathbb{Z}$   $\mathbb{Z}$   $\mathbb{Z}$   $\mathbb{Z}$   $\mathbb{Z}$   $\mathbb{Z}$ zjistíte, zda byla odeslána identifikace volajícího.

• Příklad 3

Postupným stiskem  $\overline{\mathbb{R}}$   $\overline{\mathbb{R}}$   $\overline{\mathbb{R}}$   $\overline{\mathbb{R}}$  a  $\overline{\mathbb{R}}$ zapnete funkci přesměrování hovoru při nepřijímání.

• Příklad 4

Postupným stiskem  $\overline{\langle \cdot \rangle}$   $\langle \overline{\cdot \rangle}$   $\langle \overline{\cdot \rangle}$   $\langle \overline{\cdot \rangle}$   $\langle \overline{\cdot} \rangle$  a  $\bigcirc$ zapnete funkci přesměrování hovoru při nedostupné síti.

*Podrobné informace o GSM řetězcích obdržíte od vašeho operátora.*

# DTMF tóny

Některá telekomunikační zařízení (jako záznamníky a pagery) vyžadují, aby telefon vysílal DTMF tóny (Dual Tone Multi Frequency), známé také jako "tónová volba". Tyto tóny se používají pro zadávání hesel, čísel pro zpětná volání, výběr z nabídek, apod. DTMF tóny můžete vyslat kdykoliv během hovoru stisky tlačítek  $\overline{\langle a \rangle}$  až  $\langle a \rangle$ ,  $\langle a \rangle$  a  $\langle a \rangle$ . Můžete také přidat sekvenci DTMF tónů k číslu, ještě před jeho vytočením (nebo před uložením do Tel. seznamu). Telefonní číslo a DTMF část musí být odděleny znakem čekání.

#### **Znaky pauzy a čekání**

Pauzu nebo znak čekání vložíte podržením tlačítka  $\sqrt{\mathcal{P}}$ . Na displeji se zobrazí znak w (pro čekání) a p (pro pauzu). První znak pauzy telefon vždy interpretuje jako znak čekání. Zadáte-li číslo obsahující znak čekání, telefon vytočí první část (telefonní číslo), vyčká na sestavení spojení s danou stanicí a poté vyšle zbývající čísla ve formě DTMF tónů. Druhý a další znaky pauzy jsou interpretovány jako příkaz k čekání 2,5 sekundy. **Příklad: přístup k telefonnímu záznamníku**

Pro poslech všech nahraných zpráv (např. kód 3) na vašem záznamníku (heslo 8421) připojeném na telefonním čísle 12345678 je třeba vytočit: 12345678w8421p3.

Telefon vytočí číslo 12345678 a vyčká na spojení. Po sestavení spojení vyšle 8421 (heslo), vyčká 2,5 sekundy a poté vyšle poslední číslici. Pokud zjistíte, že pauza 2,5 sekundy není pro daný účel dostatečně dlouhá, můžete umístit několik znaků pauzy za sebe.

#### <span id="page-77-0"></span>Uskutečnění druhého hovoru

Během aktivního hovoru (nebo s přidrženým hovorem) můžete vytvořit druhý hovor. Mezi oběma hovory můžete přepínat (cena zobrazená na displeji závisí na výši místního hovorného).

1. V průběhu hovoru zadejte číslo a stiskněte **(CD**. První hovor je odložen a jeho telefonní číslo se zobrazí na spodním řádku displeje. Poté se vytočí nové číslo.

- 2. Chcete-li mezi hovory přepnout, stiskněte  $\Theta$ a zvolte Přepnout hovor. Každým výběrem této položky se přepnete z jednoho hovoru na druhý – aktivní hovor se přidrží a aktivuje se přidržený hovor.
- 3. Aktivní hovor zavěsíte stiskem tlačítka <sup>o</sup> Aktivní hovor se tak ukončí a přidržený hovor zůstane ve stavu čekání.
- **4.** Přidržený hovor ukončíte tak, že jej volbou Přepnout hovor aktivujete a pak jej ukončíte  $t$ lačítkem  $\circ$

#### *Poznámky:*

*Druhý hovor můžete uskutečnit zadáním čísla z klávesnice nebo vybráním čísla:*

*- ze seznamu v telefonu – stiskněte* - *a vyberte číslo, které chcete vytočit,*

*- ze Seznamu hovorů – podržte* + *a poté vyberte číslo, které chcete vytočit.*

#### Příjem druhého hovoru

V průběhu hovoru můžete přijmout další hovor (pokud tuto funkci umožňuje vaše smlouva s operátorem). Druhý příchozí hovor je indikován pípáním telefonu a zobrazením na displeji čekající hovor.

*Pro příjem druhého hovoru musíte mít:*

*- uzavřenou smlouvu o této funkci s vaším operátorem,*

*- vypnutou funkci Přesměrování pro hlasové hovory (viz [str. 66](#page-67-0)),*

*- zapnutou funkci Přidržení hovoru (Druhý hovor) (viz [str. 67](#page-68-0)).*

Při příchodu druhého hovoru stiskněte ® a poté můžete:

- Přijmout druhý hovor: první hovor se přidrží a druhý hovor se stane aktivním. Přepínat mezi oběma hovory můžete stiskem  $\Theta$  a poté volbou Přepnout hovor. Při každém vybrání této položky se přepnete z jednoho hovoru na druhý – aktivní hovor se přidrží a aktivuje se přidržený hovor. Nového volajícího můžete přidat do konferenčního hovoru stiskem  $\Theta$  a výběrem Konference.<br>Odmítnout druhý hovor.
- 
- Ukončit probíhající hovor, poté začne telefon zvonit.

#### *Poznámky:*

*- Přejete-li si příchozí hovor přijmout, stiskněte* (*; odmítnete jej stiskem*  $\circled{}$ 

**-** *Je-li zapnuta funkce přesměrování hovorů "Při obsazení" (viz ["Přesměrování" na str. 66\)](#page-67-0), nebude*

*možno druhý hovor přijmout – při jeho příchodu bude linka obsazená a hovor tedy bude přesměrován.*

#### Příjem třetího hovoru

#### *Závislé na používaném tarifu.*

Máte-li přidžen druhý hovor tak můžete během telefonování přijmout třetí hovor. Ozve se zvukové upozornění. Můžete ukončit jeden z právě probíhajících hovorů a přijmout nový hovor nebo můžete nového účastníka přidat do konferenčního hovoru (viz níže). Zároveň mohou probíhat pouze dva hovory (jeden aktivní a jeden přidržený).

#### Konferenční hovor

#### *Závislé na používaném tarifu.*

Konferenční hovor můžete vytvořit buď 83 provedením více odchozích volání po Konferencesobě nebo sloučením více hovorů dohromady. Konferenčního hovoru se může najednou účastnit až 5 účastníků a ukončíte jej stiskem  $\Box$ . V tomto okamžiku se ukončí všechny jednotlivé hovory.

Chcete-li vytvořit konferenční hovor provedením více odchozích volání, vytočte nejdříve číslo prvního

#### *Služby operátora 77*

účastníka. Po navázání spojení vytvořte druhý hovor viz ["Uskutečnění druhého hovoru"](#page-77-0) výše. Po jeho spojení stiskněte tlačítko <sup>69</sup> a vyberte Konference. Tento proces opakujte až do připojení maximálně 5 účastníků.

Jestliže se během konferenčního hovoru objeví další příchozí hovor a konference je tvořena méně než pěti účastníky, můžete hovor přijmout stiskem  $\Theta$ . Po dalším stisku  $\Theta$  a volbě Konference můžete tohoto účastníka přidat do konference. Pokud se nový příchozí hovor objeví při konferenci pěti účastníků, můžete jej sice přijmout, ale už jej nelze přidat do konference.

Během konferenčního hovoru můžete po stisku <sup>®</sup> zvolit položku členové konf. Účastníka konference odpojíte stiskem Odstranit člena a stiskem ® pro potvrzení, nebo výběrem Soukromý hovor pro soukromý rozhovor pouze s tímto účastníkem (ostatní členové budou přepnutí na přidržení).

#### Explicitní přesměrování hovoru

#### *Závislé na používaném tarifu.*

Pomocí této funkce můžete propojit aktivní a přidržený hovor. Po propojení účastníků bude váš hovor odpojen. Během hovoru stiskněte  $\Theta$  a vyberte  $P\acute{r}$ enos poté stiskněte  $\boldsymbol{\Theta}$ 

*Tato funkce se liší od funkce Přesměrování, která pracuje ještě před přijetím hovoru (viz [str. 66](#page-67-0)).*

# **14 • Fotografování**

*Fotoaparát je příslušenství, které NENÍ součástí standardního balení telefonu. Pro zakoupení fotoaparátu kontaktujte vašeho dodavatele. Pokud nebudete používat fotoaparát s vaším telefonem, nebudou dále uvedené volby dostupné.*

Váš mobilní telefon podporuje digitální fotoaparát, kterým můžete obrázky snímat, ukládat je v telefonu, používat je jako tapetu a posílat je svým známým.

# Správa fotoaparátu

#### *Základní ovládání*

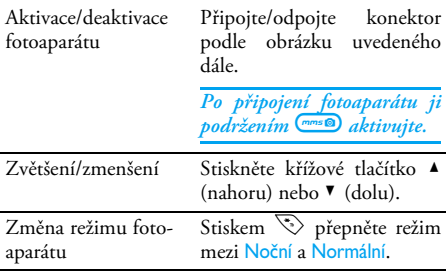

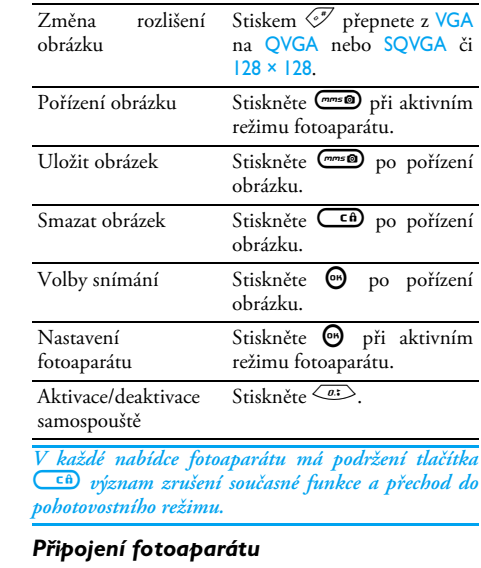

Připojte konektor fotoaparátu do pravé zásuvky určené pro sluchátka na mobilním telefonu (viz obrázek níže).  $\overline{\text{S}}$ tiskem  $\overline{\text{cm}}$   $\overline{\text{m}}$ zobrazte náhled obrázku a otočením fotoaparátu vlevo nebo vpravo nastavte požadovaný snímek.

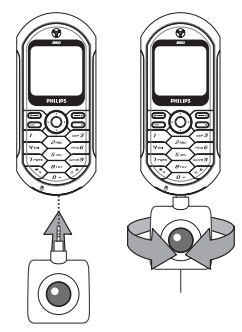

*Objektiv fotoaparátu se automaticky zaostří.* 

Symbol obrázku v horní a dolní části displeje zobrazuje Režim foto, Rozlišení obrázku, Režim lupa a Aktiv. samospoušť.

#### Fotografování

#### *Základní principy*

*Všechny dále popisované volby a stisknutá tlačítka jsou k dispozici pouze v aktivním režimu. Například při zobrazení náhledu obrázku.*

#### **Režim fotoaparátu**

K dispozici jsou dva režimy fotoaparátu: Normální a Noční režim. Podle úrovně okolního světla můžete přepnout stiskem  $\heartsuit$  mezi dvěma režimy, které se zobrazují v dolní části displeje (slunce a měsíc).

#### **Rozlišení obrázku**

Základní velikost obrázku standardního formátu je VGA 128 ×128 bodů. Stiskem  $\mathcal{F}$  můžete přepnout na VGA (640 × 480 bodů) nebo na Q VGA (320 × 240 bodů) či na SQ VGA (160 × 120 bodů). Vybraná hodnota položky Rozlišení obrázku se zobrazuje na displeji v pravém dolním rohu.

#### **Režim lupa**

Režim lupy je dostupný pouze při nastavení rozlišení na VGA (640 × 480 bodů). Při tomto nastaveném rozlišení stiskem tlačítek ▲ nebo ▼ můžete obrázek zmenšit nebo zvětšit.

*Ikona lupy je zvýrazněna při aktivním režimu zvětšení. Zmenšení je k dispozici pouze po předchozím zvětšení.*

#### <span id="page-82-1"></span>**Samospoušť**

Volbou můžete nastavit volbu Samospoušť na Zapnuto nebo Vypnuto (viz podrobnosti dále).

# *Pořízení obrázku*

#### **Tlačítkem** m

- **1.** Při samospoušti nastavené na Vypnuto stiskem m vyfotíte obrázek. Vyfotografovaný snímek se automaticky zobrazí na displeji.
- **2.** Číslo v horním černém pruhu displeje zobrazuje jeho pořadí. Obrázky se ukládají do seznamu Vlastní obrázky pod názvy "img\_1.jpg", atd., až do 999.

*Výše uvedené přímo neznamená, že je možné vyfotit až 999 obrázků (viz ["Počet snímků"](#page-82-0) níže), ale že obrázky, včetně smazaných, budou číslovány do 999. Číslování pak začne opět od 1.*

- **3.** Poté můžete:
	- stiskem  $\left(\begin{array}{cc} \epsilon & \epsilon \end{array}\right)$  Smazat pořízený obrázek,
	- stiskem *m* 9 snímek Uložit,
	- stiskem  $\Theta$  zobrazit seznam voleb, včetně odeslání právě pořízeného obrázku.

4. Stiskem **CEA** nebo mese přejdete zpět do režimu náhledu.

#### **Samospoušť**

- **1.** Při samospoušti nastavené na Zapnuto, stiskem m samospoušť aktivujete (nebo stiskněte *<u>OI</u>* při volbě nastavené na Vypnuto).
- **2.** Odpočítávání začne od 5 sekund (hodnotu nelze změnit). Dvě sekundy před sejmutím obrázku se ozve pípnutí a v okamžiku expozice další.

*Zvukové upozornění je možné měnit v nastavení fotoaparátu. Kdykoli můžete odpočítávání stiskem* c *zrušit pro návrat do režimu náhledu nebo pouze stiskem* 0 *zastavit.*

**3.** Po sejmutí snímku postupujte podle instrukcí uvedených v kroku 2 předchozí části.

#### <span id="page-82-0"></span>**Počet snímků**

Počet snímků, které lze do telefonu uložit se mění podle nastavení: vyšší rozlišení znamená větší velikost souboru.

*Pokud se sejmutý obrázek do telefonu nevejde, zobrazí se varovná zpráva. V takovém případě musíte před uložením obrázku smazat některá data (zvuky, obrázky, apod.). Vyberte* Multimédia *>* Stav paměti *a zkontrolujte velikost volné paměti v telefonu.*

#### *Prohlížení obrázků*

Vyfocené obrázky jsou automaticky ukládány do nabídky Multimédia > Album obrázků > Vlastní obrázky. Obrázek vyberte ze seznamu a stiskem > jej zobrazte. Pohybem tlačítek  $\blacktriangle$  nebo  $\nabla$  můžete přejít na předchozí nebo následující obrázek, nebo stiskem @ zvolte Poslat, Smazat nebo Přejmenovat. Stiskem < se vrátíte zpět do seznamu.

#### *Příjem hovoru*

Příjem příchozího hovoru při zapnutém fotoaparátu:

- **1.** Příchozí hovor zruší všechny činnosti spojené s fotoaparátem: náhled obrázku, snímání obrázku, samospoušť, procházení voleb, apod. Po ukončení hovoru se telefon vrátí zpět do pohotovostního režimu. Pokud sejmutý obrázek zůstal neuložen, bude ztracen.
- **2.** Odmítnutím hovoru se také zruší všechny činnosti spojené s fotoaparátem a telefon přejde do režimu zobrazení náhledu.

# *Provedení hovoru*

1. Pro uskutečnění hovoru podržte tlačítko CED nebo odpojte fotoaparát pro přechod do pohotovostního režimu.

- **2.** Zadejte požadované číslo nebo vyberte jméno ze seznamu, stiskem  $\circled{2}$  číslo vytočíte a pro skončení hovoru stiskněte ).
- **3.** Snímání dalších obrázků: pokud jste fotoaparát neodpojili, podržte *m* pro obnovení náhledu, jinak je nutné fotoaparát znovu zapojit

#### Nastavení

Nastavení fotoaparátu v režimu náhledu jsou popsána výše a dále uvedené nabídky můžete použít pro nastavení dalších vlastností. Stiskněte  $\Theta$  při aktivním fotoaparátu.

Ve všech případech vyberte položku a stiskem  $\Theta$ změnu pro další snímané obrázky potvrďte, nebo stiskem  $\overline{c}$   $\hat{a}$  volbu zrušte.

#### *Barevný režim*

Můžete zvolit barevný režim z následujících: Barevný, černobílý, Sepia a Modrý. Podle zvoleného režimu bude efekt aplikován na obrázek (např., Sepia zabarví obrázek do hnědého odstínu, působící jako vzhled starých fotografií). Základní režim je Barevný.

# *Režim fotoaparátu*

Můžete vybrat jeden z následujících režimů: Normální a Noční. Základní režim je Normální.

# *Zvuky*

Pomocí této nabídky je možné měnit zvuk obou upozornění: Upozornění a Zvuk focení. První z nich je oznámení 2 sekundy před expozicí obrázku a druhá volba je nastavení zvuku v okamžiku expozice.<br>V obou případech nastavením na Zapnuto a stiskem

<sup>6</sup> zobrazíte seznam dostupných zvuků. Vyberte zvuk a stiskem  $\bm{\Theta}$  jej aktivujte.

#### *Rozlišení obrázku*

Můžete zvolit mezi následujícími rozlišeními: VGA (640 × 480 bodů), Q VGA (320 × 240 bodů), SQ VGA  $(160 \times 120$  bodů) a  $128 \times 128$ . Základní rozlišení je VGA .

#### *Kvalita obrázku*

Můžete zvolit kvalitu obrázku z následujících možností: Nízká, Střední, Vysoká. Základní režim je Střední .

#### *Samospoušť*

Viz ["Samospoušť" na str. 81](#page-82-1).

# **Bezpečnostní pokyny**

# Rádiové vlny

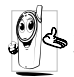

Váš mobilní telefon je **přijímač a vysílač rádiových vln s nízkým výkonem**. Když je v činnosti, vysílá a přijímá rádiové vlny. Ty přenášejí hlas nebo data do základny zapojené

do buňkové telefonní sítě. Vysílací výkon telefonu ovládá síť.

- Telefon vysílá/přijímá rádiové vlny na GSM kmitočtech (900/1800 MHz).
- Vysílací výkon řídí GSM síť (0,01 až 2 W).
- Tento telefon vyhovuje všem relevantním bezpečnostním standardům.
- Značka CE na telefonu znamená, že výrobek odpovídá Evropským normám elektromagnetické kompatibility (Ref. 89/336/EEC) a nařízením o přístrojích (Ref. 73/23/EEC).

Za svůj mobilní telefon nesete **veškerou odpovědnost**. Pečlivě si prostudujte následující bezpečnostní pokyny a řiďte se jimi. S bezpečnostními pokyny seznamte i každou osobu, které telefon půjčíte. Pro ochranu před neoprávněným použitím dodržujte následující:

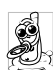

Telefon ukládejte na bezpečné místo a mimo dosah malých dětí.

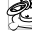

Váš PIN kód si nikam nezapisujte, raději si jej zapamatujte.

Nebudete-li telefon delší dobu používat, vypněte jej a vyjměte z něj akumulátor.

Po zakoupení telefonu doporučujeme v nabídce Bezpečnost změnit PIN kód a aktivovat omezení hovorů.

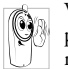

Váš mobilní telefon splňuje všechny zákonné předpisy a bezpečnostní standardy. I přesto se může stát příčinou rušení jiných elektronických přístrojů. Proto byste měli při

jeho používání v domácím prostředí i na cestách **dodržovat místní předpisy a nařízení**. **Přísné předpisy omezující používání mobilních telefonů platí zejména ve vozidlech a letadlech.**

V poslední době se zájem veřejnosti obrací na případná zdravotní rizika pro uživatele mobilních telefonů. V rámci současného stavu výzkumu v oblasti technologie rádiových vln, včetně technologie GSM, byly znovu přezkoumány stávající bezpečnostní standardy a byly zavedeny další bezpečnostní standardy pro zajištění ochrany před účinky rádiových vln. Váš mobilní telefon **splňuje veškeré stanovené** **bezpečnostní standardy** a Směrnice pro rádiové přístroje a telekomunikační terminály 1999/5/EC.

# Váš telefon vždy vypněte

Nedostatečně odstíněné nebo **citlivé elektronické přístroje** mohou být rádiovými vlnami rušeny. Vzniklé rušení může vést ke vzniku nehod.

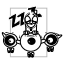

Před nástupem do **letadla** nebo před jeho uložením do zavazadla: použití mobilního telefonu v letadle může být nebezpečné pro činnost letadla či narušení sítě mobilního telefonu a může být protiprávní.

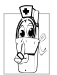

V **nemocnicích**, na klinikách nebo v jiných zdravotních střediscích i na všech jiných místech, na kterých se můžete dostat do blízkosti **lékařských přístrojů**.

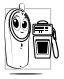

Na všech místech, kde **hrozí nebezpečí VE výbuchu** (např. u čerpacích stanic, ale také v prašném prostředí s obsahem kovového prachu).

Ve vozidlech převážejících hořlavé látky (i pokud je vozidlo zaparkované) nebo ve vozidlech s pohonem LPG. Nejprve prověřte, zda vozidlo splňuje příslušné bezpečnostní předpisy.

Na místech, kde je vyžadováno vypnutí rádiových vysílacích zařízení, jako například na staveništních, v lomech i na jiných místech, kde se provádějí trhací práce.

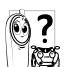

Informujte se u výrobce vašeho vozidla, zda **elektronické vybavení vozidla** nemůže být rušeno rádiovými vlnami.

# Použití kardiostimulátoru

Používáte-li **kardiostimulátor**:

- Při zapnutém telefonu vždy zachovejte vzdálenost nejméně 15 cm od kardiostimulátoru, aby nemohlo dojít ke vzájemnému narušení činnosti.
- Nenoste telefon v náprsní kapse.
- Používejte sluchátka pro minimální ovlivnění kardiostimulátoru.
- Máte-li podezření, že může dojít k rušení kardiostimulátoru, vypněte telefon.

# Použití naslouchacího zařízení

Pokud používáte **naslouchací zařízení**, poraďte se s lékařem a s výrobcem tohoto zařízení, zda je citlivé k rádiovým vlnám.

# Zlepšení výkonu

Pro **zlepšení výkonu telefonu**, snížení vyzařování, **snížení spotřeby energie z baterie a prodloužení** **provozní doby a bezpečné používání dodržujte následující:**

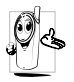

Pro optimální funkčnost telefonu jej doporučujeme používat v normální provozní poloze (když jej používáte bez handsfree sady).

- Nevystavujte telefon extrémním teplotám.
- S telefonem zacházejte opatrně. Mezinárodní záruka se nevztahuje na poškození způsobená nesprávným zacházením.
- Telefon neponořujte do žádné kapaliny. Pokud navlhne, vypněte jej, sejměte z něj akumulátor a před dalším použitím jej nechejte 24 hodin vyschnout.
- K čištění telefonu používejte měkký hadřík.
- Spotřeba energie je stejná jak pro příchozí tak i odchozí hovory. Spotřebu energie v pohotovostním režimu však můžete snížit omezením pohybu telefonu. Pokud se telefon v pohotovostním režimu pohybuje, aktualizuje se informace o poloze v síti a tím spotřebovává energii. Spotřebu energie dále můžete omezit zkrácením doby osvětlení displeje a omezením zbytečného procházení menu. Těmito opatřeními prodloužíte provozní dobu i možnou délku hovorů.

# Údaje vyznačené na akumulátoru

- Telefon je napájen dobíjecí baterií - akumulátorem.
- Používejte výhradně doporučený typ nabíječky.
- Akumulátor nevhazujte do ohně.
- Akumulátor nedeformujte ani se jej nepokoušejte rozebrat.
- Zabraňte jakýmkoliv kovovým předmětům (například klíče v kapse) zkratování kontaktů na akumulátoru.
- Nevystavujte akumulátor vysokým teplotám (nad 60°C nebo 140°F), vlhkosti ani působení korozívních látek.

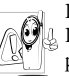

Používejte výhradně originální příslušenství Philips – při použití jakéhokoliv jiného příslušenství může dojít k poškození telefonu a ztrátě záruky.

Poškozené díly nechejte ihned vyměnit kvalifikovaným technikem a vyžadujte jejich výměnu za originální náhradní díly Philips.

# Nepoužívejte telefon při řízení vozidla

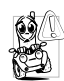

Používání telefonu snižuje pozornost a tím může být nebezpečné. Dodržujte následující pokyny:

Plně se soustřeďte na řízení vozidla. Před použitím telefonu vyhledejte vhodné místo k zaparkování.

Při používání GSM telefonu striktně dodržujte předpisy země, ve které se nacházíte.

Chcete-li při jízdě autem telefonovat, nechte si do vozidla nainstalovat hands-free sadu. Toto zařízení bylo vyvinuto právě pro účel zajištění vaší plné koncentrace na jízdu.

Ujistěte se, že telefon ani hands-free sada neblokují žádný airbag nebo jiné bezpečnostní prvky vozidla.

V některých zemích je na veřejných komunikacích zakázáno používat alarm, reflektory nebo klakson upozorňující na příchozí hovory. Řiďte se místními předpisy.

# Norma EN 60950

Při vysokých teplotách nebo při delším uložení na slunci (např. za oknem nebo na palubní desce automobilu) se může znatelně zvýšit teplota mobilního telefonu. To platí zejména pro provedení s kovovým povrchem. V takovém případě při uchopení telefonu dbejte zvýšené opatrnosti a telefon nepoužívejte, je-li teplota okolí vyšší než 40°C.

# Ochrana životního prostředí

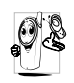

Bezpodmínečně dodržujte místní předpisy **OB** bezpodnímecné dodržuje místní predpisy<br>
o likvidaci obalových materiálů, použitých akumulátorů a starých telefonů. Prosíme vás o jejich recyklaci.

Firma Philips označuje akumulátory a obaly přístrojů standardními symboly, které doporučují recyklaci a náležitý způsob likvidace případného odpadu.

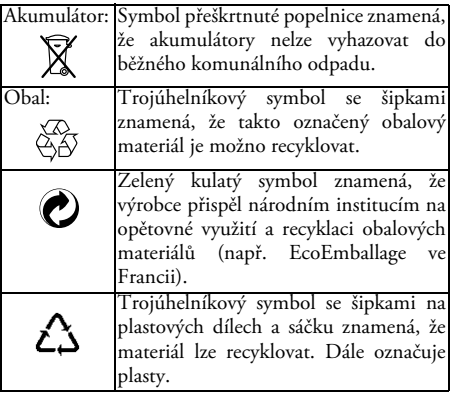

# **Odstraňování problémů**

Telefon nelze zapnout

Vyjměte a znovu zasuňte baterii (viz [str. 7](#page-8-0)). Poté telefon dobijte až přestane blikat symbol akumulátoru. Nakonec telefon odpojte od nabíječky a zkuste jej zapnout.

Na displeji se po zapnutí zobrazí nápis SIM blokovaná

Nezobrazují se symboly  $\mathbb{H}$  a  $\Box$  Někdo se váš telefon pokusil použít, ale neznal váš PIN kód ani odblokovací kód (PUK). Obraťte se na svého operátora. Síť není dostupná. Nacházíte

se na místě stíněném od rádiových vln (v tunelu nebo mezi vysokými budovami) nebo jste mimo oblast pokrytí dané sítě. Přesuňte se na jiné místo nebo se s žádostí o pomoc či informace o pokrytí obraťte na svého operátora.

Displej vůbec nereaguje na stisk tlačítek (nebo reaguje pomalu)

Telefon nepřechází do pohotovostního stavu

Telefon nezobrazuje telefonní čísla u příchozích hovorů Při velmi nízkých teplotách displej reaguje pomaleji. Je to zcela normální jev, který nijak neovlivňuje funkčnost vašeho telefonu. Přemístěte se do teplejšího prostředí a zkuste operaci zopakovat.

Pokud je teplota okolí uvnitř<br>výše – uvedeného – rozsahu výše uvedeného a problém trvá, obraťte se na vašeho prodejce.

Podržte tlačítko **CEA** nebo telefon vypněte. Zkontrolujte, zda je správně vložena SIM karta a akumulátor a znovu jej zapněte.

Tato funkce je závislá na síti a vaší smlouvě. Pokud síť číslo volajícího neposkytuje, zobrazí se na displeji namísto něj Hovor 1. Podrobnější informace obdržíte u svého operátora.

#### Nelze odesílat SMS zprávy

#### Displej zobrazuje Chyba IMSI

#### Nelze přijímat a/ nebo ukládat JPEG obrázky

Při dobíjení akumulátoru se nezobrazuje žádný proužek a symbol bliká

Některé sítě nepodporují předávání SMS zpráv s jinými sítěmi. Podrobnější informace obdržíte u svého operátora.

Tento problém souvisí s vaší smlouvou. Podrobnosti získáte od vašeho operátora.

Telefon může obrázek odmítnout, pokud je příliš velký nebo není ve správném Podrobnější<br>naleznete na informace naleznete na [str. 55](#page-56-0).

Akumulátor nelze dobíjet při teplotě okolí nižší než 0°C (32°F) ani větší než 50°C  $(113^{\circ}F)$ .

Pokud je teplota okolí uvnitř výše uvedeného rozsahu a problém trvá, obraťte se na vašeho prodejce.

Displej zobrazuje Chyba SIM

**Pochybujete** o správnosti přijímaných hovorů

Volba funkce z nabídky telefonu není povolena

Zkontrolujte, zda je SIM karta v telefonu správně vložena (viz [str. 7\)](#page-8-1). Pokud problém přetrvává, je možné, že SIM karta je poškozená. Podrobnosti získáte od vašeho operátora.

Pro příjem všech hovorů musí vypnuty funkce<br>věného přesměro-"Podmíněného vání" i "Nepodmíněného přesměrování" (viz [str. 66\)](#page-67-1).

Některé funkce jsou závislé na nastavení operátora. Jsou proto k dispozici pouze tehdy, jestliže je podporuje daná síť a jejich podpora je zahrnuta ve smlouvě s operátorem. Podrobnější informace obdržíte u svého operátora.

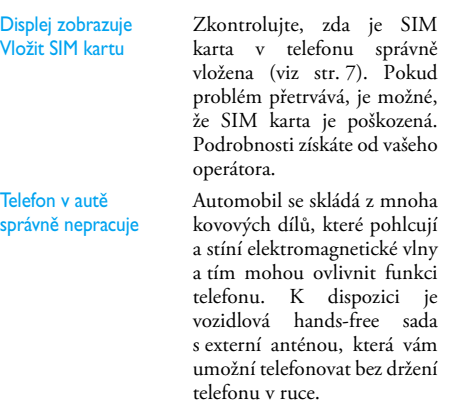

Ujistěte se, zda je v dané zemi povoleno telefonovat při řízení vozu.

# **Obrázky a symboly**

V pohotovostním režimu může být zobrazeno několik symbolů současně.

*Pokud není zobrazen symbol sítě, není v tom okamžiku mobilní síť dostupná. Můžete se právě nacházet v místě špatného příjmu: přesuňte se jinam.*

- **Potichu** Při ж příchozím hovoru nebude telefon vyzvánět.
- **Vibrace** Příchozí ъÔ. hovor je oznamován vibracemi.

# ÷

#### **Zámek kláves**

**-** Tlačítka jsou zamknuta proti neúmyslnému stisku.

#### **GPRS připojení GPRS**

- Mobilní telefon je připojen k síti službou GPRS.

**SMS zpráva** - Přijata nová zpráva.

#### **Hlasové zprávy**

- Přijatý vzkaz do hlasové schránky.
- **Baterie** Indikátor ₿ baterie (4 proužky = plně nabitá, 1 proužek = téměř vybitá).

#### **Roaming**

- Zobrazuje se při připojení jiné síti, než je vaše původní (zejména v zahraničí).

#### **SMS plné** G

- Kapacita paměti pro zprávy je plná. Pro příjem dalších je nutné vymazat zprávy staré. **Nepodmíněné přesměrování**

#### **hovoru na číslo**

- Všechny příchozí hovory budou přesměrovány na jiné číslo, než do hlasové schránky.

#### **Nepodmíněné přesměrování do hlasové schránky**

Ð

- Všechny příchozí hovory budou přesměrovány do hlasové schránky.

#### **Paměť je plná**

≙ - Paměť telefonu je plná. Před uložením nových položek smažte staré.

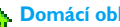

#### **Domácí oblast**

- Oblast stanovená vaším operátorem. Podrobnosti vám sdělí operátor.

**GSM** sít: Telefon ie připojen k síti GSM **Kvalita příjmu:** více proužků znamená lepší příjem.

**Budík** je aktivován. ο

**Okamž. zpráva** - volba je nastavena ⊜ na **Zapnuto**.

**SMS zpráva** - Přijata φ nová zpráva.

# **Originální doplňky Philips**

# Nabíječ

Umožňuje nabíjet akumulátor připojením do libovolné síťové zásuvky. Díky malým rozměrům jej můžete mít stále s sebou v kufříku nebo kabelce.

# Univerzální sada do vozidla

Sada je navržena tak, aby telefon bylo možné snadno používat bez držení v ruce a zároveň bylo tímto kompaktním řešením dosaženo vysoké kvality zvuku. Snadné připojení k přídavné zásuvce vozidla.

#### Extra deluxe headset

Vestavěné tlačítko přijmu hovoru zajišťuje alternativu k ovládání telefonu. Příchozí hovor můžete přijmout stiskem tlačítka. Pro přístroj v pohotovostním režimu aktivuje hlasové vytáčení.

*V některých zemích je telefonování při řízení vozidla zakázané. Pro bezpečnou a bezproblémovou instalaci doporučujeme ponechat zapojit sadu handsfree do vozidla autorizovanými techniky.*

# Digitální fotoaparát

Tento fotoaparát otočný o 360° umožňuje snímat obrázky a ukládat je do vašeho telefonu. Dodáváno se speciálním pouzdrem.

#### Souprava pro datové přenosy

Jednoduché datové připojení pomocí vašeho mobilního telefonu Philips: přiložený USB kabel umožňuje vysokorychlostní připojení telefonu k počítači. Jednoduše připojte telefon pomocí kabelu a automaticky proběhne synchronizace diáře a telefonního seznamu během několika vteřin. Přiložený software umožňuje odesílat faxy a SMS, umožňuje datový přenos v mobilních sítích a připojení k internetu.

*Pro nejvyšší užitek telefonu Philips a neporušení záruky si jako příslušenství vždy pořizujte originální doplňky Philips, které jsou speciálně vyvinuty pro daný přístroj. Společnost Philips Consumer Electronics není odpovědná za jakékoliv poškození vzniklé použitím neautorizovaného příslušenství. Kontaktujte oddělení Philips Authentic Accessories v místě nákupu telefonu Philips.*

# **Prohlášení o shodě**

Výrobce: **Philips France Mobile Telephony Business Creation Team Route d'Angers 72081 Le Mans cedex 9 FRANCE**

potvrzuje, že výrobek: **Philips 350 CT 3508** Cellular Mobile Radio GSM 900/GSM 1800 TAC: 351660

je ve shodě s následujícími normami: **EN 60950, EN 50360 a EN 301 489-07 EN 301 511 v 7.0.1**

Prohlašujeme, že byly provedeny všechny požadované funkční-technické testy, které potvrdily soulad výše zmíněného výrobku se všemi zásadními požadavky podle nařízení 1999/5/EC.

Řízení prohlášení o shodě vztahující se na článek 10 a specifikaci uvedenou v příloze nařízení 1999/5/EC bylo provedeno podle odstavce 3.1 a 3.2, a to ve spolupráci s následující institucí:

BABT, Claremont House, 34 Molesey Road, Waltonon-Thames, KT12 4RQ, Velká Británie Identifikační číslo: **0168**

Technická dokumentace k výše uvedenému výrobku je uložena:

**Philips France Mobile Telephony Business Creation Team Route d'Angers 72081 Le Mans cedex 9** Francie

Le Mans, 17. října, 2003

**Jean-Omer Kifouani** Quality Manager

*Pokud váš přístroj Philips nepracuje správně nebo je poškozen, předejte jej prodejci nebo servisnímu středisku Philips National Service Center. V případě požadavku na opravu v jiné zemi můžete obdržet adresu dodavatele prostřednictvím služby Philips Consumer Help Desk v dané zemi.*

# **Prohlášení o shodě**

koncového zařízení s ustanoveními nařízení vlády č.426/2000 včetně jeho změn NV č.483/2002, kterým se stanoví technické požadavky na rádiová a na telekomunikační koncová zařízení.

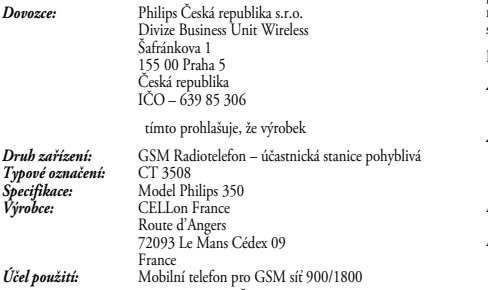

splňuje požadavky Generální licence Českého telekomunikačního úřadu č. GL-1/R/2000, dále splňuje požadavky těchto norem a předpisů, příslušných pro daný druh zařízení:

*Rádiové parametry:* ČSN ETSI EN 301 511 V7.0.1 Globální systém pro mobilní komunikace (GSM) – Harmonizovaná norma pro pohyblivé stanice v pásmech GSM 900 a DCS 1800 zahrnující základní požadavky článku 3.2 Směrnice R&TTE (199/5/EC) *EMC:* ČSN ETSI 301 489-7 Norma pro elektromagnetickou kompatibilitu (EMC) rádiových zařízení a služeb – Specifické podmínky pro pohyblivá a přenosná rádiová a přidružená zařízení digitálních buňkových rádiových telekomunikačních systémů (GSM a DCS)

*Elektrická bezpečnost:* ČSN EN 60950 + A1+A2+A3 Informační technika – Bezpečnost zařízení informační techniky včetně elektrických kancelářských zařízení

a že je bezpečný za podmínek obvyklého použití uvedených v návodu k obsluze k tomuto výrobku. Shoda byla posouzena v souladu s § 3, bod 1, písm. b), příloha 2 nařízení vlády č. 426/2000 Sb., kterým se stanoví technické požadavky na rádiová a na telekomunikační koncová zařízení. Podmínky používání zařízení se řídí ustanoveními Generální licence č. 1/R/2000.

Prohlášení o shodě je vydáváno na základě těchto podkladů:

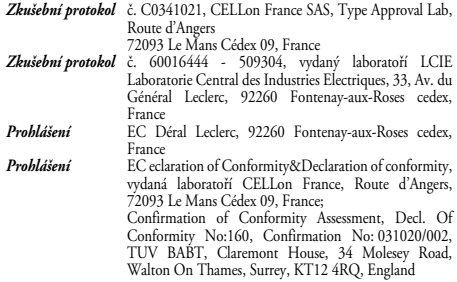

Zřízení prohlášení o shodě bylo realizováno ve spolupráci s organizací: BABT, Claremont House, 34 Molesey Road, Walton-on-Thames, KT12 4RQ, UK. Identifikační číslo: 0168

Toto prohlášení je vydáno na výhradní odpovědnost dovozce.<br>Philips Consumer Electrophics pcu Wireless

Šafránkova 1, 198 00 praha 5<br>tel.: +420 33 099 270 V Praze dne 3. 2. 2004 Šárka Konvalinková Product Marketing Manager BCU Wireless, CEE Philips ČR, Šafránkova 1, Praha 5 T: +420 2 33 099 999, F: +420 2 33 09 914 www.philips.cz/gsm